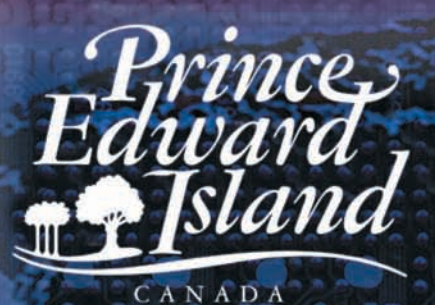

 $\mathcal{L}$ 

Department<br>of Education

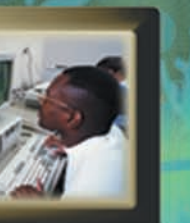

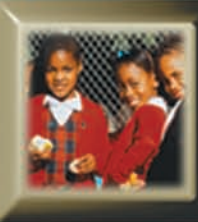

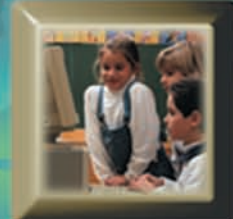

# Journey<br>On

Working Toward Communication and<br>Information Technology Literacy Grade 4

September 2005 Draft

### Preface

The document, A Journey (1997), first introduced the general concept of integrating technology into the curriculum at the elementary level in Prince Edward Island. As stated in this earlier document, using information technology in the schools was considered new and largely uncharted territory. We continue a journey into an interesting world of communication and information tools for teaching and learning. Journey On Grades 1-3 (1999) provided a framework and lesson plans for teachers at the primary level to integrate communication and information technology in their classrooms. Journey On Grades 4-6 (September 2000) and the document, Journey On Grades 7-9 (September 2000), continued with the same framework and specific grade level lesson plans intended for teachers in elementary and intermediate schools.

Journey On (2005), provides grade specific curriculum outcomes that have been assigned to core curriculum subjects. This grade 4 document contains specific technology outcomes, instructional considerations, teaching suggestions - activities and assessment strategies, lesson plans, and links to other curriculum areas.

These documents will serve as a guide for teachers. Lesson plans suggest specific exercises for classroom use and will serve as a starting point from which teachers may develop and enhance their own ideas and competencies in the area of communication and information technology (CIT).

### Acknowledgements

The Department of Education, Technology In Learning, gratefully acknowledges the suggestions, lesson plans, and other contributions made by Prince Edward Island students and educators. A special thank you is extended to the teachers who field tested the lesson plans and accompanying materials. This input was invaluable in making *Journey On* (2005) a useful teaching resource. The authors would also like to extend their appreciation to those individuals who provided feedback and editorial comments during the development of this document.

The communication and information technology committees were instrumental in providing input for the curriculum outcomes grades 1-12 framework on which Journey On (2005) is based. Past and present members of the committees are listed below:

Department of Education

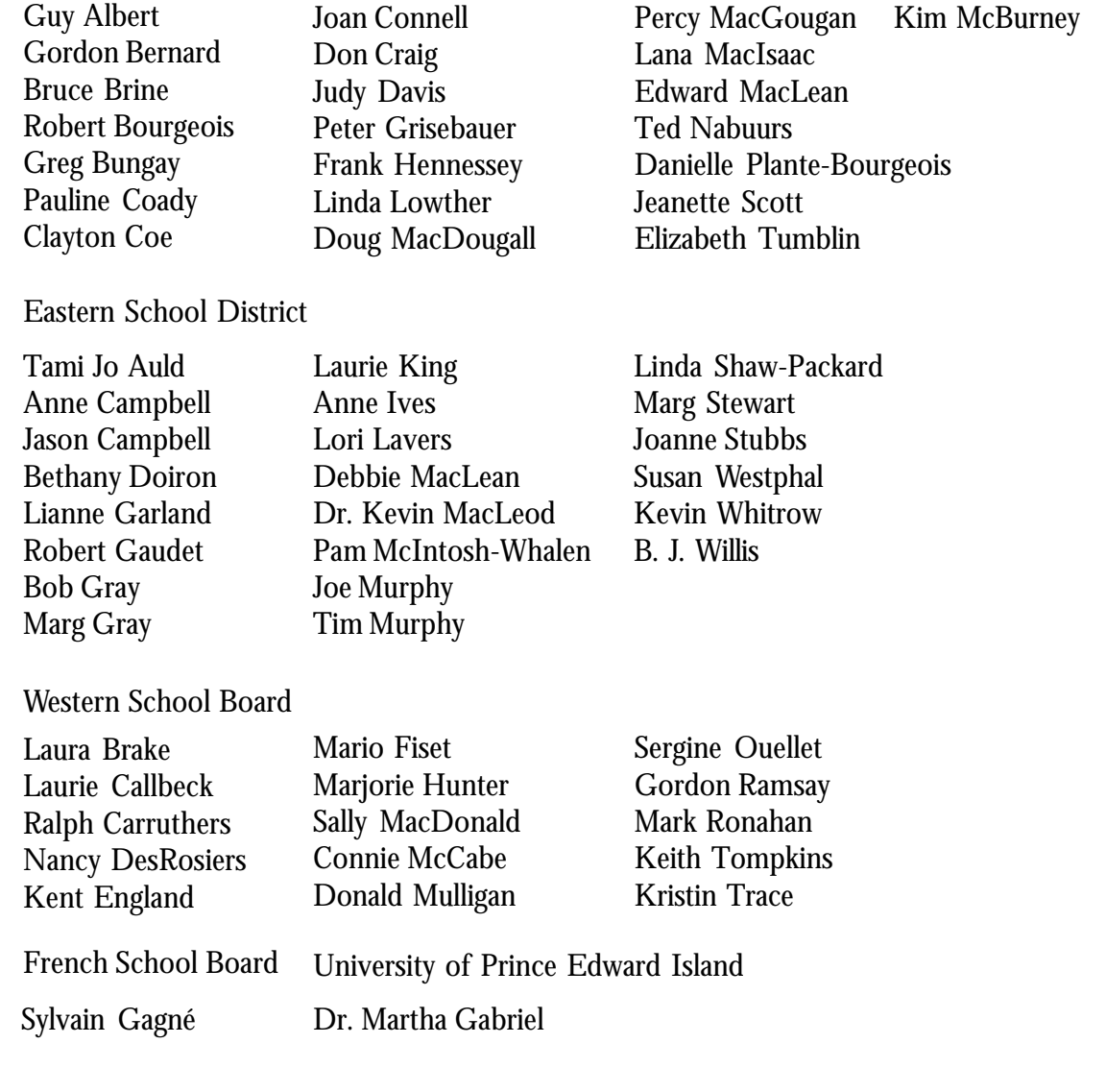

### Contents

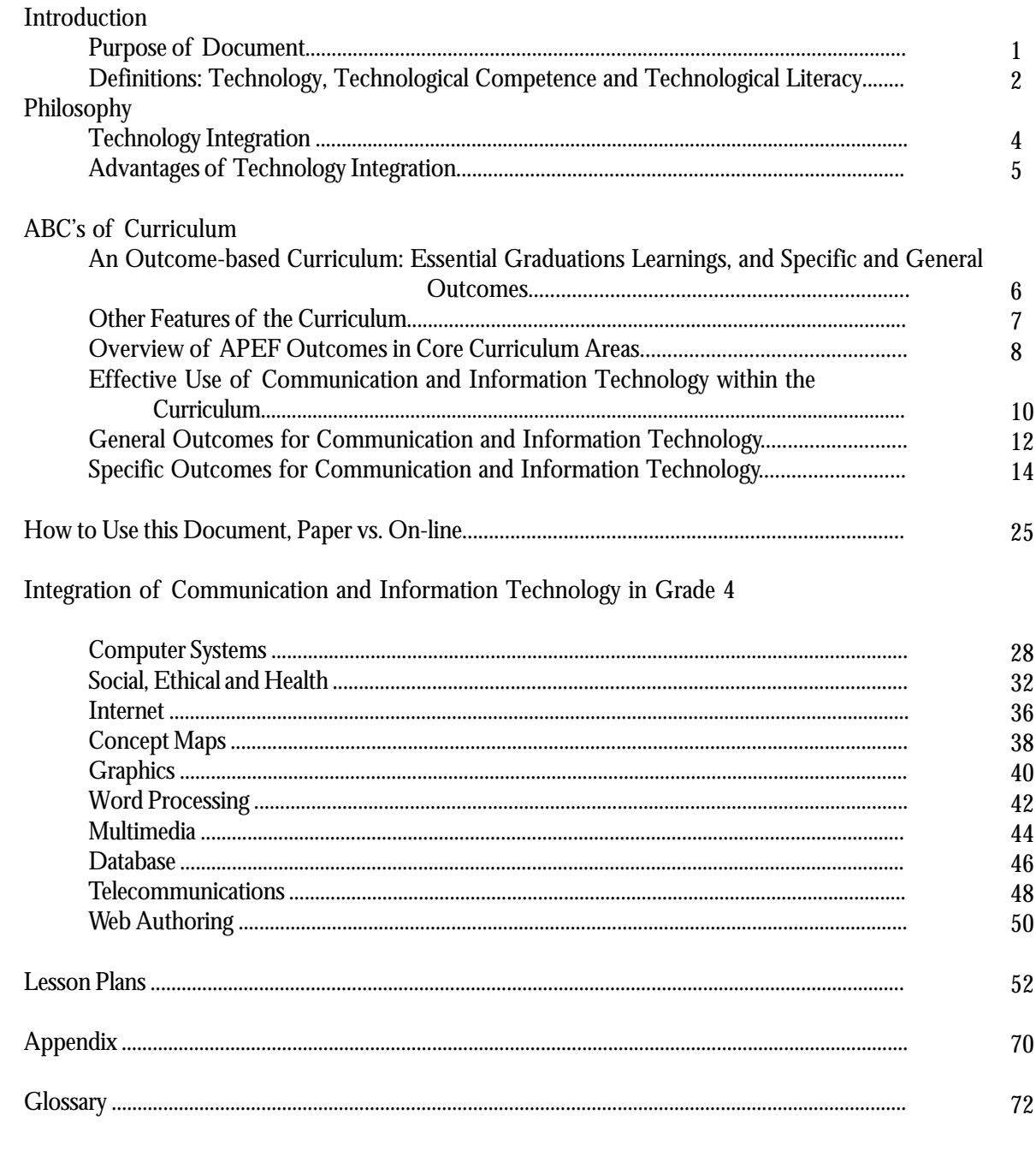

### Vision

Technology education for Atlantic Canada fosters the development of all learners as technologically literate and capable citizens who can develop, implement, and communicate practical, innovative, and responsible technological solutions to problems.

*Foundation for the Atlantic Canada Technology Education Curriulum, APEF, Pg. 5*

### *Introduction*

#### *Purpose of Document*

*Journey On* is a practical working guide which will provide educators and administrators at all levels, including schools, school boards/districts, and provincial departments, with a reference point for integrating communication and information technologies (CIT) into the Prince Edward Island school curriculum.

*Journey On* will be the basis for future decisions pertaining to human and physical CIT resources. These decisions will focus on personnel, professional development, instructional techniques, course development, student and teacher access to technology, and hardware and software purchases.

It is recognized that many disciplines have their own specialized technologies and technological processes. Students will have the opportunity to develop skills required to use these specialized technologies within the context of courses such as Computer Science, Science, Career Exploration, Visual Communication, Industrial Arts, and Home

Economics. CIT differs from other technologies because of its vast and far reaching applications in all disciplines.

The purpose of *Journey On* is to focus on how CIT can be used from grade 1-12 and across all areas of the curriculum as part of a more global strategy that will contribute to the development of technologically competent and literate individuals graduating from our school system.

#### *Journey On:*

- provides strategies and concrete suggestions for effective integration of communication and information technologies into the Prince Edward Island curriculum in a way that enhances learning
- identifies the communication and information technologies that we wish our students to use
- identifies the knowledge and skills that students need to develop to be considered technologically competent in communication and information technologies

### *Terminology*

#### *Technology*

The broad definition of technology includes the tools and processes we use to alter our surroundings, perform a task, discover more about ourselves, and communicate. For the purpose of this document *technology* refers to the tools used to access, gather, process, and share information. These communication and information technologies (CIT) pertain to computers and their peripherals such as scanners, printers, digital cameras, projection devices, and videoconferencing equipment.

#### *Technological Competence*

The Atlantic Provinces Educational Foundation (APEF) defines technological competence as "the ability to use a variety of technologies, demonstrate an understanding of technological applications and apply appropriate technologies for solving problems independently." Individuals competent in information and communication technologies have specialized knowledge and skills that enable them to use technology to access, gather, process, and share information.

#### *Technological Literacy*

Technological literacy encompasses technological competence but refers to a higher level of understanding of technology. Individuals literate in the area of CIT think critically about information gained through the use of technology, the application of specific technologies, and the impact of technology on individuals and society when formulating decisions, opinions and courses of action. These individuals apply problem solving strategies and creative thinking skills to independently learn how to use new technologies, or circumvent problems associated with older technologies. CIT literate individuals demonstrate confidence and a positive attitude as they adapt and use technologies for a beneficial purpose.

### *Philosophy*

The use of technology in our educational system is based upon a number of underlying beliefs:

- as educators in Prince Edward Island we are committed to provide for the development of children so that each may take a meaningful place in society
- literacy extends beyond the traditional concept of the ability to read and write print materials to encompass media and information literacy
- technological competence is a requirement for literacy and lifelong learning in today's world
- students today require knowledge, skills and attitudes for dealing with the rapid pace of change and growth of our knowledge base
- technology, when used appropriately, enhances student-centred learning and the teacher's role as a facilitator

### *Technology Integration*

Integrating communication and information technologies into the curriculum is a preferred strategy for developing technologically literate learners. Integration occurs when the technology is used as a tool to achieve existing curricular learning outcomes within the context of a theme or subject. Technology skills are not acquired separately in an integrated approach but in the context of learning activities intended to address various outcomes across the curriculum. Integration means that the use of technology as a teaching tool should not be limited to specialist teachers but applies to teachers in all curricular areas.

### *Advantages of Technology Integration*

Integration of technology into the curriculum

- ensures that curriculum is the principle focus, rather than technology
- promotes the development of creative thinking, critical thinking, research, communication, and problem solving skills
- provides access to rich resources and learning experiences that can extend far beyond those offered in traditional classrooms
- motivates students to complete learning tasks and become more readily engaged in their own learning
- supports current research which suggests that people learn in a holistic fashion rather than in a compartmentalized manner
- supports contemporary approaches to education such as cooperative learning, constructivism, resource-based learning and individualized learning
- provides teachers with an additional means to address multiple learning styles
- provides students with the opportunity throughout their school career to expand and reinforce their repertoire of technology skills
- enables the students to acquire a better understanding of how to use technology in meaningful ways
- ensures that all students have the opportunity to develop technological competencies
- prepares students to select appropriate technologies to complete tasks
- provides teachers with an opportunity to model lifelong learning as students witness teachers learning and using new skills for a purpose

### *ABCs of curriculum*

#### *An Outcome-based Curriculum*

An outcome-based curriculum is a studentcentred design which focuses on expectations of the student as a result of learning. It ensures that each student is provided with the time and assistance to meet his/her potential.

> A learning outcome is the result of learning for the student, something that the student *will know, be able to do,* or *be like.*

#### *Essential Graduation Learnings (EGLs)*

"The essential graduation learnings are statements that describe the knowledge, skills, and attitudes expected of all students who graduate from high school." (APEF/ CAMET) These statements are the framework upon which curriculum for all subject areas is based. The six Essential Graduation Learnings include:

- Aesthetic Expression
- Citizenship
- Communication
- Personal Development
- Problem Solving
- Technological Competence

#### *General and Specific Curriculum Outcomes*

General curriculum outcomes are statements that describe what students are expected to know in a curriculum area upon graduation. Specific outcomes are statements describing steps along the way to achieving general outcomes. Specific outcomes are expectations of a student by the end of each grade level and are used to guide the teacher in planning day to day activities. Students demonstrate the essential graduation learnings through accomplishing the outcomes.

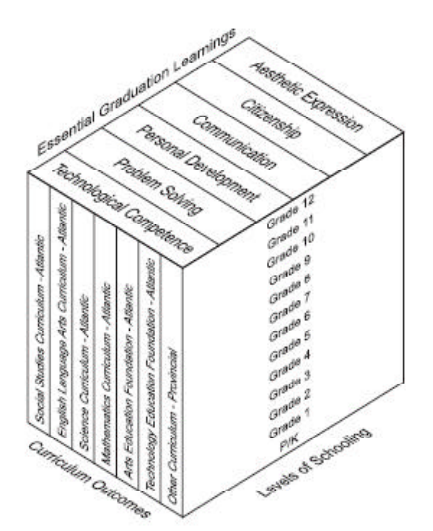

#### *Other Features of the Curricula*

In addition to the six essential graduation learnings, there are a number of underlying concepts and strategies which are interwoven into the 1-12 curricula of Prince Edward Island, and which influence methods of delivery and instruction.

#### *Cooperative Learning and Group Work*

Small and large group work provide students with the opportunity to develop language (communication skills) and social skills.

#### *Creative Thinking*

"Creative thinking deals with combining elements of reality in novel ways to formulate new perceptions, enriched concepts and new understandings"(Nature of Thinking)

#### *Critical Thinking*

Critical thinking involves the analysis of statements or arguments and an evaluation of their worth or validity. Critical thinking skills include identifying and validating sources; determining what is being said, relevancy, and point of view or perspective; detecting bias; recognizing persuasive techniques; and drawing logical, well-supported conclusions.

#### *Diversity/Equity Education*

Diversity education encourages the understanding of diversity within our society and promotes a commitment to equity by fostering an awareness and critical analysis of individual and systemic discrimination.

#### *Resource-based learning*

Resource-based learning is an educational approach that actively engages the students in carefully structured learning activities that use a wide range of resources, and emphasizes skills and strategies needed to achieve information literacy.

#### *Learning Styles*

The Theory of Multiple Intelligences suggests that all people learn differently, with eight identfied intelligences. It is essential that educators make students aware of their learning styles and teach using a variety of methods to provide students the opportunity to learn in a number of ways.

### *Essential Grad*

#### *Aesthetic Expression Citizenship*

 *Personal Development*

#### *Language Arts*

#### **Speaking and Listening**

Students will be expected to

- speak and listen to explore, extend, clarify, and reflect on their thoughts, ideas, feelings, and experiences
- communicate information and ideas effectively and clearly, and respond personally and critically
- interact with sensitivity and respect, considering the situation, audience, and purpose

#### **Reading and Viewing**

Students will be expected to

- select, read, and view with understanding a range of literature, information, media, and visual texts
- interpret, select, and combine information using a variety of strategies, resources, and technologies
- respond personally to a range of texts
- respond critically to a range of texts, applying their understanding of language, form, and genre

#### **Writing and Other Ways of Representing**

Students will be expected to

- use writing and other forms of representation to explore, clarify, and reflect on their thoughts, feelings, experiences and learnings; and use their imaginations
- create texts collaboratively and independently, using a variety of forms for a range of audiences and purposes
- use a range of strategies to develop effective writing and media products and to enhance their clarity, precision and effectiveness

### *General Curri*

#### *Mathematics*

#### **Number Concepts/Number and Relationship Operations**

- Students will demonstrate number sense and apply number theory concepts
- Students will demonstrate operation sense and apply operation principles and procedures in both numeric and algebraic situations

#### **Patterns and Relationships**

Students will explore, recognize, represent and apply patterns and relationships, both informally and formally

#### **Shape and Space**

- Students will demonstrate an understanding of and apply concepts and skills associated with measurement
- Students will demonstrate spatial sense and apply geometric concepts, properties, and relationships

#### **Data Management and Probability**

- Students will solve problems involving the collection, display and analysis of data
- Students will represent and solve problems involving uncertainty

#### **Ot**

Health, Music, Physical Education and Visual Arts These guides contain general curriculum outcomes.

### *Essential Grad uationLearnings*

*Technological Competence Communication Problem Solving*

### *General Curri culum Outcomes*

#### *Science*

#### **Science, technology, society, and the environment (STSE)**

• Students will develop an understanding of the nature of science and technology, the relationships between science and technology, and the social and environmental contexts of science and technology

#### **Skills**

• Students will develop the skills required for scientific and technological inquiry, for solving problems, for communicating scientific ideas and results, for working collaboratively, and for making informed decisions

#### **Knowledge**

• Students will construct knowledge and understanding of concepts in life science, physical science, and Earth and space science, and apply these understandings to interpret, integrate, and extend their knowledge

#### **Attitudes**

• Students will be encouraged to develop attitudes that support the responsible acquisition and application of scientific and technological knowledge to the mutual benefit of self, society, and the environment

#### her

curriculum guides exist on Prince Edward Island. and specific curriculum outcomes.

#### *Social Studies*

#### **Citizenship, Power, and Governance**

Students will be expected to demonstrate an understanding of the rights and responsibilities of citizenship; and the origins, functions, and sources of power, authority, and governance

#### **Culture and Diversity**

• Students will be expected to demonstrate an understanding of culture, diversity, and world view, recognizing the similarities and differences reflected in various personal, cultural, racial, and ethnic perspectives

#### **Individuals, Societies, and Economic Decisions**

• Students will be expected to demonstrate the ability to make responsible economic decisions as individuals and as members of society

#### **Interdependence**

Students will be expected to demonstrate an understanding of the interdependent relationship among individuals, societies, and the environment - locally, nationally, and globally, and the implications for a sustainable future

#### **People, Place, and Environment**

Students will be expected to demonstrate an understanding of the interactions among people, places, and the environment

#### **Time, Continuity, and Change**

Students will be expected to demonstrate an understanding of the past and how it affects the present and the future

### *Effective Use of Technology with*

#### *Language Arts*

The Foundation for the Atlantic Canada English Language Arts Curriculum (1996) identifies technological advances in our society as a contributing factor to the revision of the concept of literacy. Literacy now encompasses print literacy, visual literacy, media literacy, and other literacies required to use technology in our culture. This APEF foundation guide suggests that students use a range of information retrieval, and information processing technologies to meet their own information needs. Specific examples of student experiences should include

- using a word processor to develop a piece of writing
- constructing simple databases and spreadsheets to organize information
- exploring the applications of interactive CD-ROM software
- using graphic communication software
- producing a variety of desk top publishing texts
- using multimedia
- using e-mail
- using listservs and web browsers
- using appropriate technologies to organize and create complex information with multiple textual and graphic sources
- distinguishing sources which are central, reliable and relevant among the vast number of choices offered by technologies

*Adapted from APEF Foundation Guide for English Language Arts Curriculum (1996) page 40*

#### *Mathematics*

The Foundation for the Atlantic Canada Mathematics Curriculum guide (1996) supports the recommendations of National Council of Teachers of Mathematics (NCTM) curriculum standards to use technology i) to enhance the teaching and learning of mathematics and ii) to relate school mathematics to the world in which students live through developing and interpreting mathematical models. APEF suggests that technology has altered the nature of what mathematics is important to learn and has made possible the development of new problems and innovative ways of investigating these problems. Specifically, it is recommended that technology should be used to

- explore situations with complicated numbers which previously would have been beyond their capabilities
- quickly and easily explore individual or groups of related computations or functions
- create and explore numeric and geometric situations for the purpose of developing conjectures
- perform simulations of situations which would otherwise be impossible to examine
- easily link different representations of the same information
- model situations mathematically
- observe the effects of simple changes in parameters or coefficients
- analyze, organize, and display data

*Adapted from APEF Foundation Guide for Mathematics Curriculum (1996) page 39*

### *in the Core Curriculum Areas*

#### *Science*

The Foundation for the Atlantic Canada Science Curriculum guide (1998) states that technology can be used to facilitate the learning of science and recommends that technology should have a major role in the teaching and learning of science. APEF proposes the following guidelines for the implementation of technologies in the teaching and learning of science

- tutorial software should engage students in meaningful interactive dialogue and creatively employ graphs, sound, and simulations to promote acquisition of facts and skills, promote concept learning and enhance understanding
- simulation software should provide opportunities to explore concepts and models that are not readily accessible in the laboratory ( e.g., those that require hazardous materials, unavailable equipment, or more time than is possible in real-time classroom. )
- analog-digital interface technology should be used to permit students to collect and analyse data as scientists do, and perform observations over long periods of time, enabling experiments that otherwise would be impractical
- databases and spreadsheets should be used to facilitate the analysis of data by organizing and visually displaying information
- networking among students and teachers should be encouraged to permit students to emulate the way scientists work and to reduce teacher isolation
- using tools such as the World Wide Web should be encouraged as it provides instant access to an incredible wealth of information on any imaginable topic

*Adapted from APEF Foundation Guide for Science Curriculum (1998) page 44*

#### *Social Studies*

The Foundation for the Atlantic Canada Social Studies (1998) recommends that technology have a major role in the teaching and learning of social studies but, that it enhance, not replace, essential social studies learning. APEF recognizes that Communication and Information Technologies have become important tools for the acquisition, analysis, presentation, and communication of data in ways that allow students to become more active participants in research and learning

- CD-ROMs and the Internet provide teachers and students with quicker and easier access to extensive and current information. Students and teachers should critically analyse such information to determine its validity, accuracy, bias, and interpretation
- students are enabled to directly employ inquiry skills by exposure to first hand information through direct e-mail conversations, student created Web sites, and listservs. These modes of communication provide connections to students and cultures from around the world.
- students can present their learnings to peers within their classroom and beyond in a wide variety of forms (graphics, maps, text, graphic organizers, Web sites, multimedia presentations, etc.) that fit their learning styles.
- technology can provide opportunity for students to become more actively involved in their learning by allowing students control of information gathering, processing, and presentation.

*Adapted from APEF Foundation Guide for Social Studies(1998) page 40*

### *Technology Curriculum Outcomes*

#### *GENERAL TECHNOLOGY OUTCOMES (as per APEF Technology Foundation Document)*

#### *GTO A- Technology Problem Solving*

Students will be expected to design, develop, evaluate, and articulate technological solutions.

#### *GTO B- Technology Systems*

Students will be expected to operate and manage technological systems.

#### *GTO C- History and Evolution of Technology*

Students will be expected to demonstrate an understanding of the history and evolution of technology and of its social and cultural implications.

#### *GTO D- Technology and Careers*

Students will be expected to demonstrate and understanding of current and evolving careers and of the influence of technology on the nature of work.

#### *GTO E- Technological Responsibility*

Students will be expected to demonstrate an understanding of the consequences of their technological choices.

### *Areas*

**Computer Systems** - In general, a complete, working computer. The computer system includes not only the computer, but also any software, networking, and peripheral devices that are necessary to make the computer function. Every computer system, for example, requires an operating system such as Windows.

**Social, Ethical and Health** - General user guidelines for the responsible use of technology .

**Internet** - A global network connecting millions of computers. This network carries various information and services such as email, online chat, video, audio, web sites and other documents of the World Wide Web.

**Concept Maps** - Visual representations of relationships between ideas. Methods for grouping and organizing information. Visual learning allows new concepts to be more thoroughly and easily understood.

**Graphics** - Refers to display and manipulation of images (text, pictures and drawings)

**Spreadsheets** - A table of values (text, numeric, dates) or information arranged in rows and columns. Spreadsheets allow the computation of data with formulas and the creation of charts and graphs.

**Word Processing** - Using a computer to create, edit, and print documents. A word processor enables you to create a document, store it electronically, display it on a screen, modify it by entering commands and characters from the keyboard, and print it.

**Multimedia** -The use of computers to create and present several different media such as text, graphics, video, animation, and sound in an integrated way.

**Database** - A collection of data organized in such a way that a computer program can quickly select desired pieces of information from a search request. You can think of a database as an electronic filing system.

**Telecommunications** - Refers to all types of data transmission, from voice to video using a variety of media such as copper cable, fibre optics, satellites, wireless technology, etc.

**Web Authoring** - The act of developing a web site. Software is available that will generate the required HTML coding for the layout of the particular Web page.

Each skill area of the outcome continuum is identified by grade level and progress as follows:

**Awareness** - the student is exposed to the technology as it is being used by others. **Guided** - the student begins to use the technology with the help of others. **Independent** - the student uses the technology without assistance.

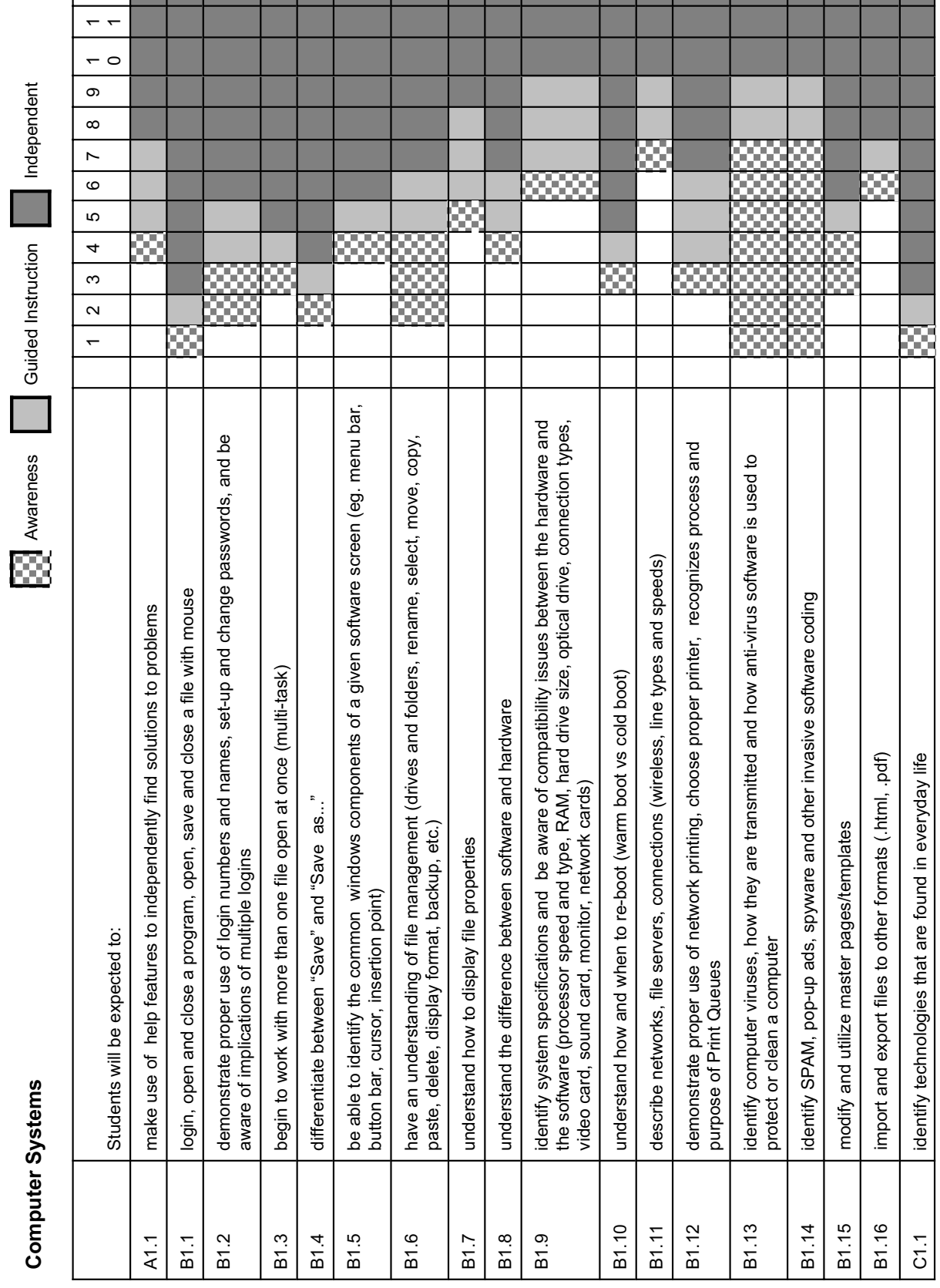

 $\overline{\phantom{a}}$ 

Journey On - P.E.I. Department of Education, 2005 14Journey On - P.E.I. Department of Education, 2005

C1.1 identify technologies that are found in everyday life

 $\overline{14}$ 

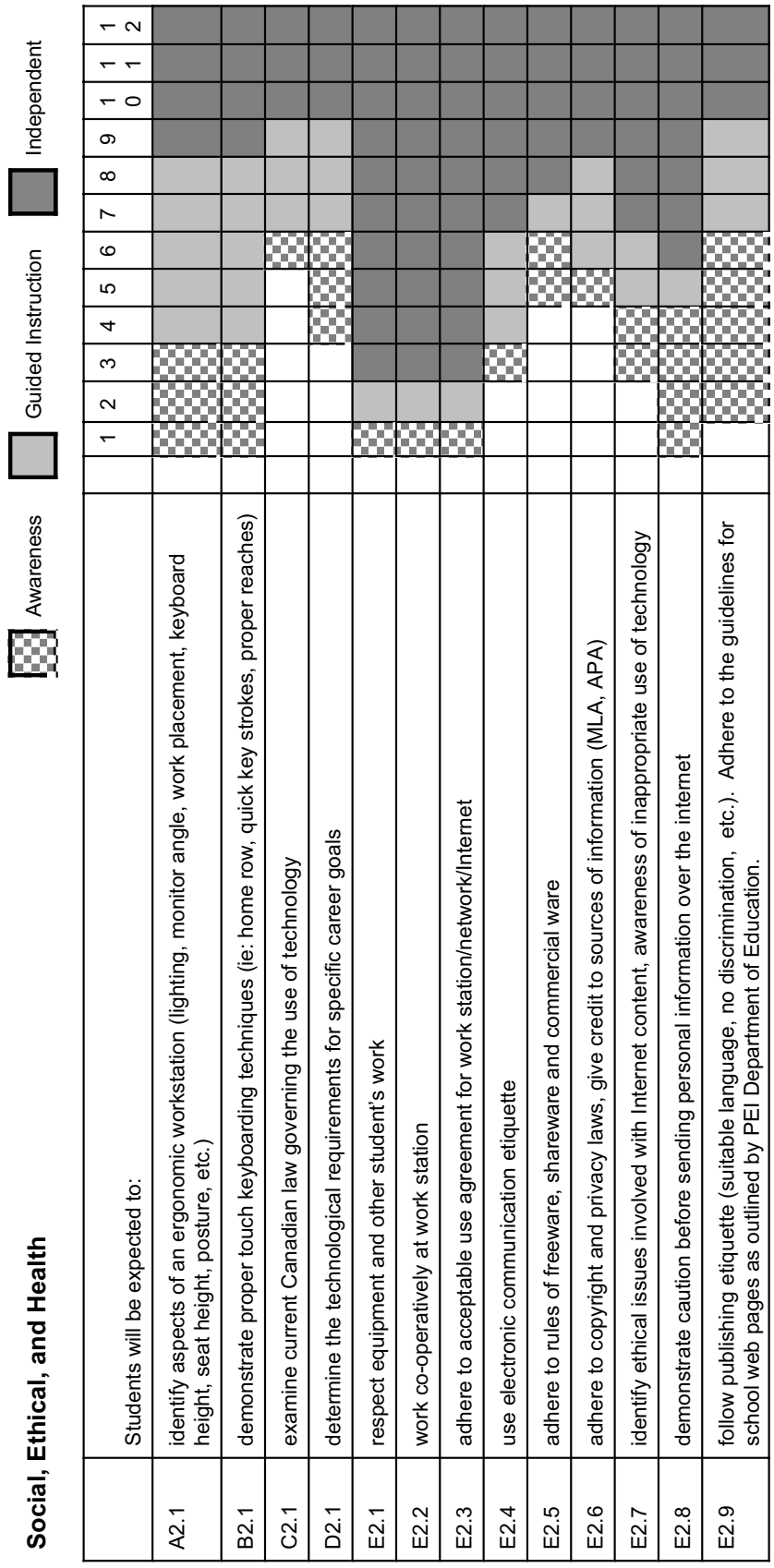

<u> La Carlo de la Carlo de la Carlo de la Carlo de la Carlo de la Carlo de la Carlo de la Carlo de la Carlo de l</u>

۳

٠ ۳ ۳ Ŧ

> Journey On - P.E.I. Department of Education, 2005 Journey On - P.E.I. Department of Education, 2005

school web pages as outlined by PEI Department of Education.

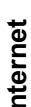

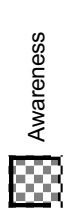

**Internet Condictive Guide Oping Condict Condict Condict Condict Condict Condict Condict Condict Condict Condict Condict Condict Condict Condict Condict Condict Condict Condict Condict Condict Condict Condict Condict Condi** Guided Instruction

Independent

 $\overline{\phantom{a}}$ 

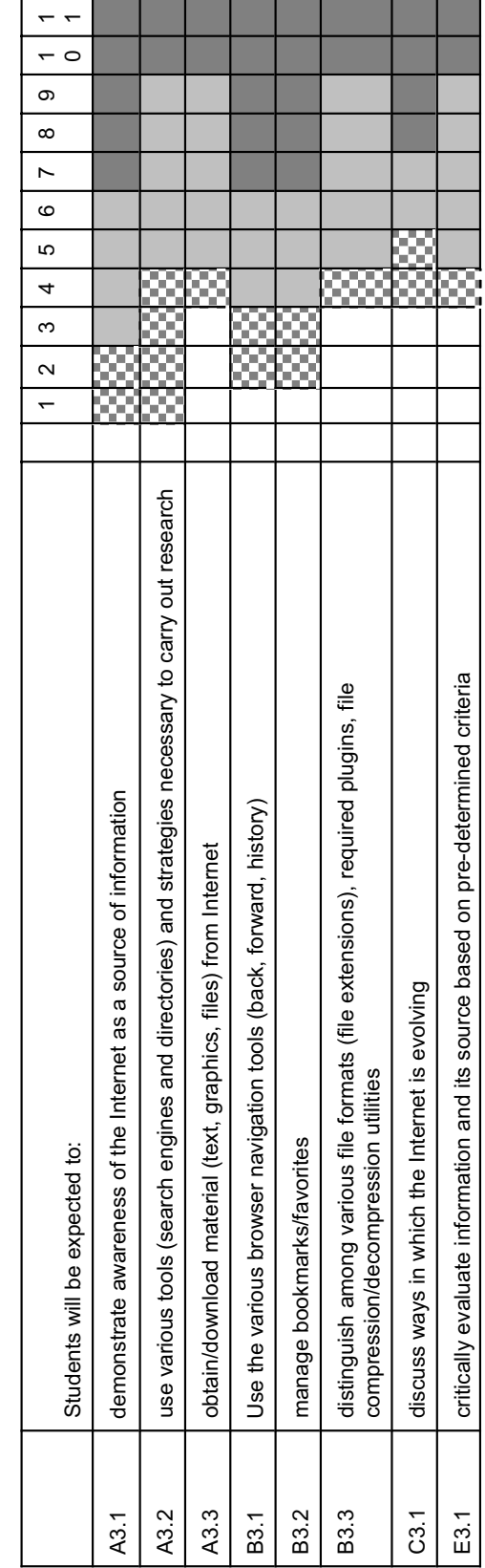

E3.1 critically evaluate information and its source based on pre-determined criteria

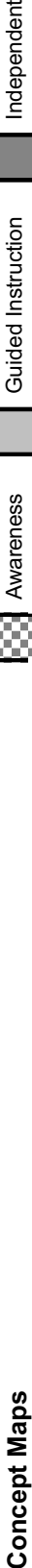

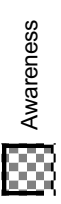

**Guided Instruction** 

Independent

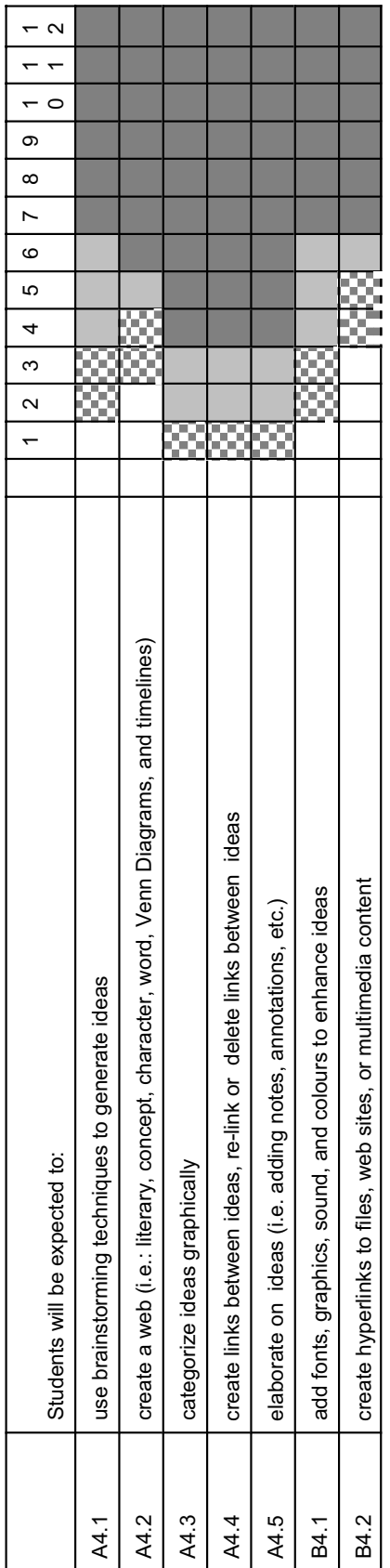

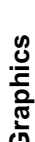

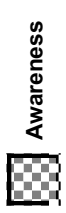

Independent **Graphics Awareness Guided Instruction Independent Guided Instruction** 

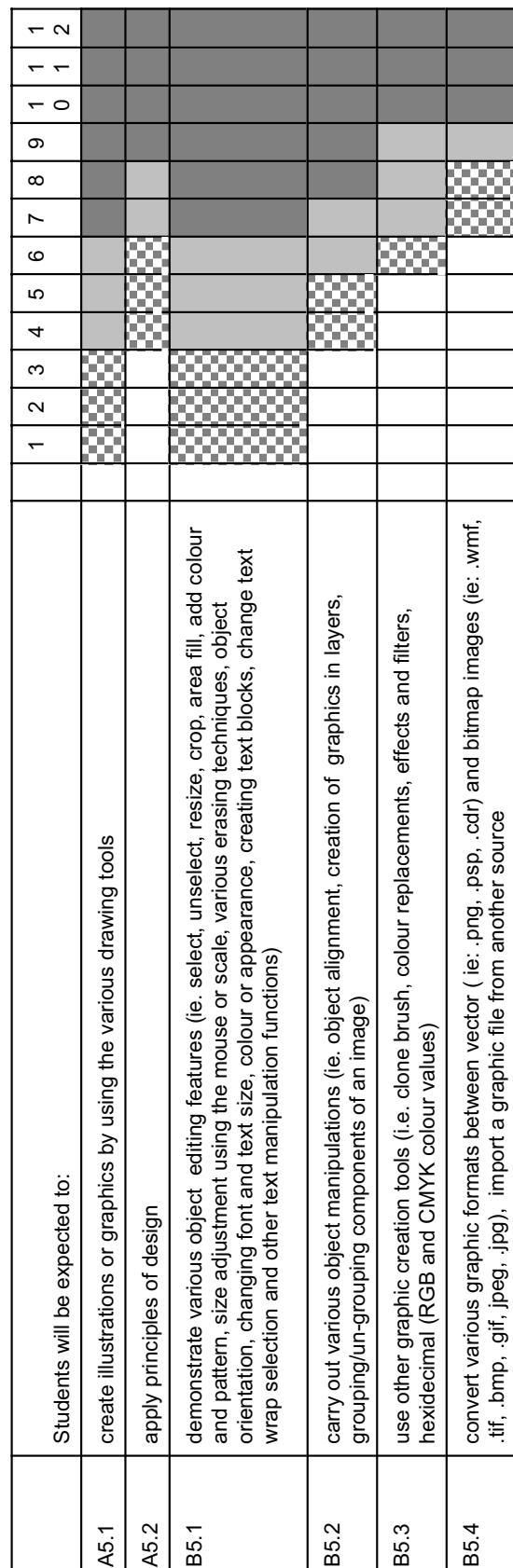

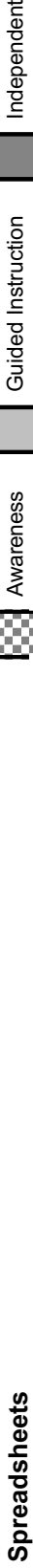

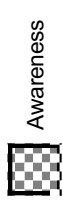

Guided Instruction T

Independent

an Ba

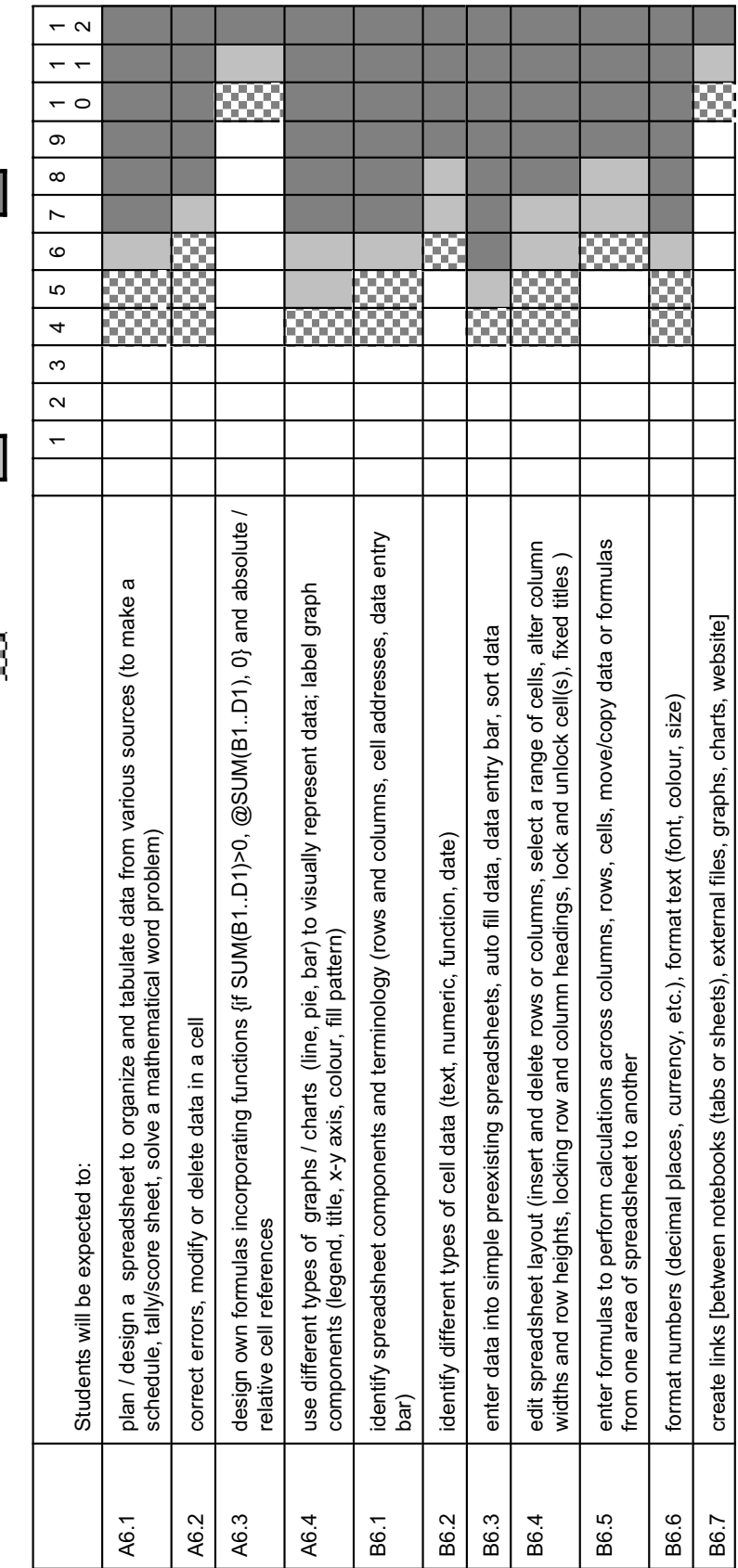

Journey On - P.E.I. Department of Education, 2005 Journey On - P.E.I. Department of Education, 2005

B6.7 create links [between notebooks (tabs or sheets), external files, graphs, charts, website]

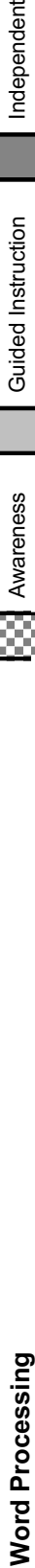

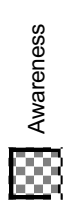

**Guided Instruction** 

Independent

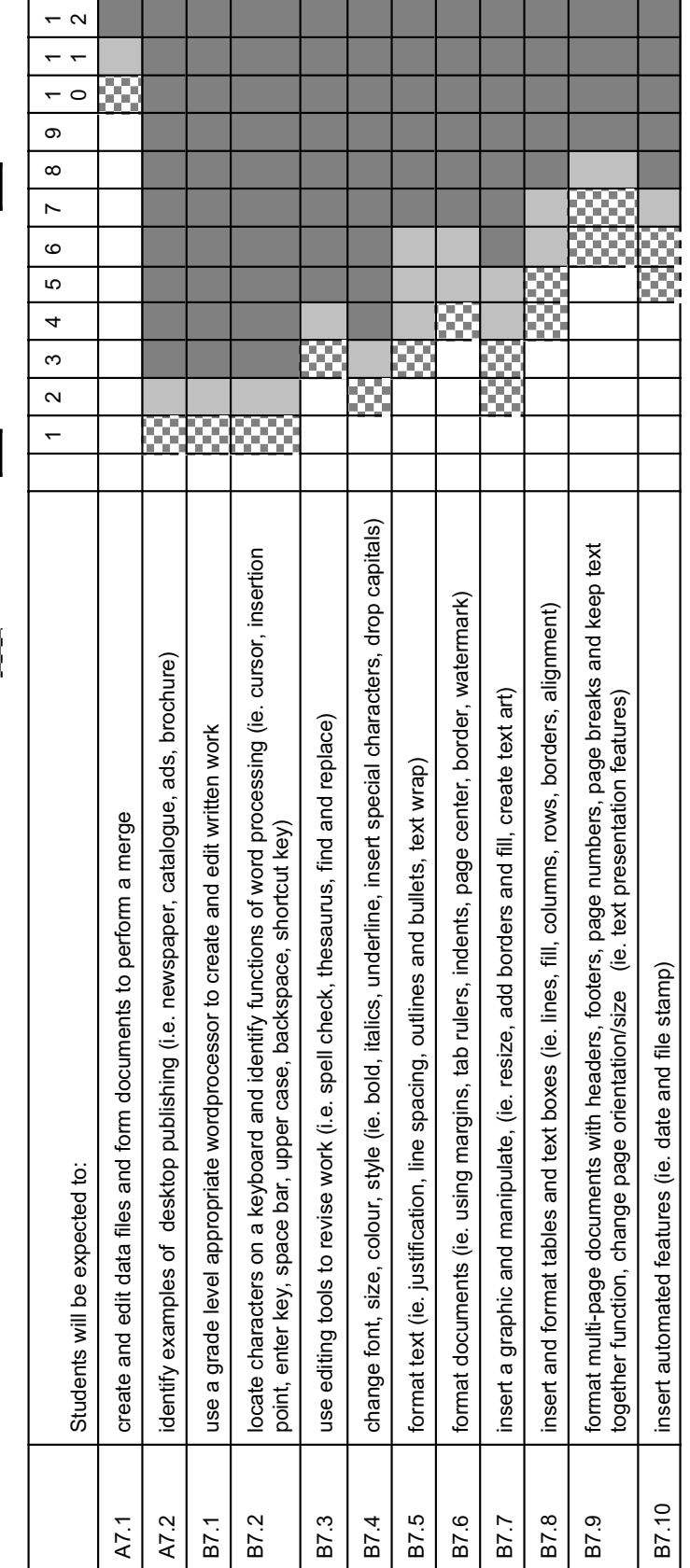

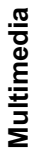

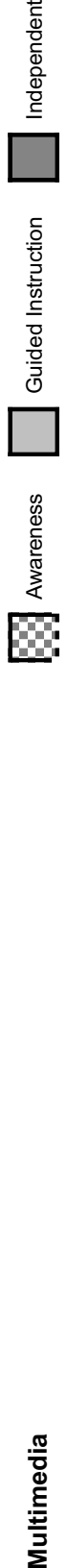

Independent struction

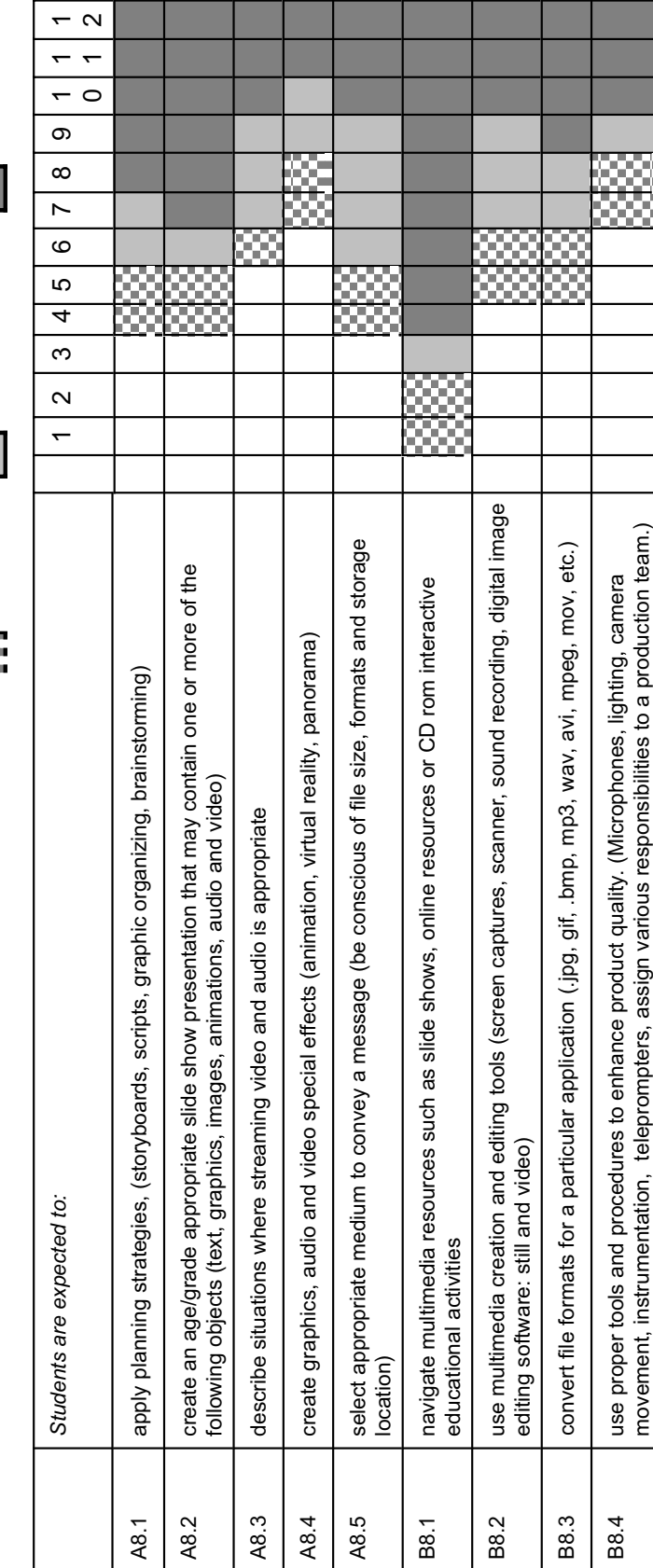

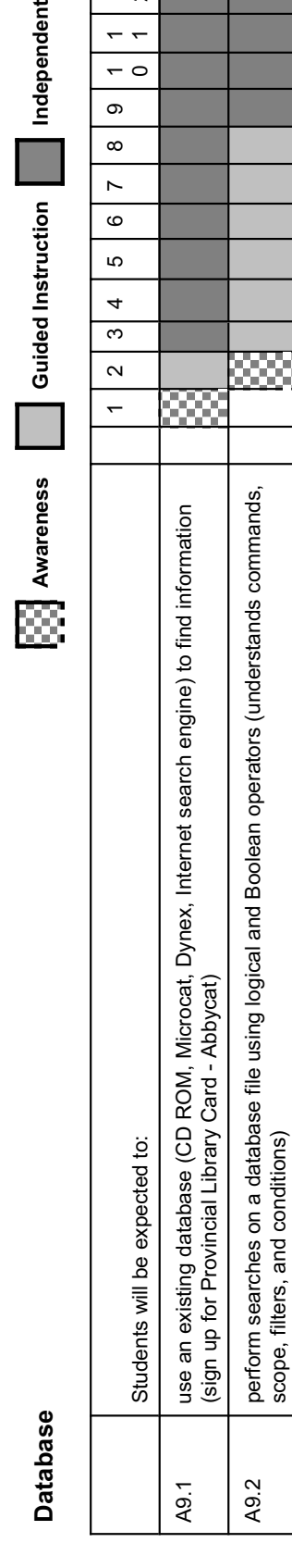

Independent

Guided Instruction

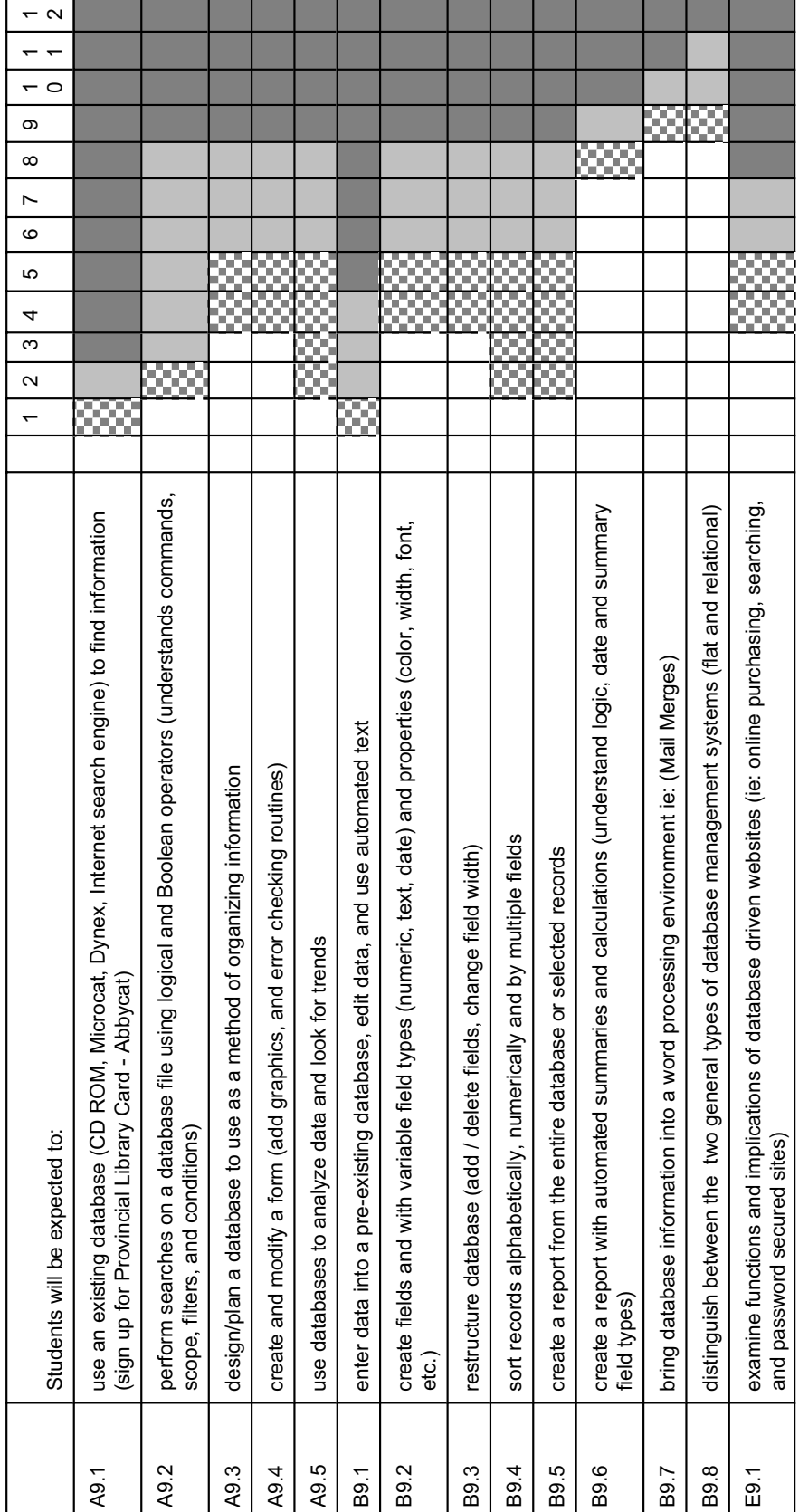

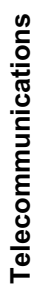

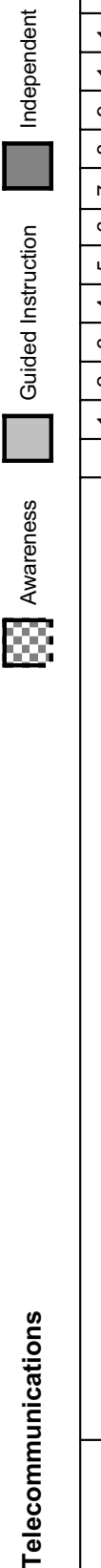

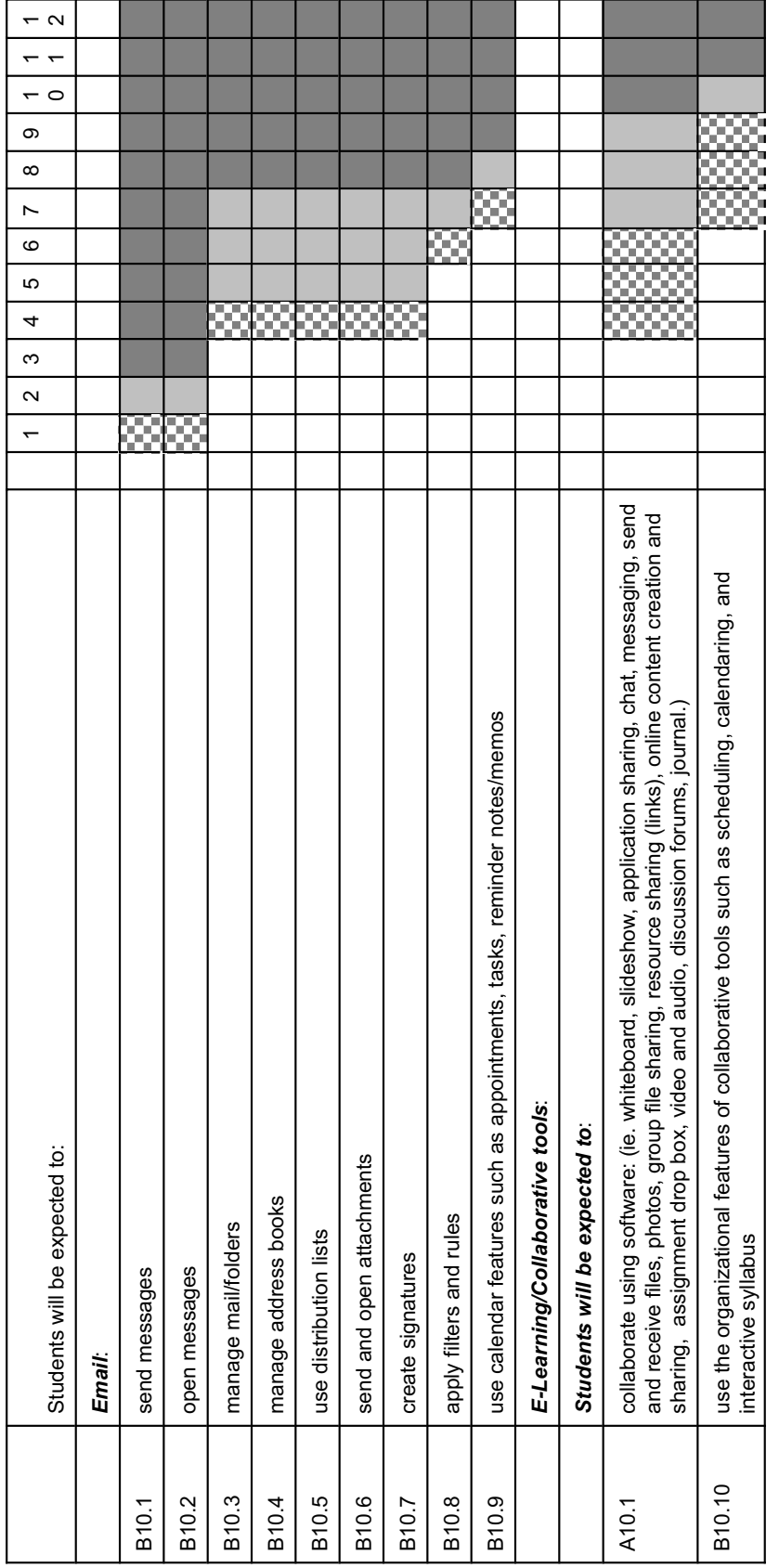

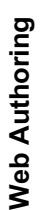

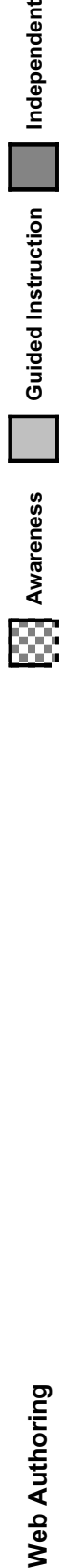

Independent

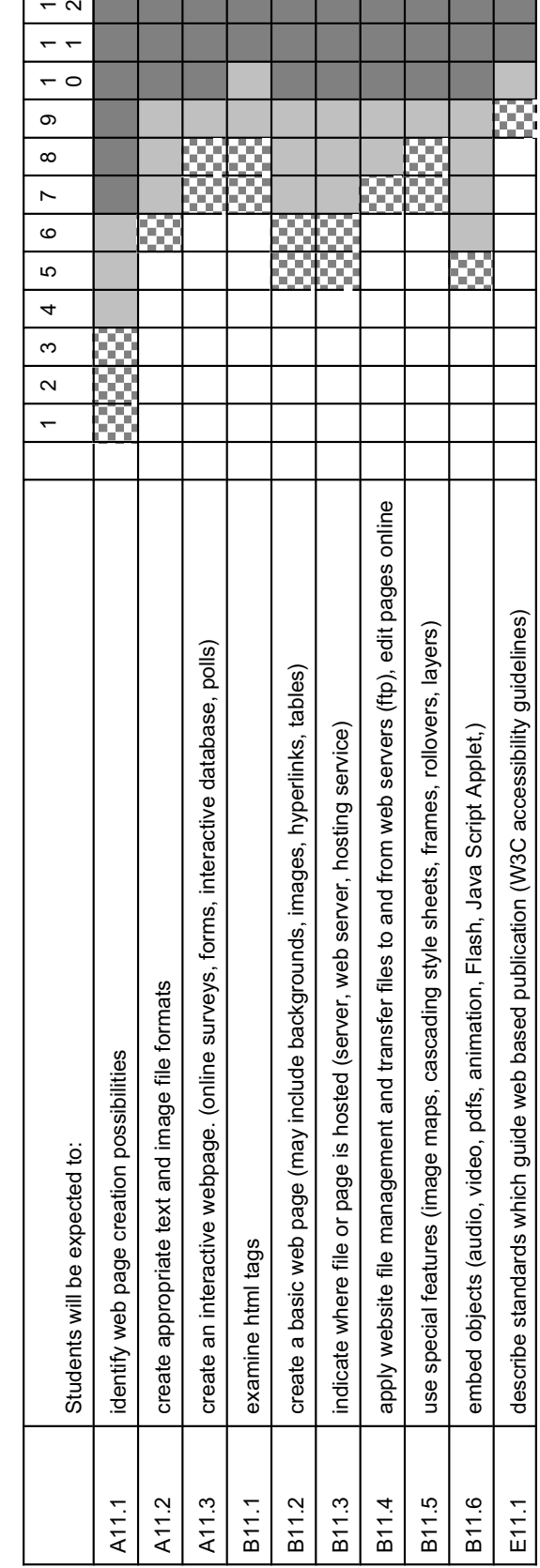

an bandar da sa sa sa baran

المنابذ

### *How to Use this Document*

#### *Paper Document*

The first section of the document includes background material, definitions, philosophy, advantages of technology integration, an overview of the APEF curriculum, and grade 1-12 general outcomes for information and communication technologies.

The remainder of the document addresses the level and defines specific knowledge and CIT skills expected of students as they work toward technology competency. Practical considerations are given for incorporating CIT into the curriculum and accompanying lesson plans. The information is presented in a two-page layout as outlined on the following pages.

#### *On-line Document*

An on-line version of this document will be developed. Having a document on-line has a number of advantages. It enables teachers to easily cross-reference material in the document with on-line help manuals and curriculum documents. It can encourage a greater level of collaboration among all educational partners. An on-line document can be easily revised and updated without having to copy and redistribute. It is our intent to revise, modify, and add new materials in the future only to the on-line version of *Journey On.*

### *Two Page-Layout*

Four major sections are found on these pages as you go from left to right: 1) specific CIT outcomes, 2) instructional considerations, 3) teaching suggestions or names of grade specific lesson plans, and 4) links to curriculum outcomes. The applicable technology curriculum outcome area is found in a box at the top of each page along with the grade level.

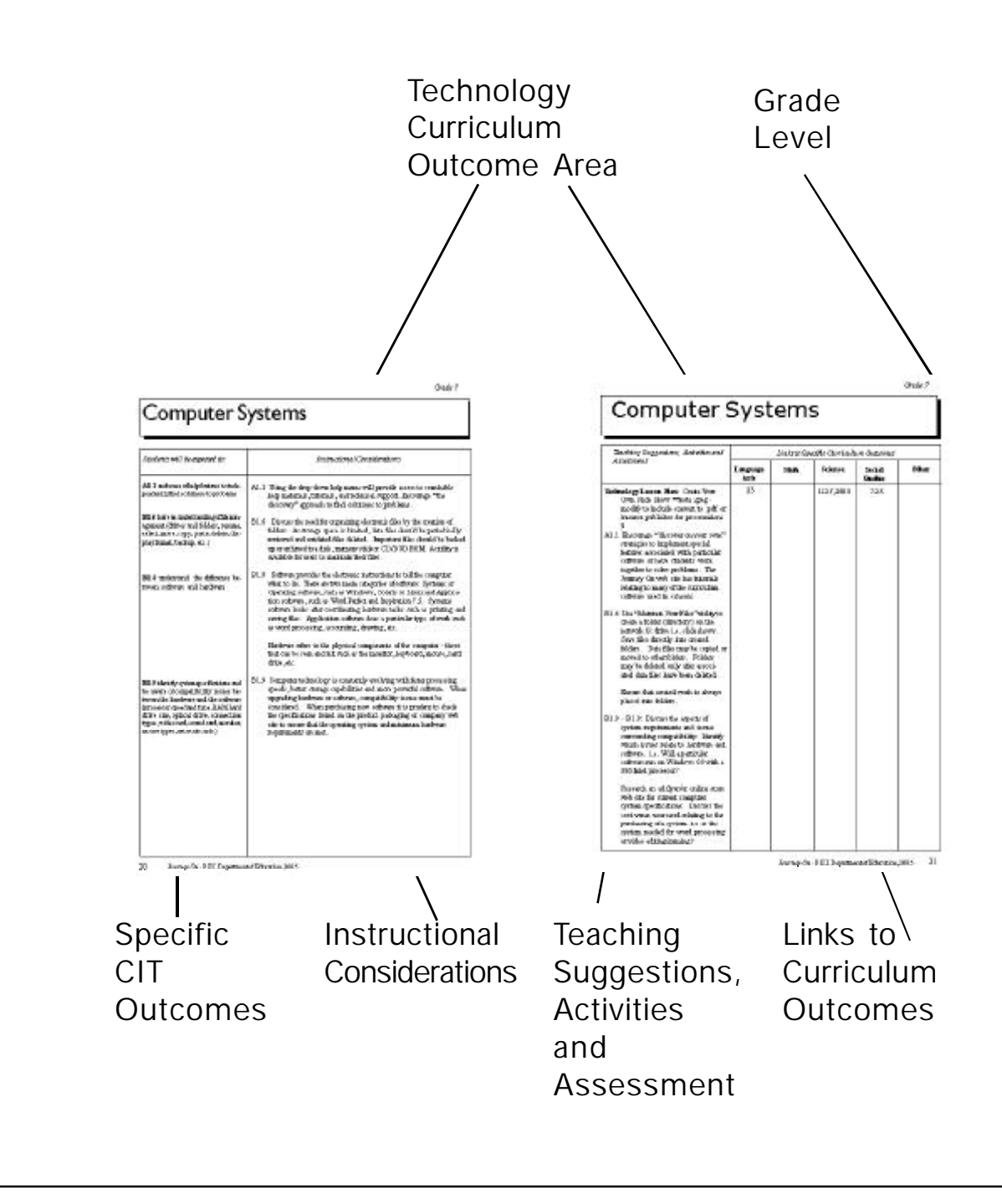

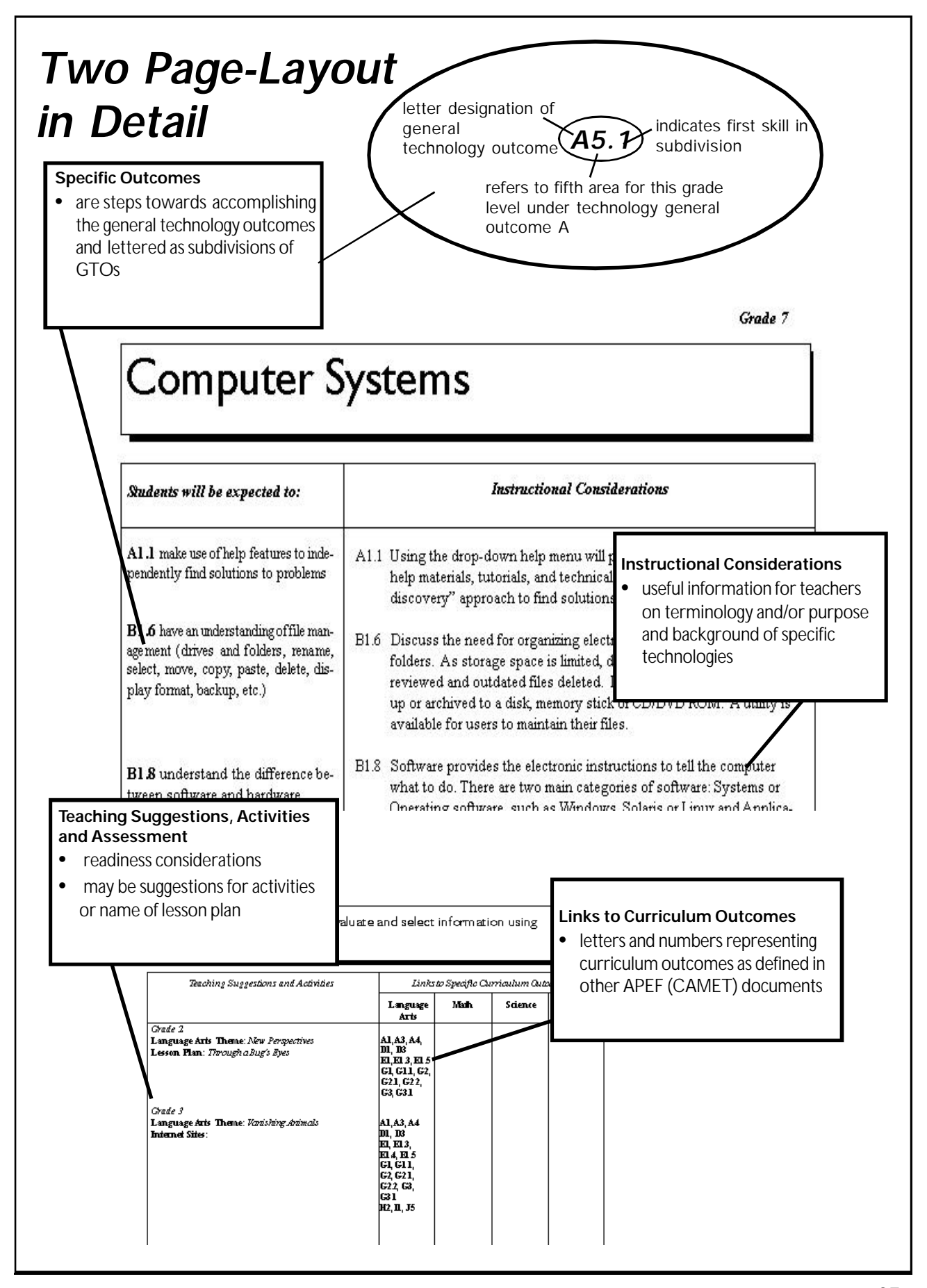

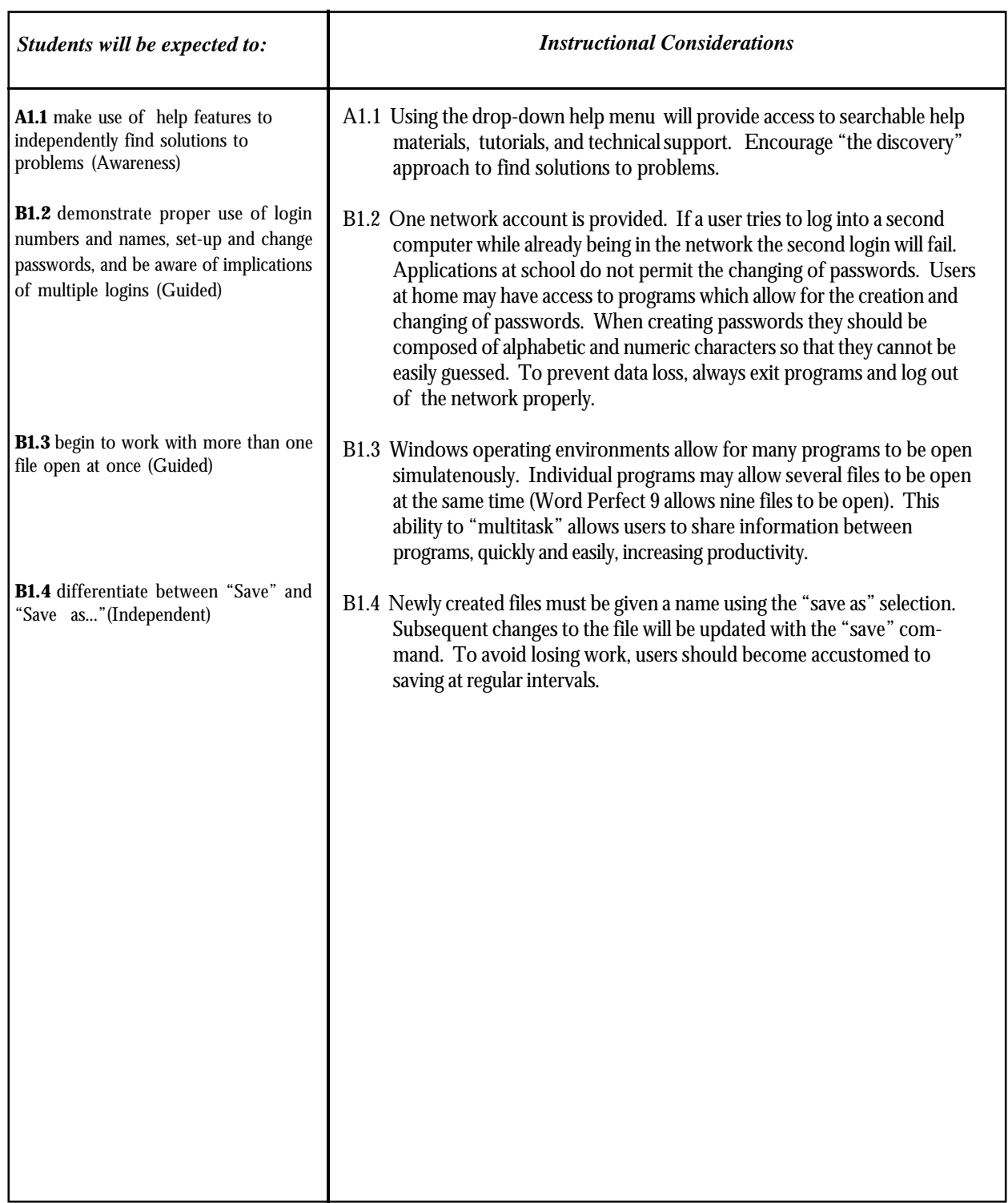

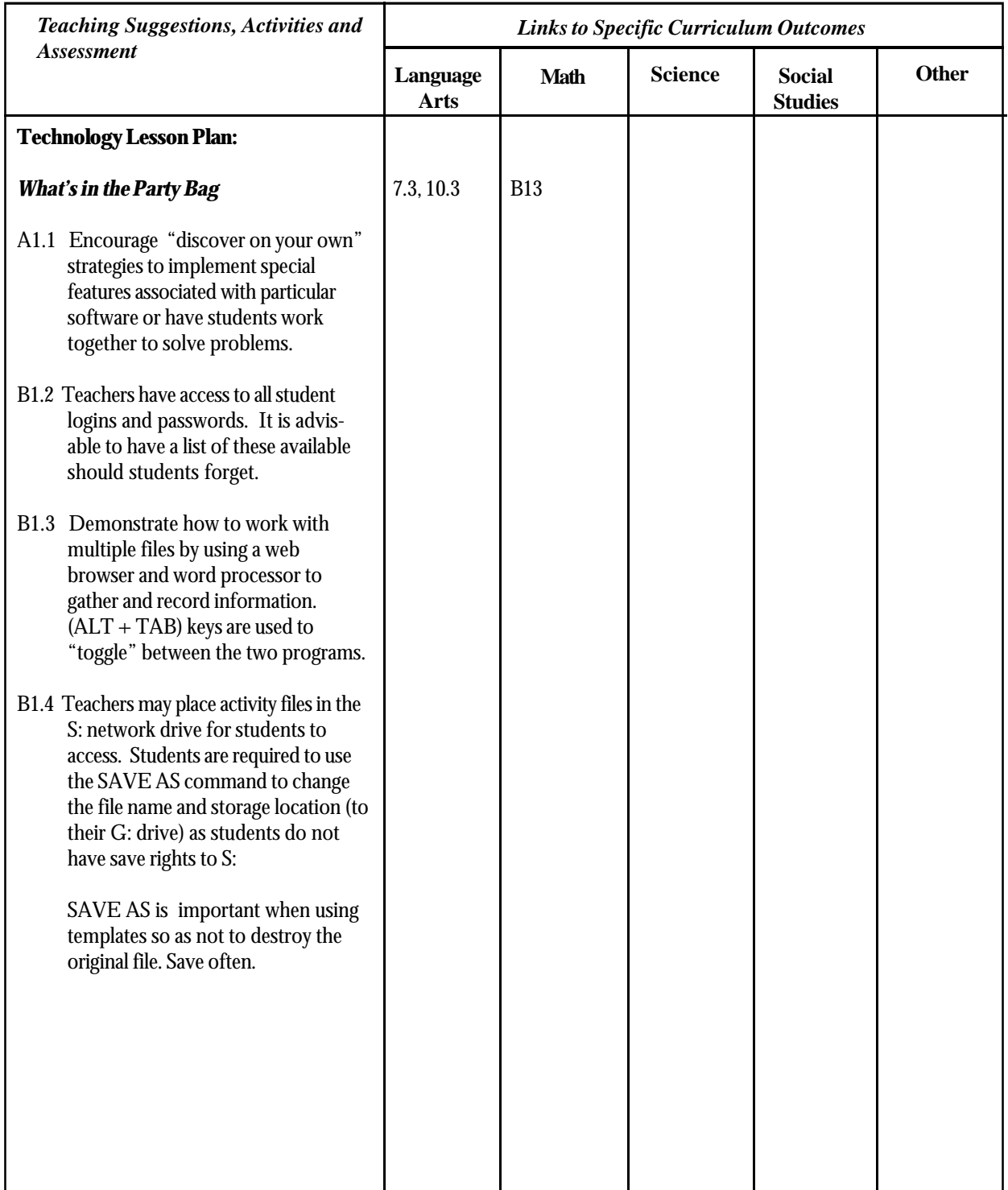

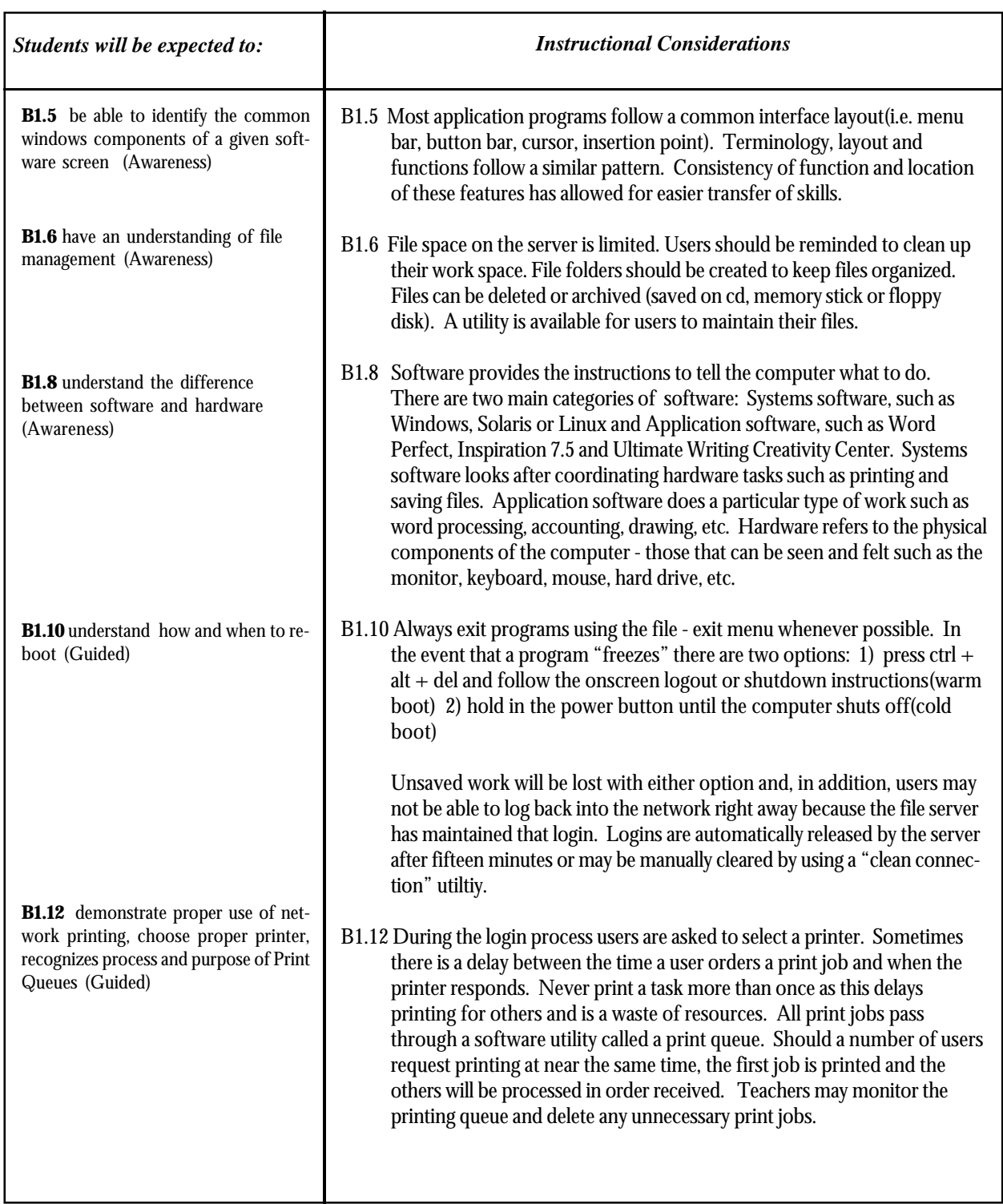

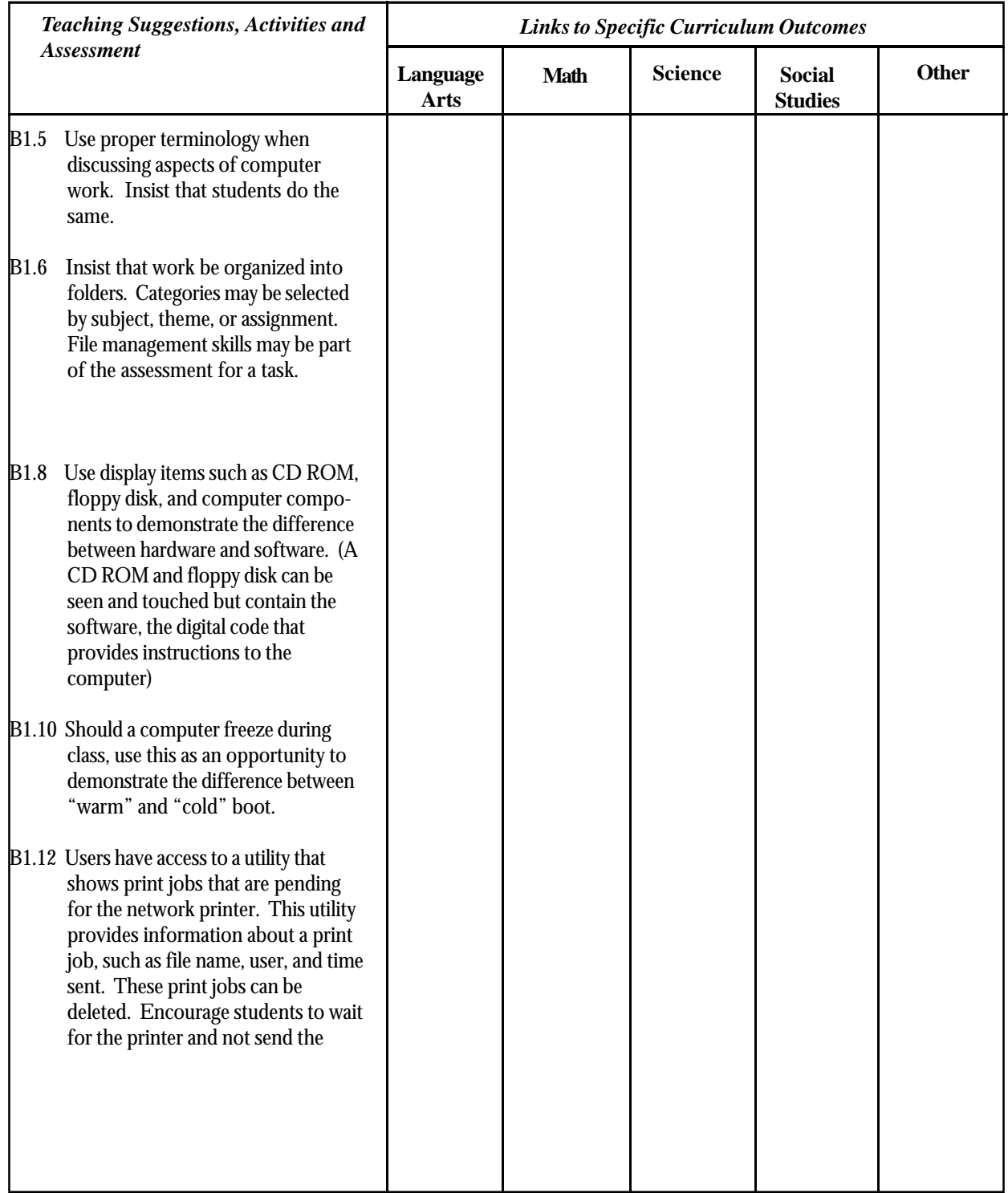
# Computer Systems

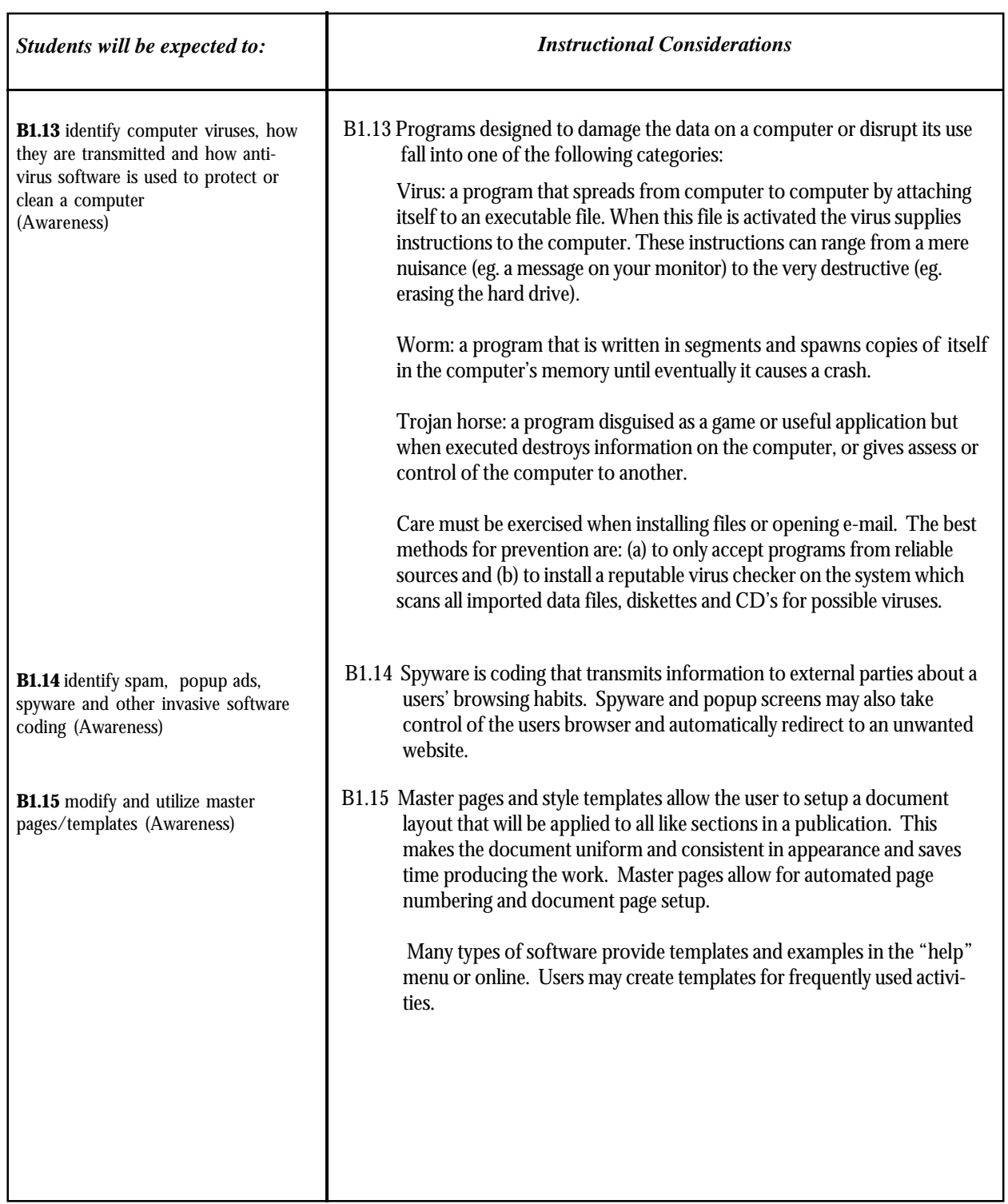

# Computer Systems

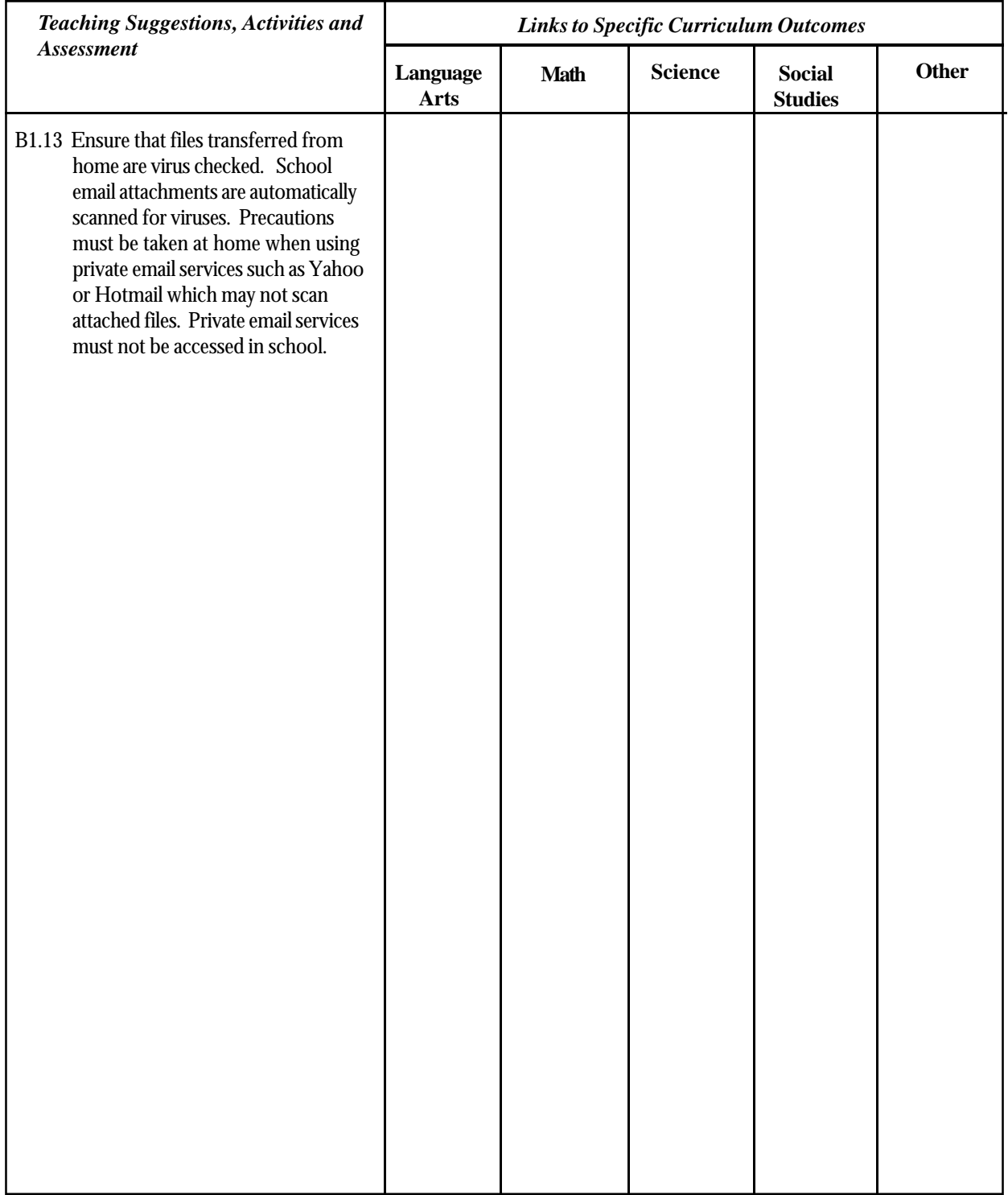

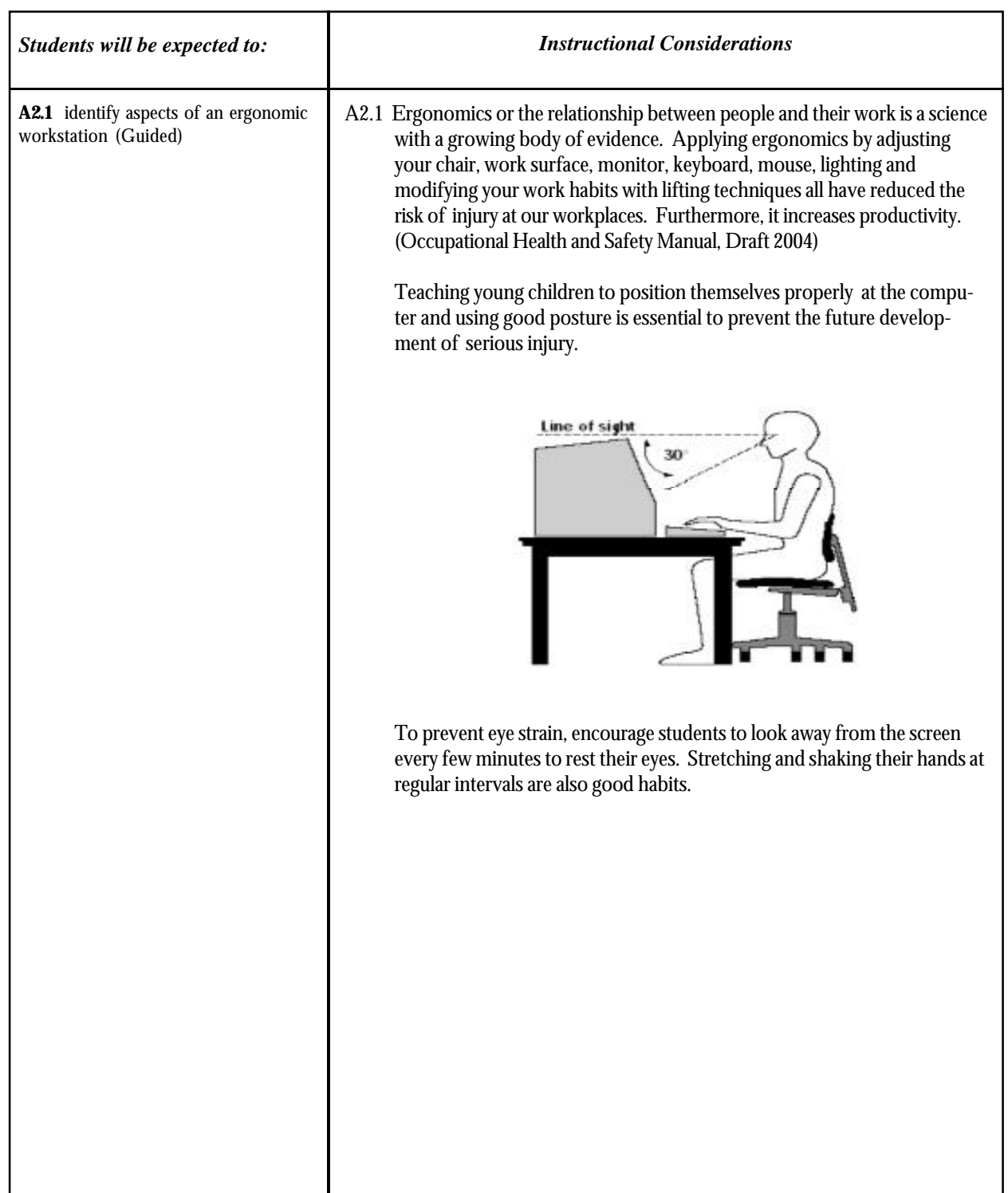

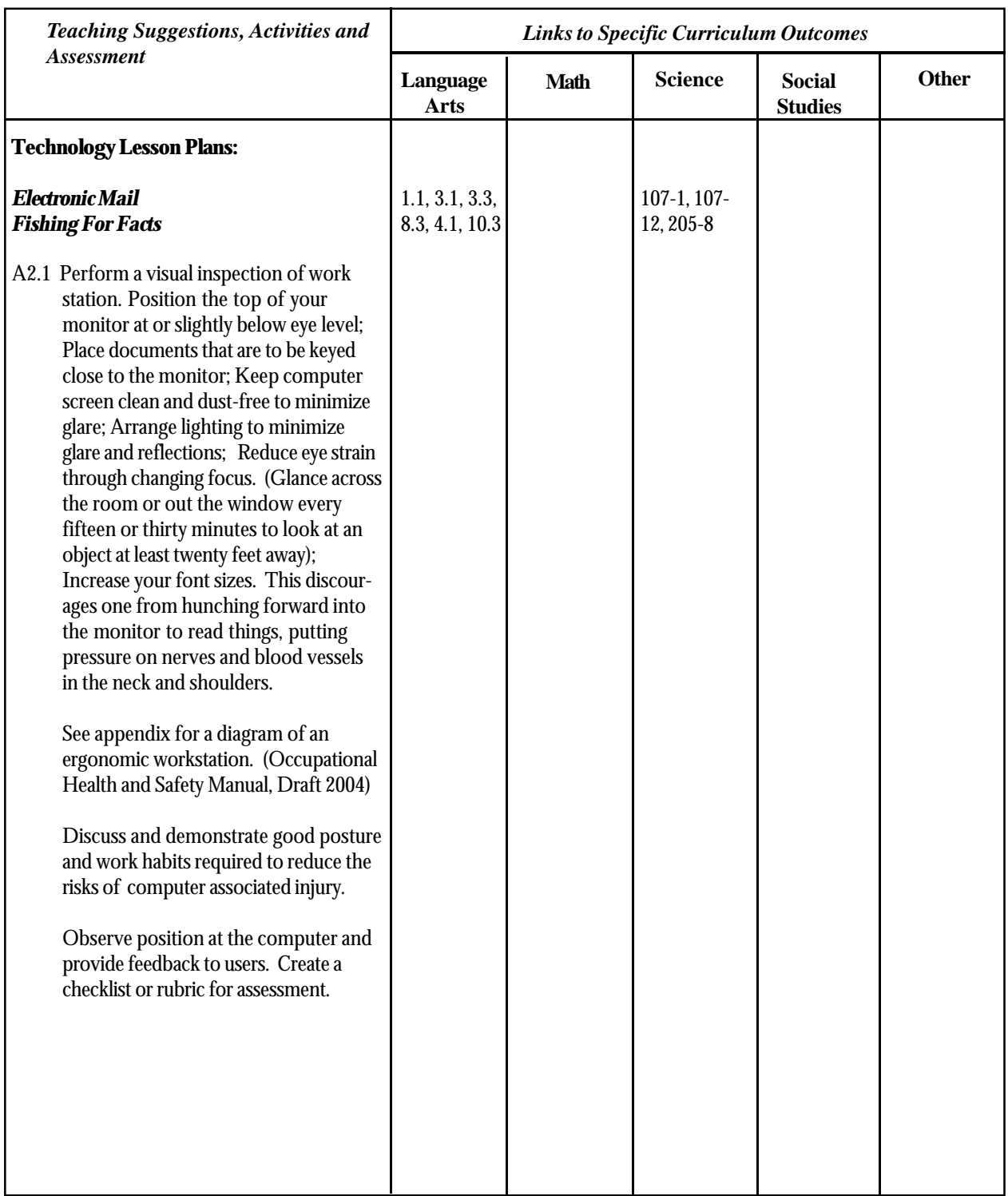

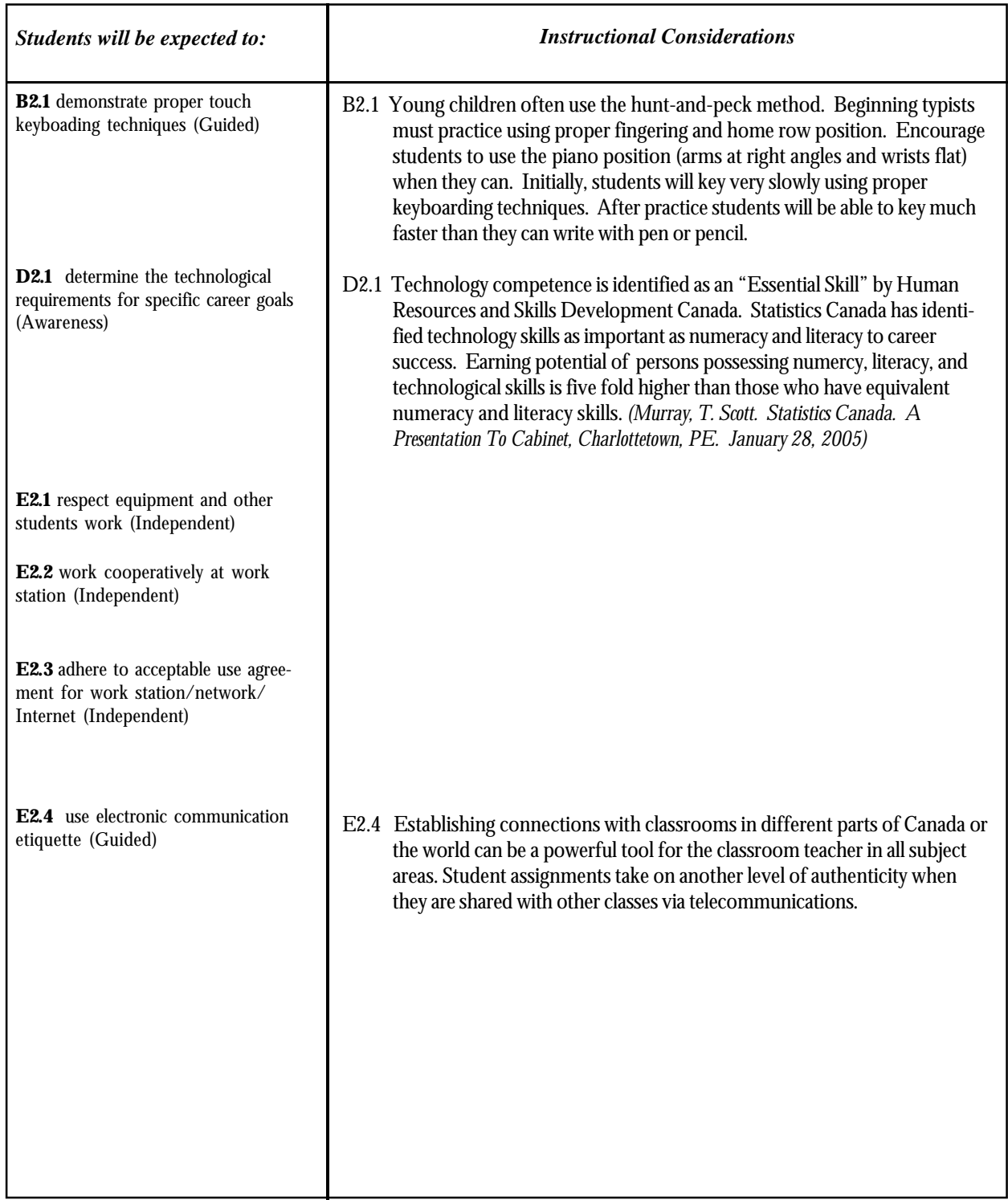

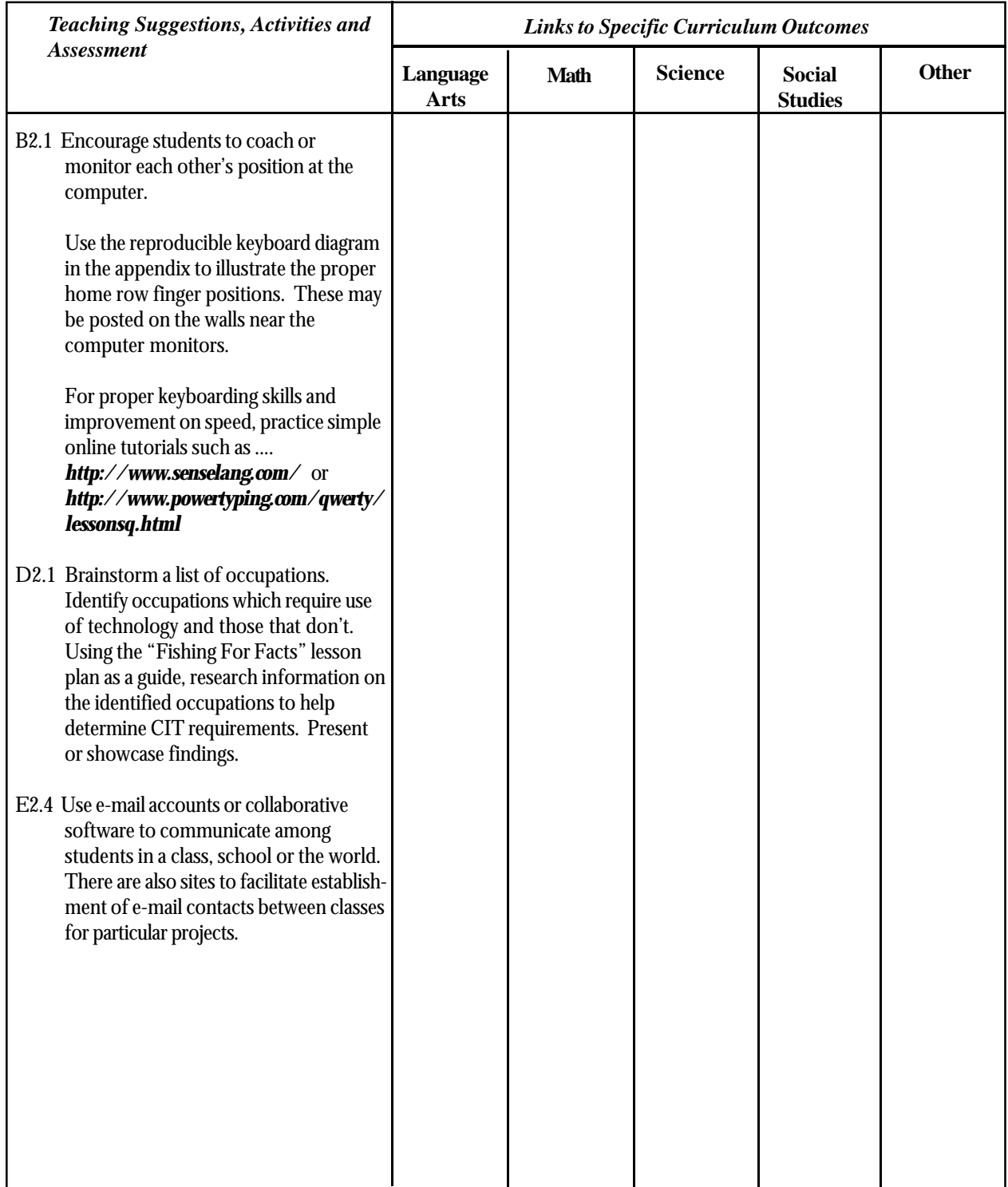

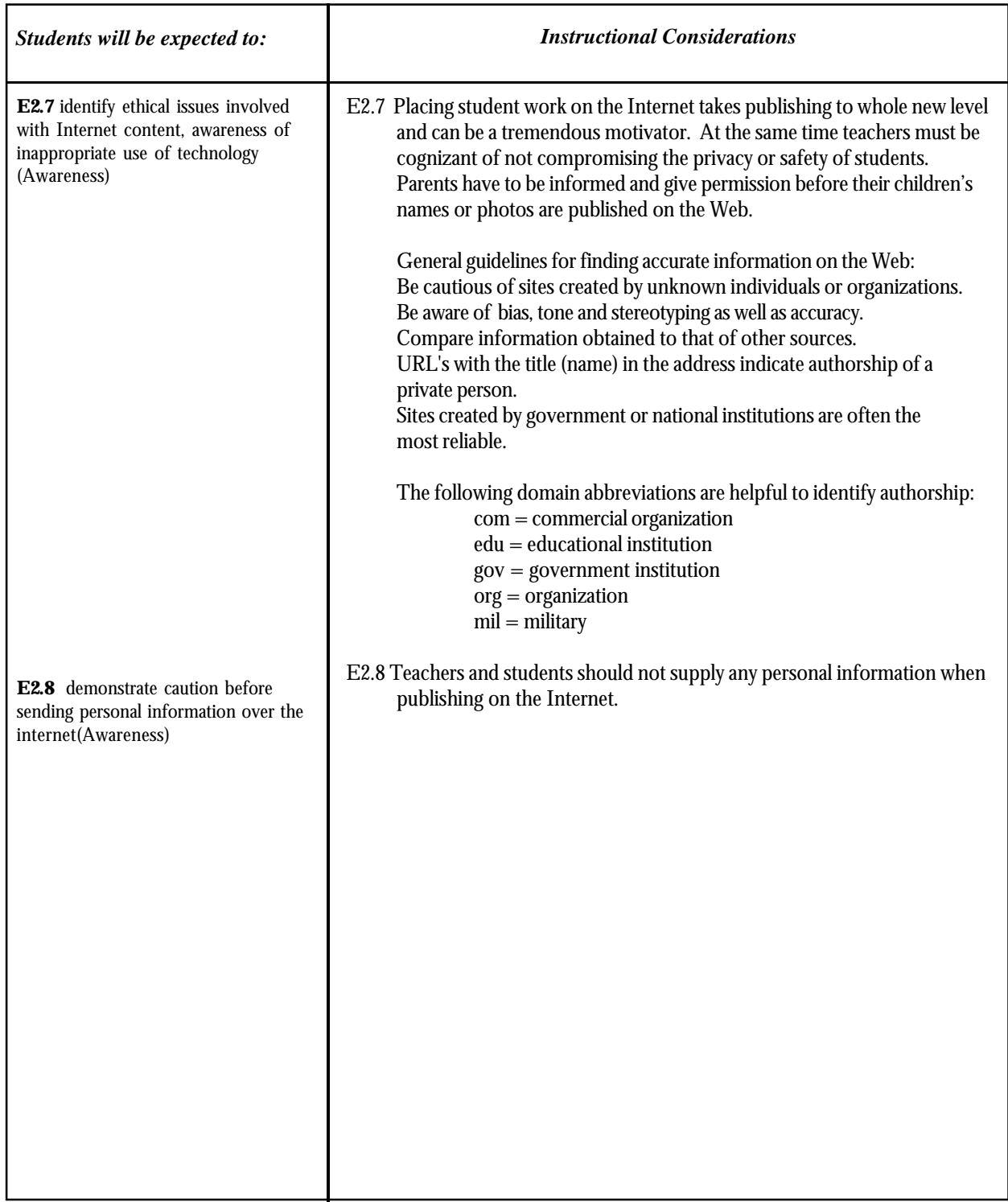

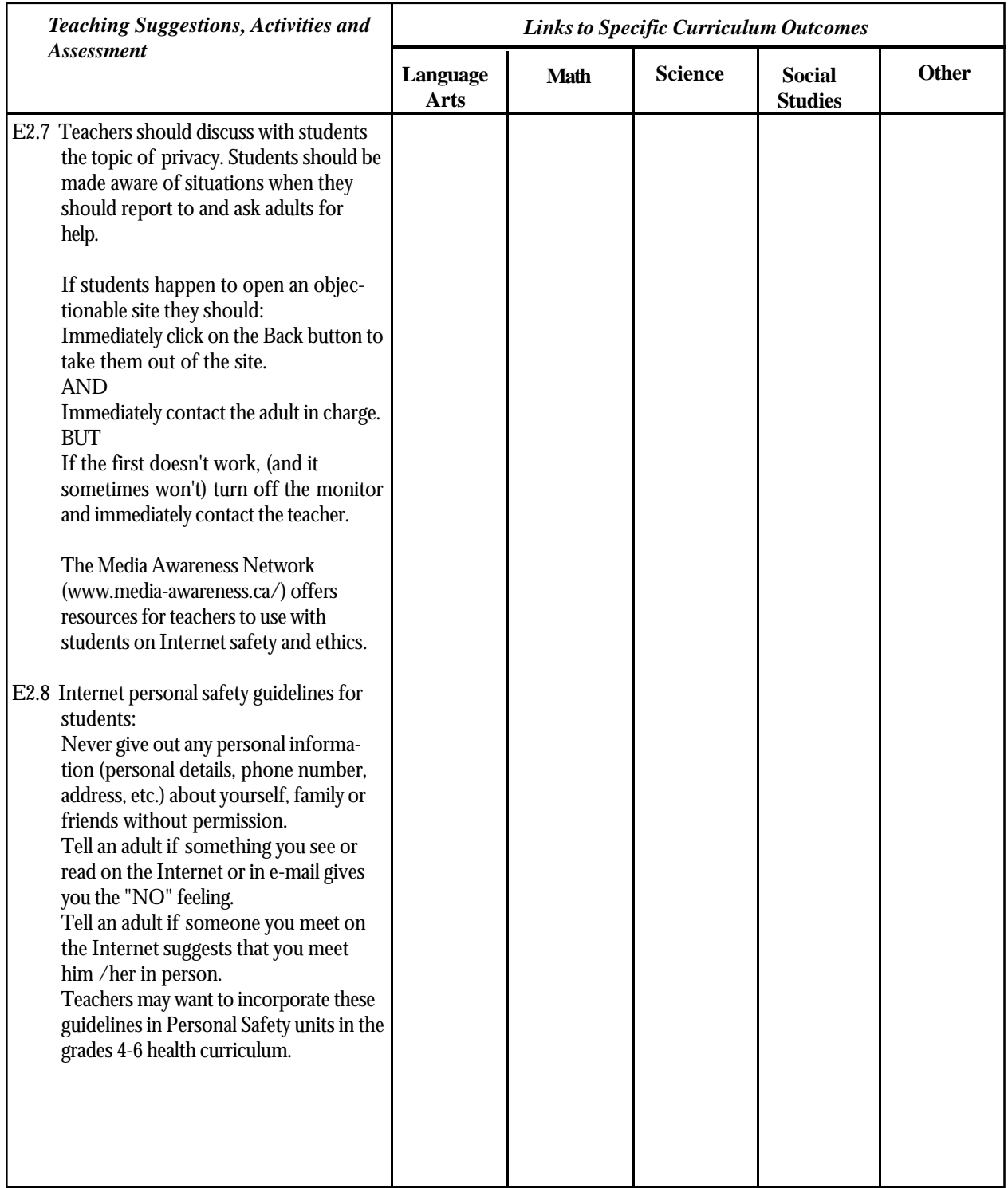

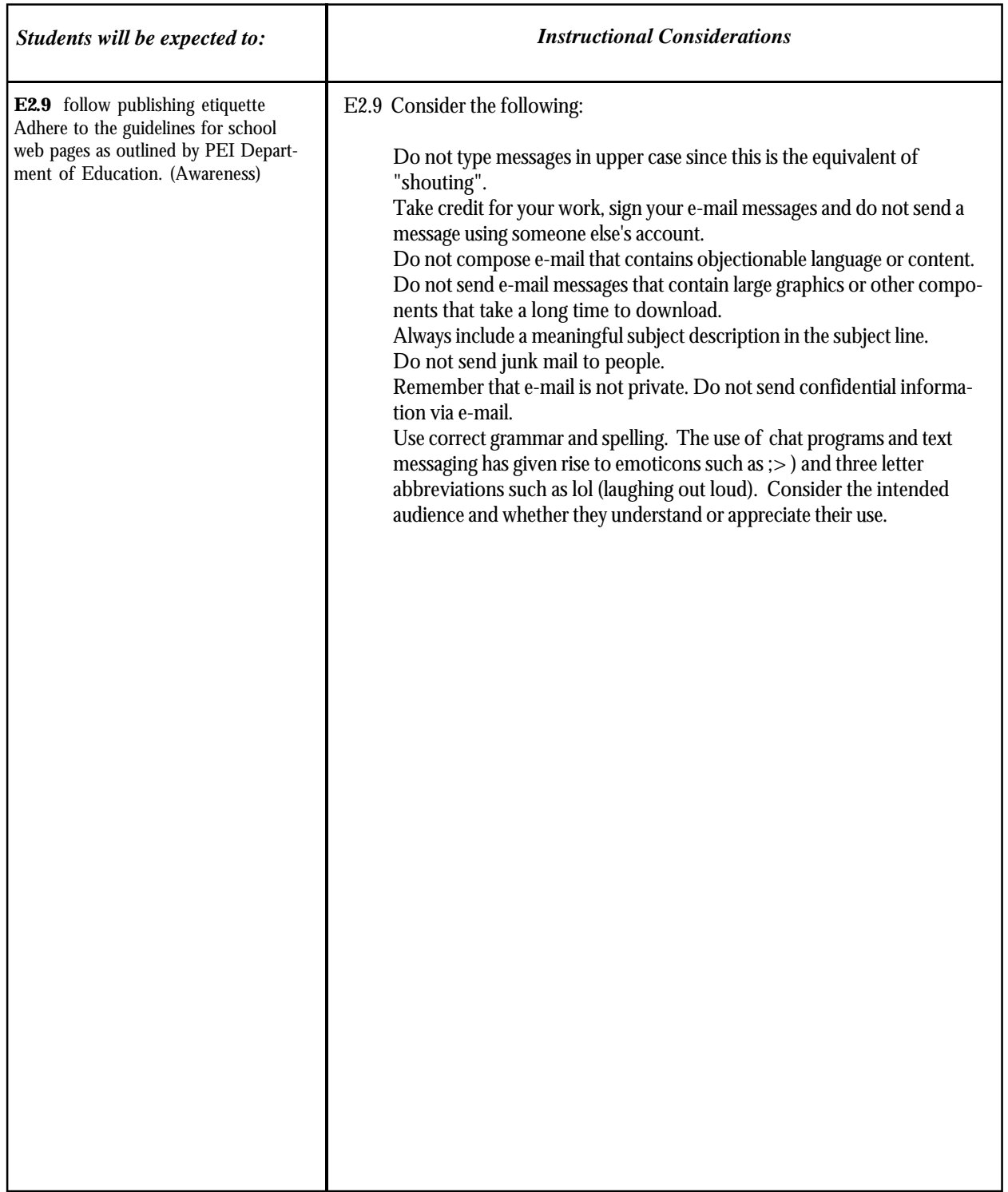

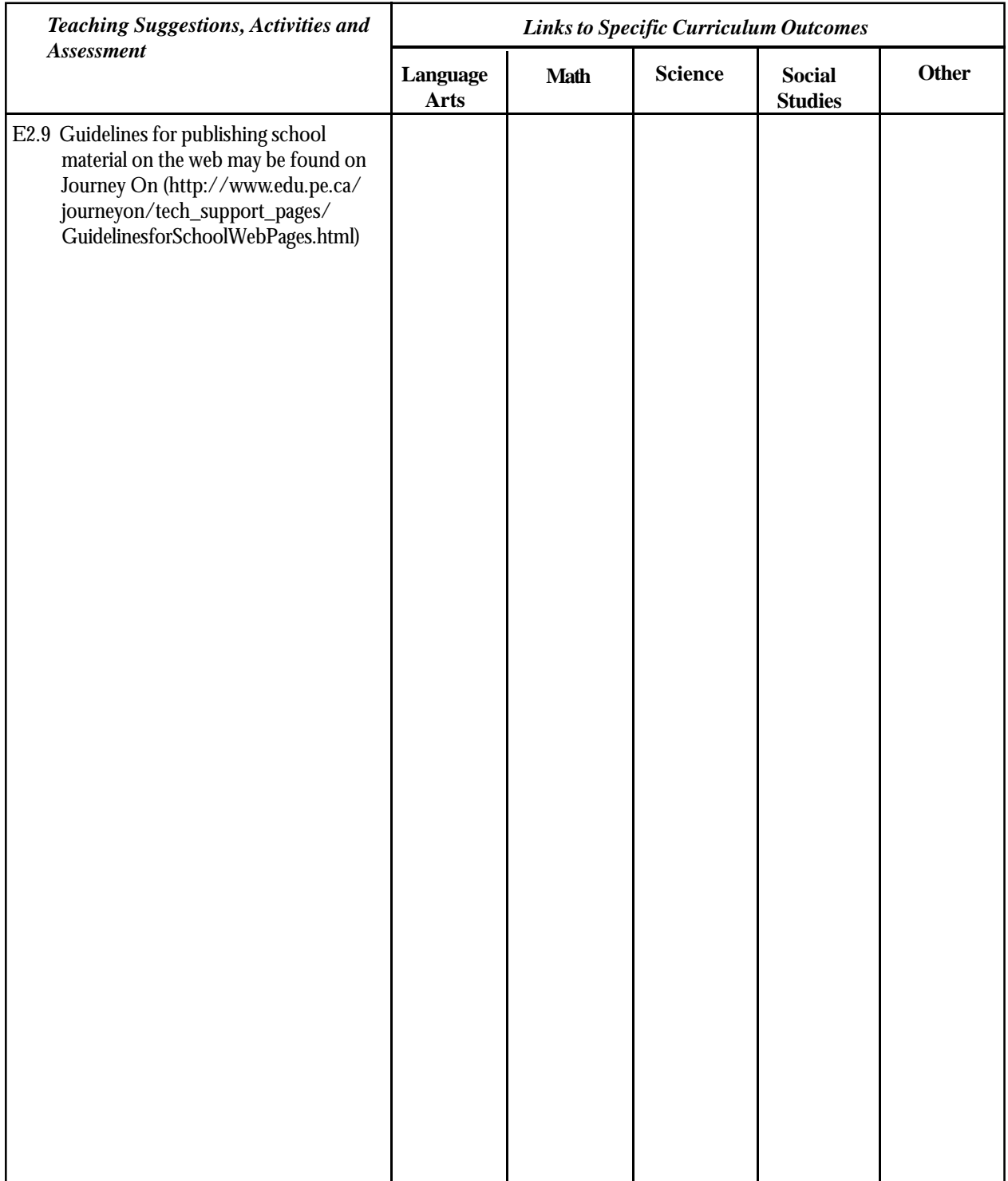

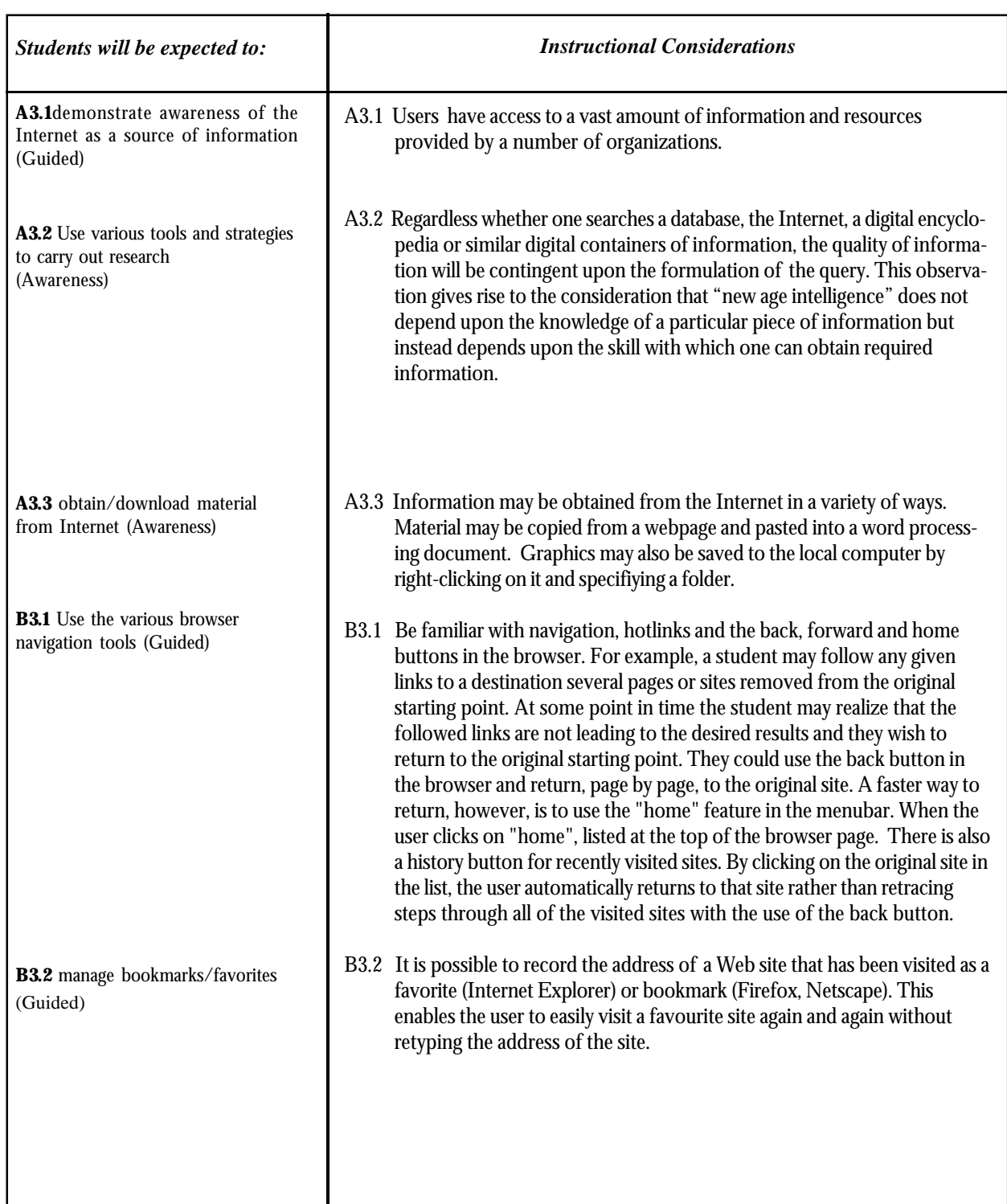

*Grade 4*

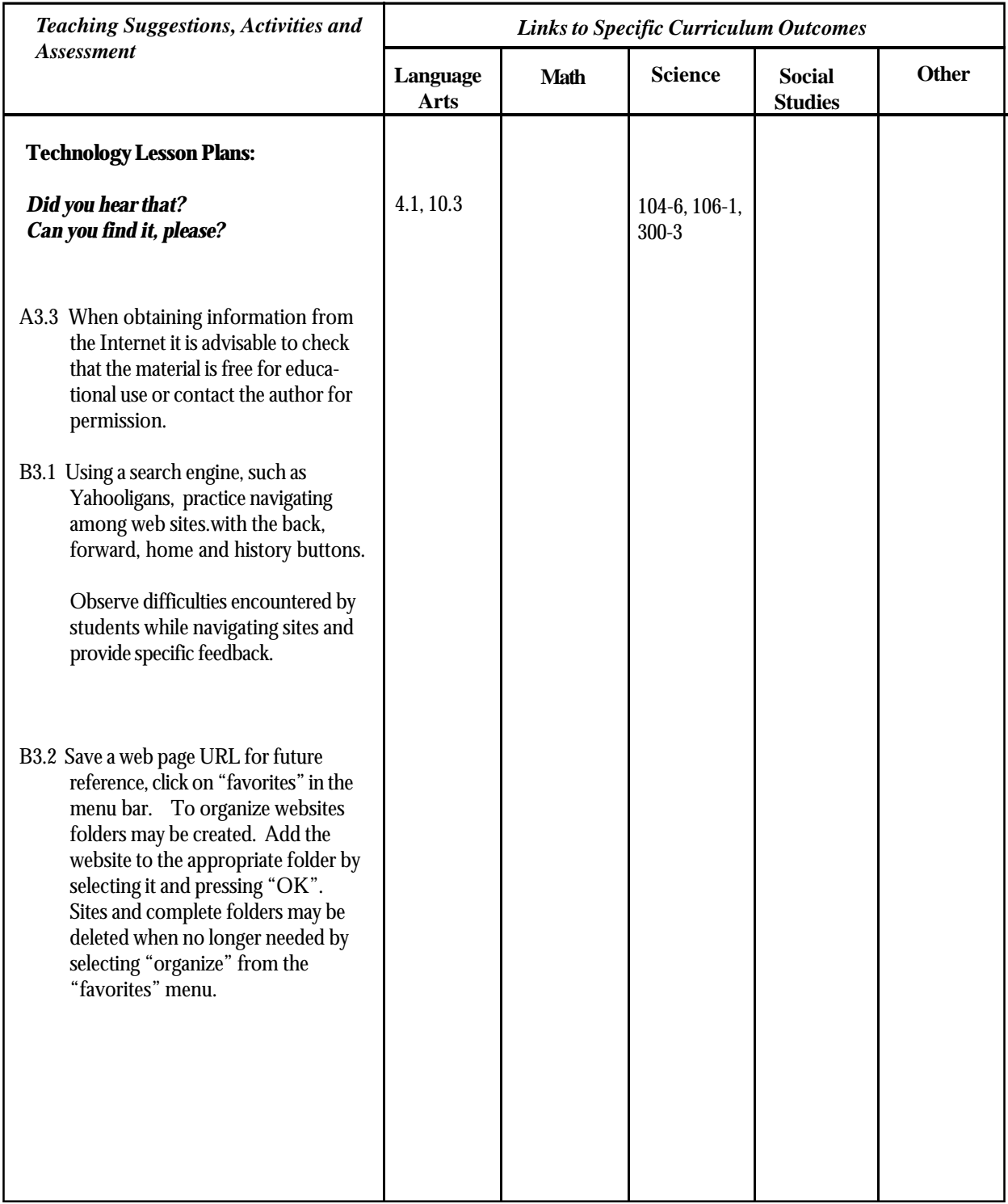

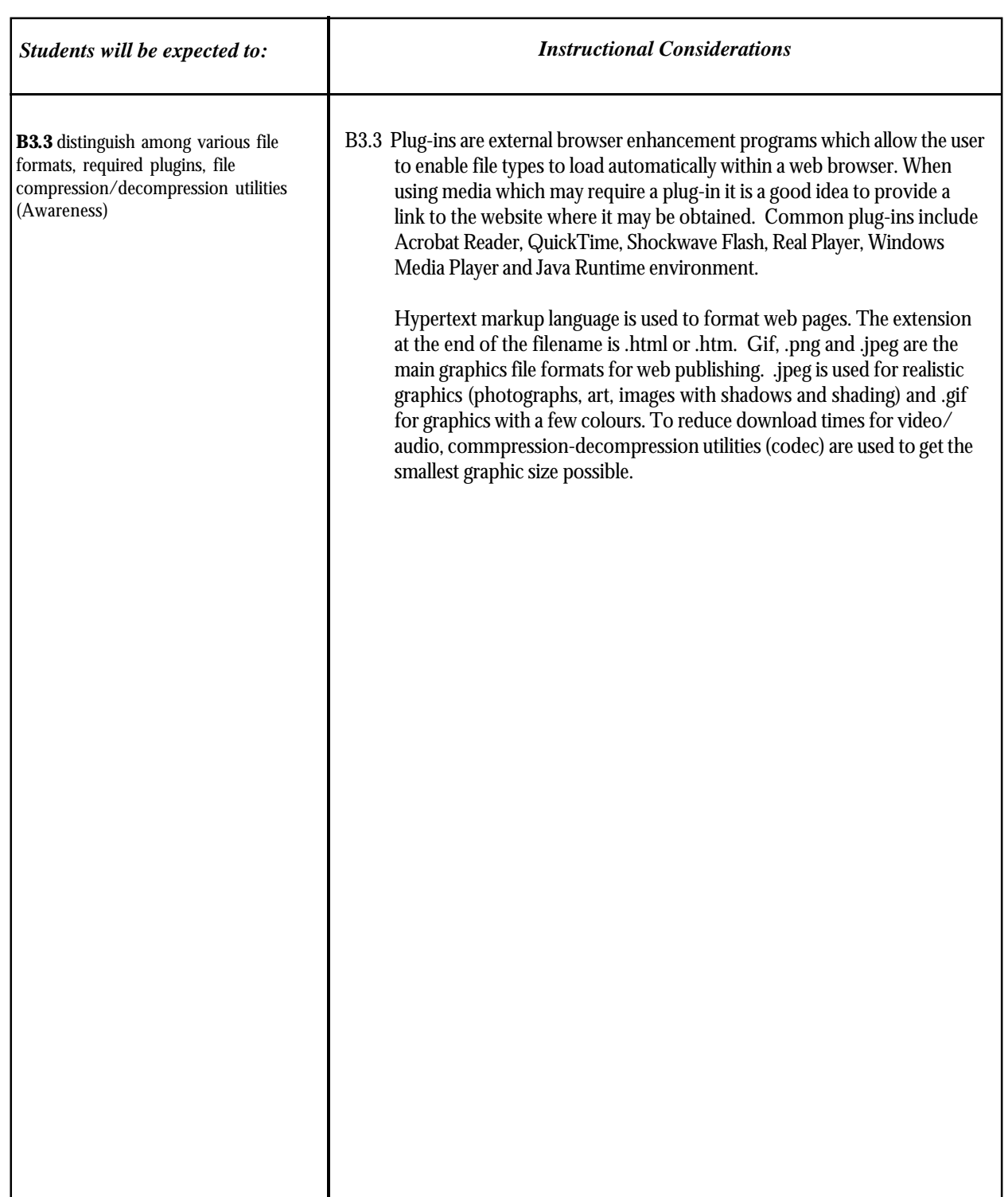

*Grade 4*

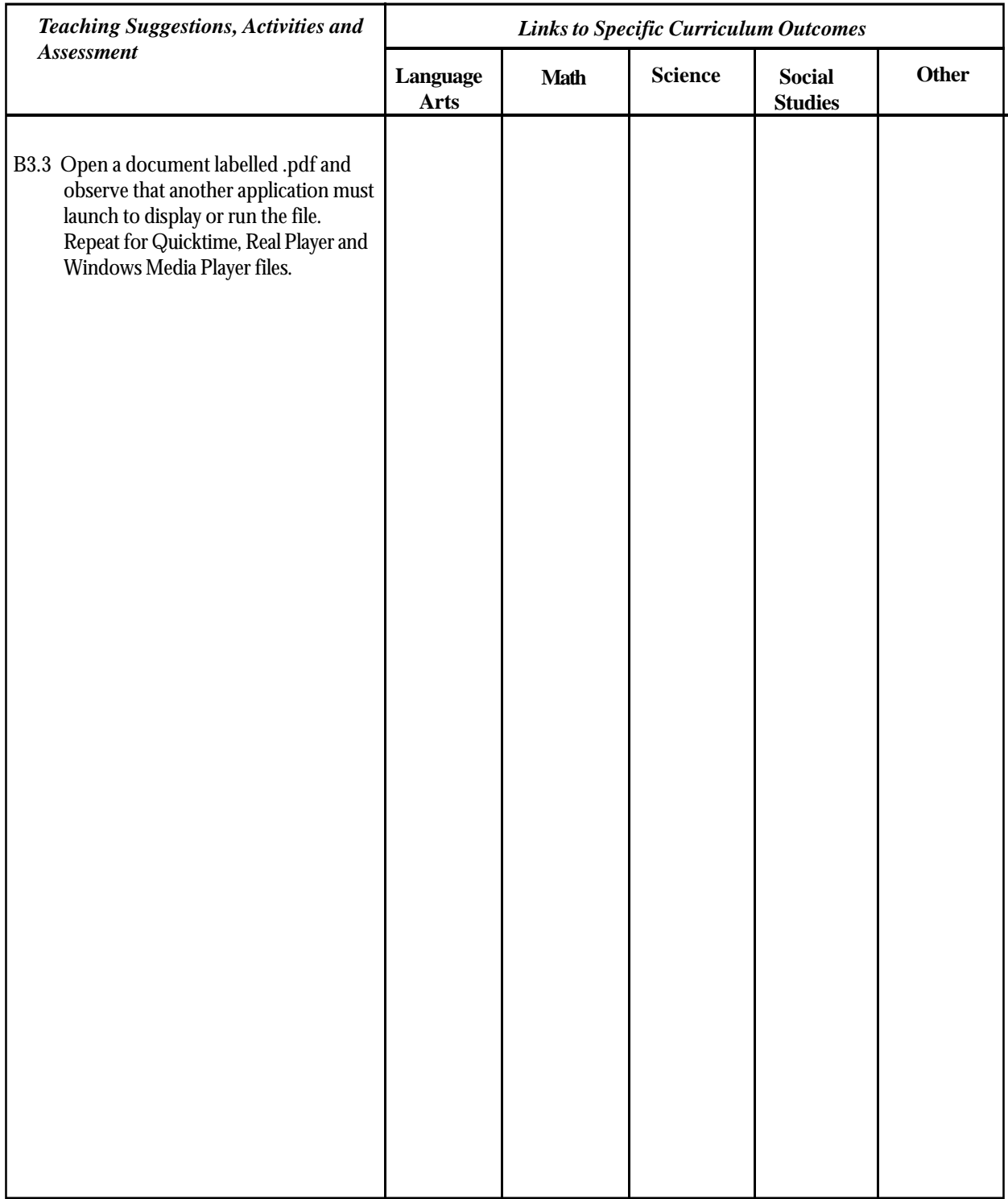

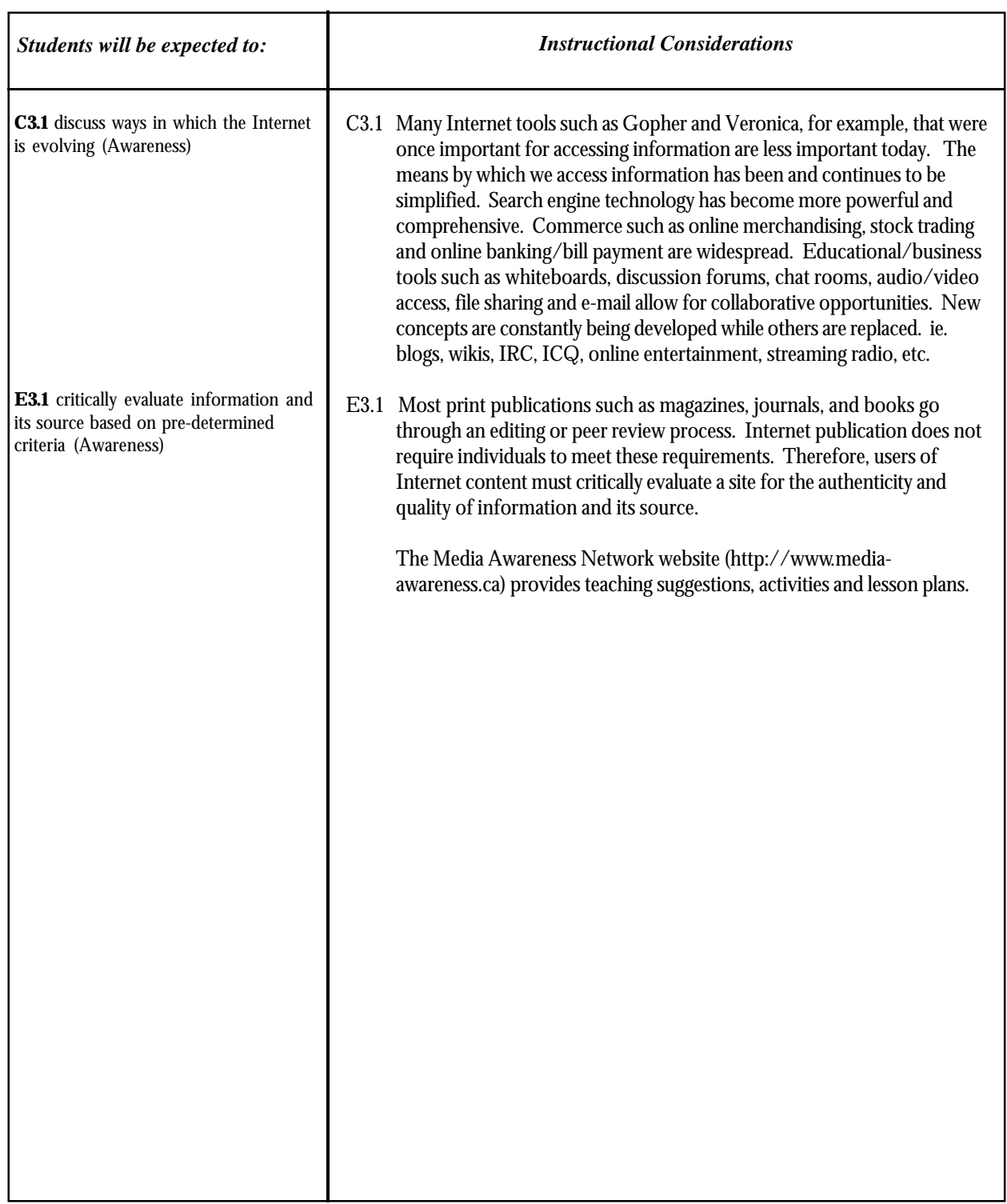

*Grade 4*

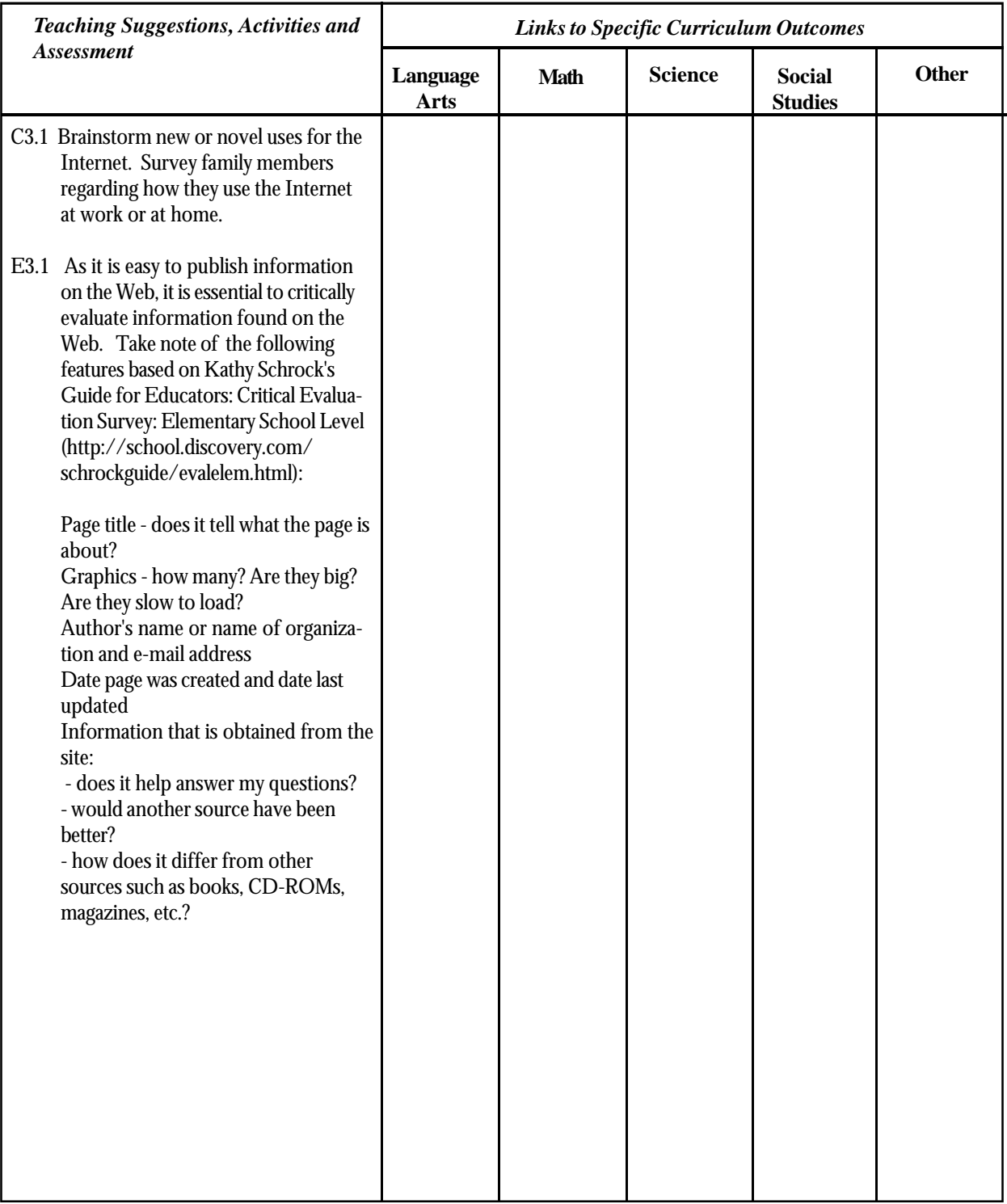

#### Concept Maps

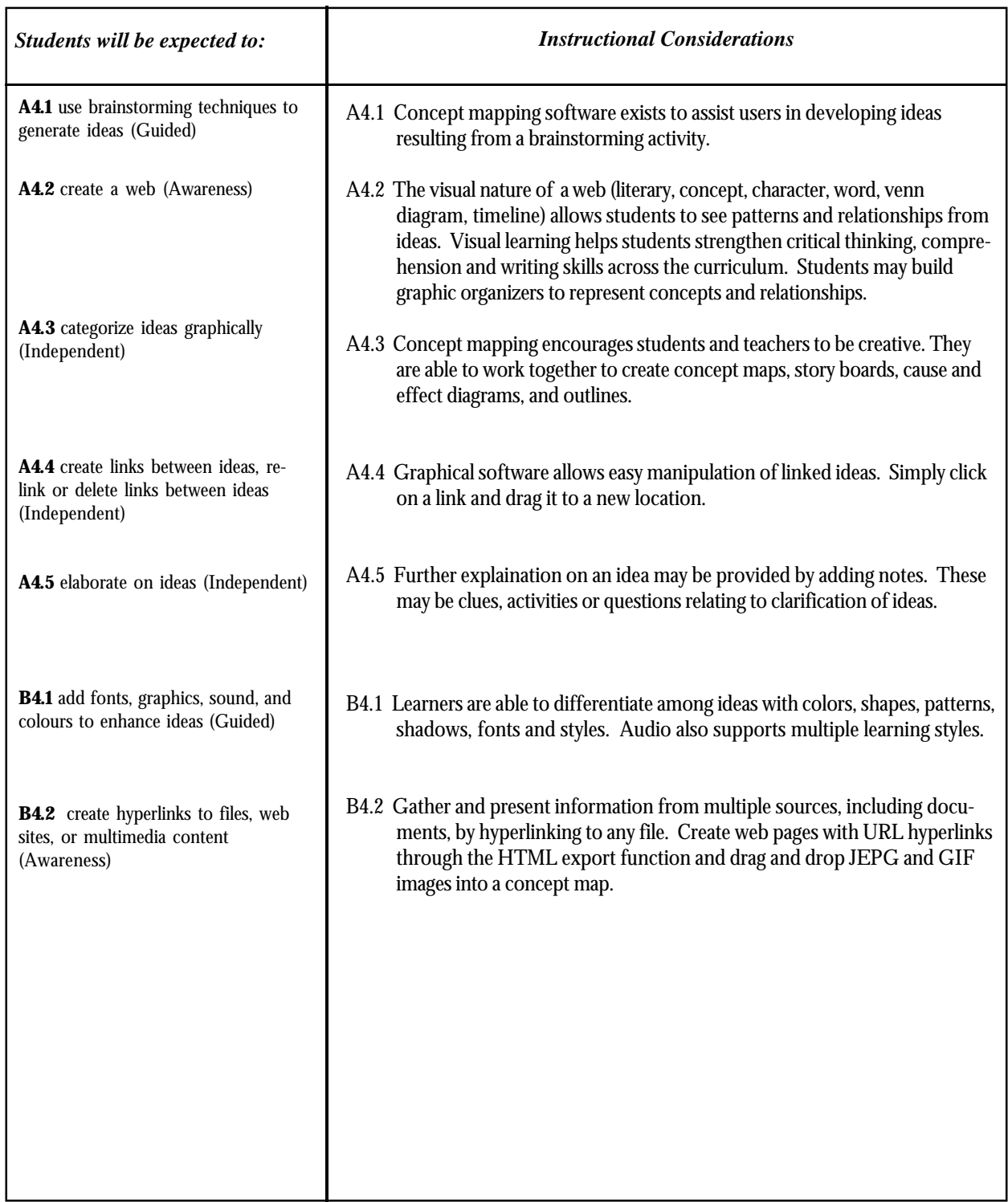

# Concept Maps

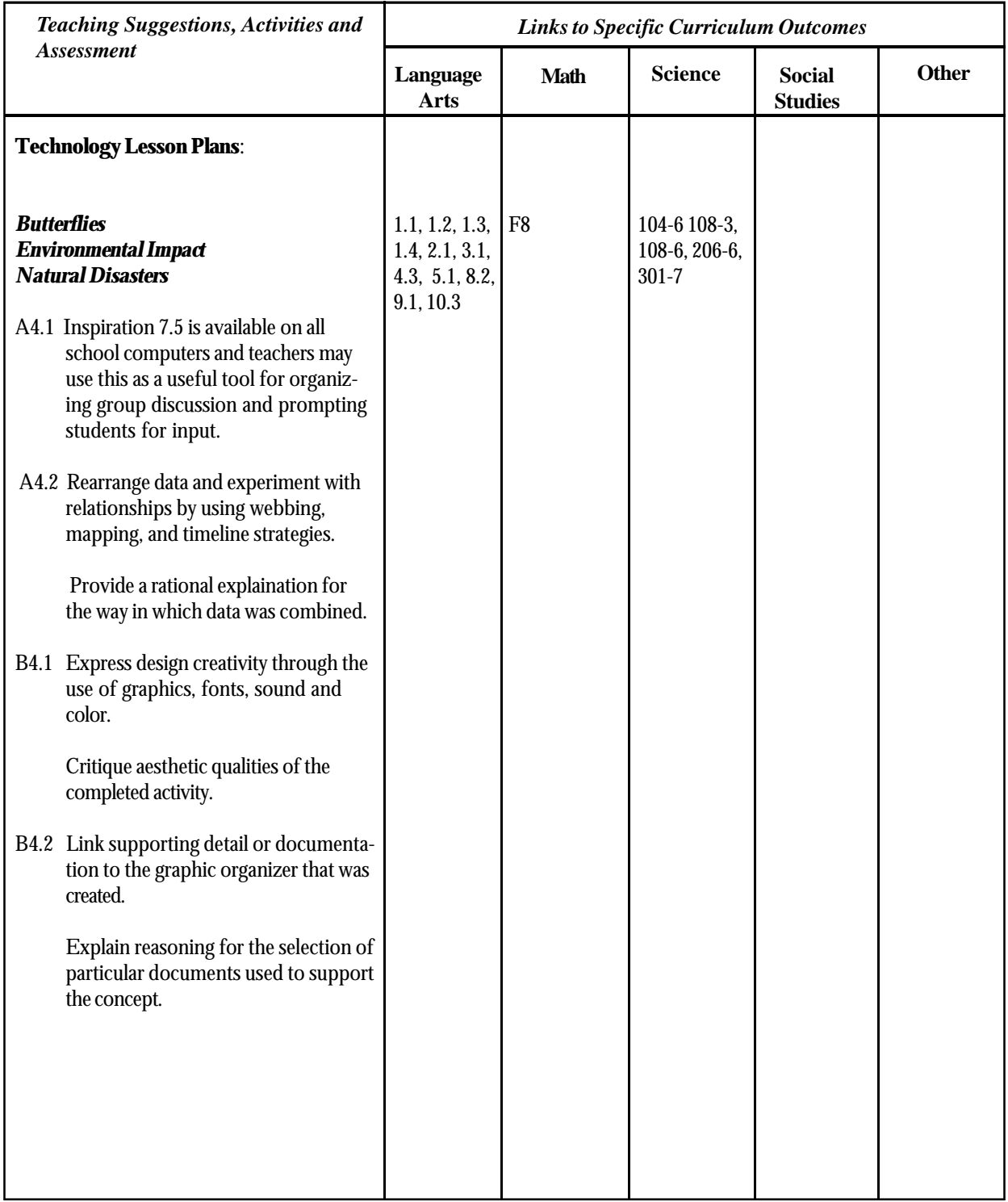

# **Graphics**

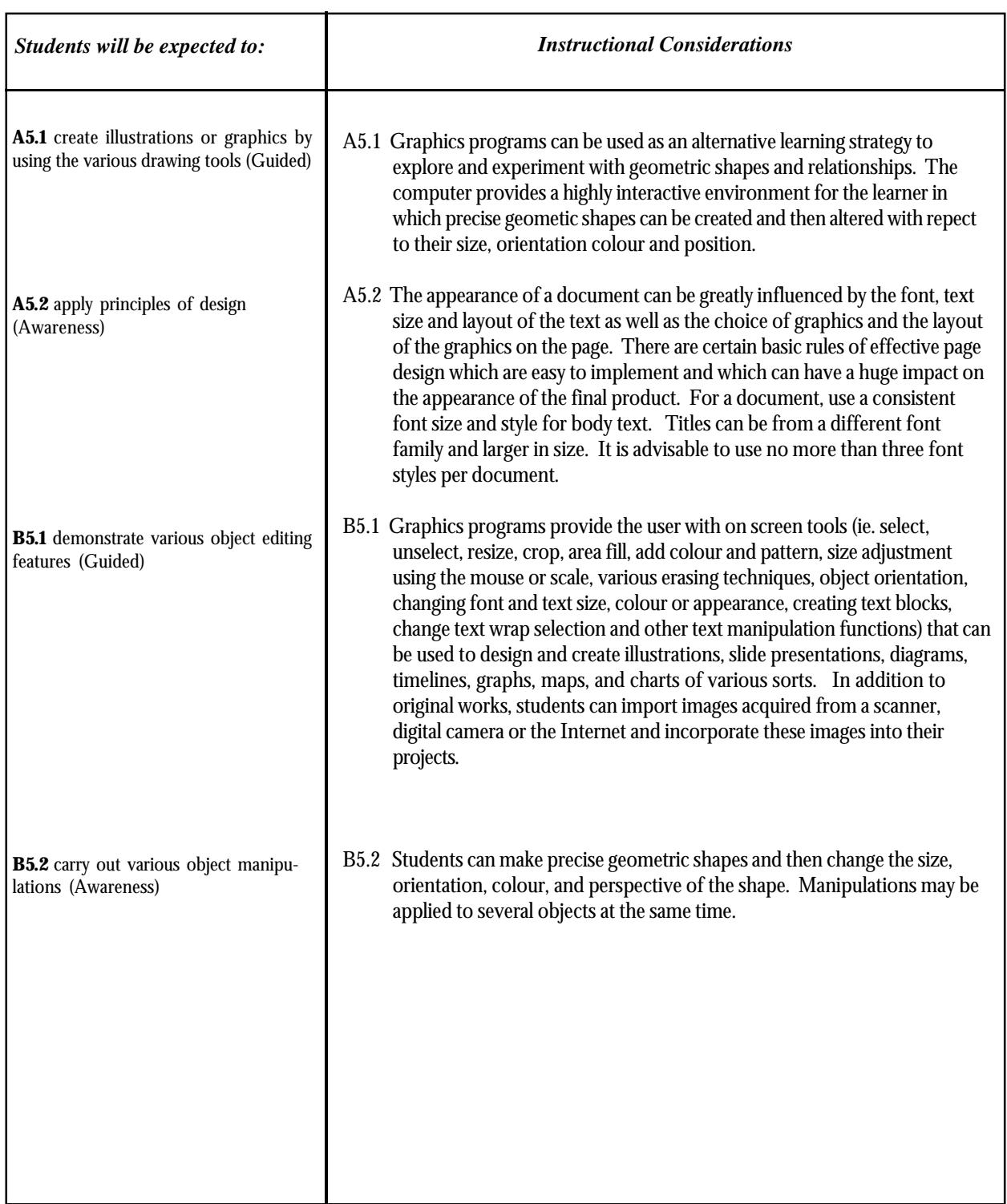

*Grade 4*

# **Graphics**

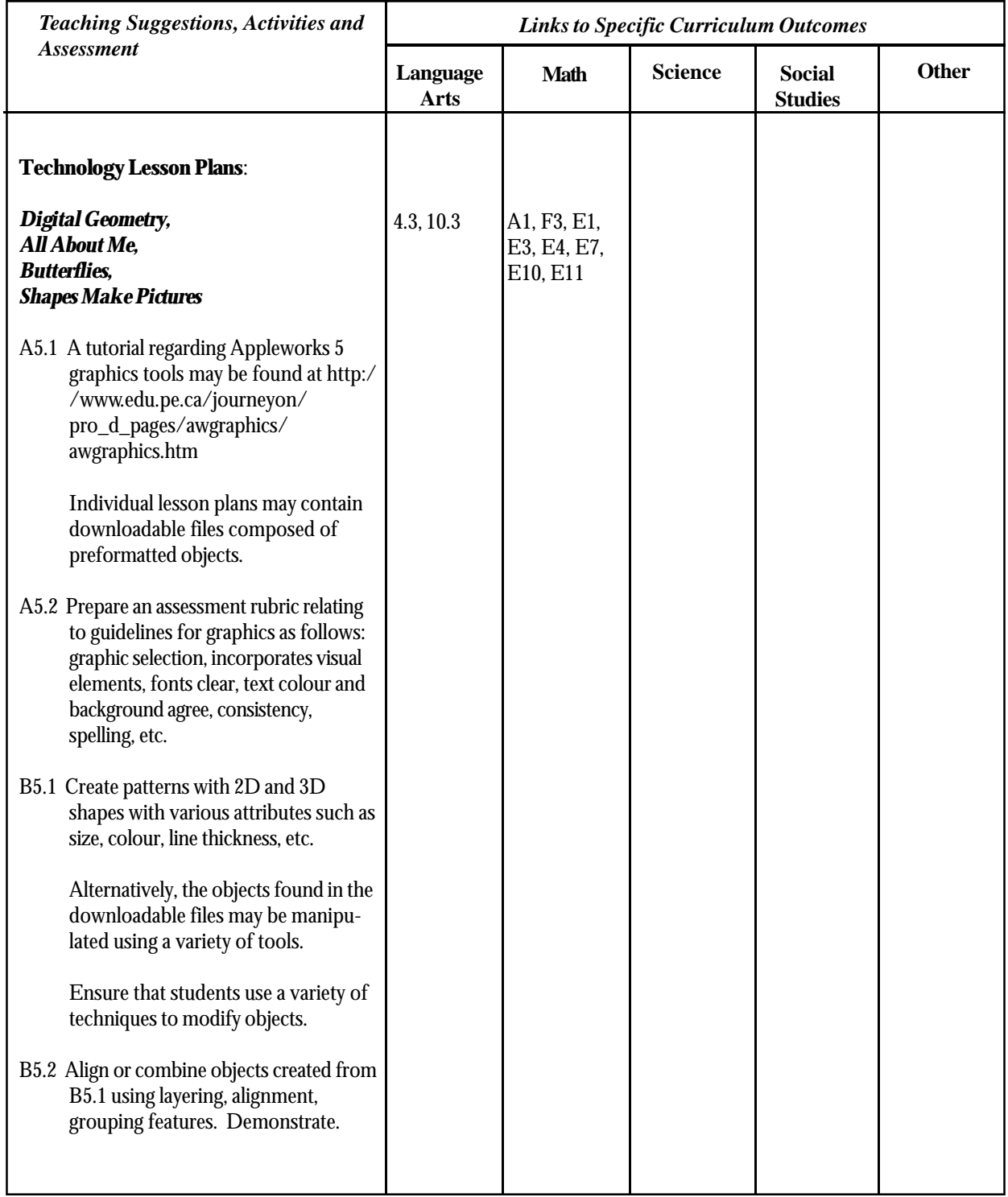

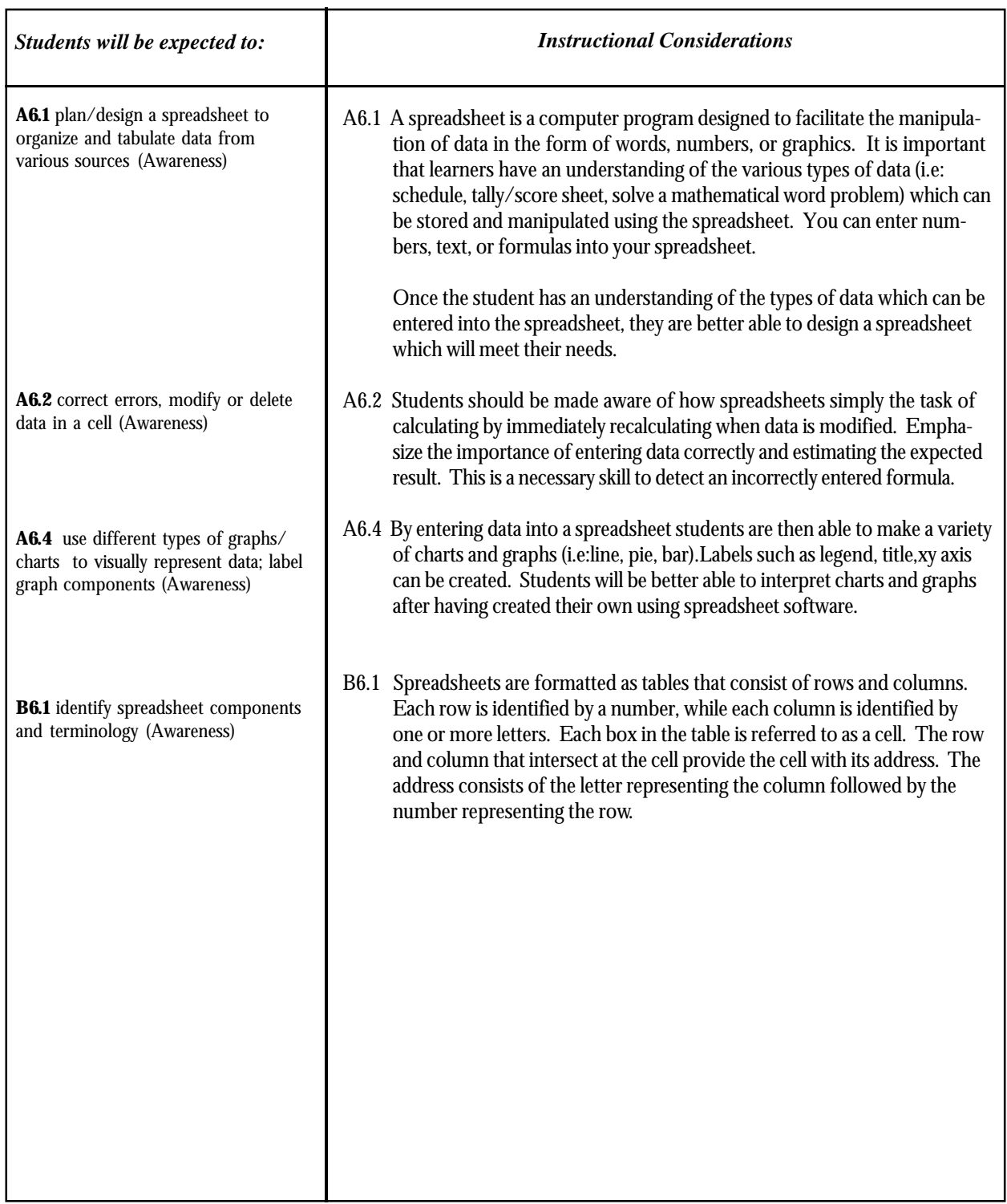

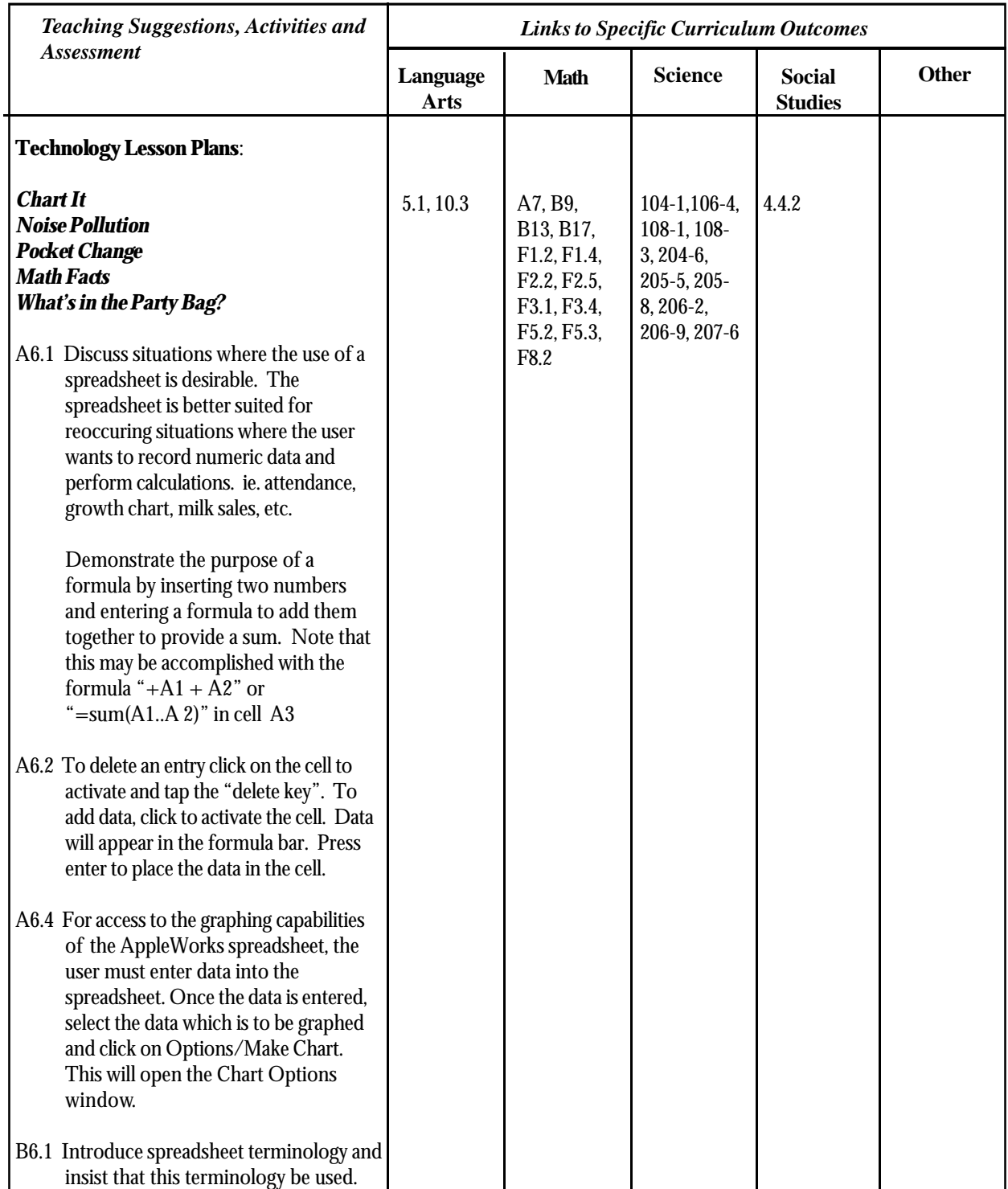

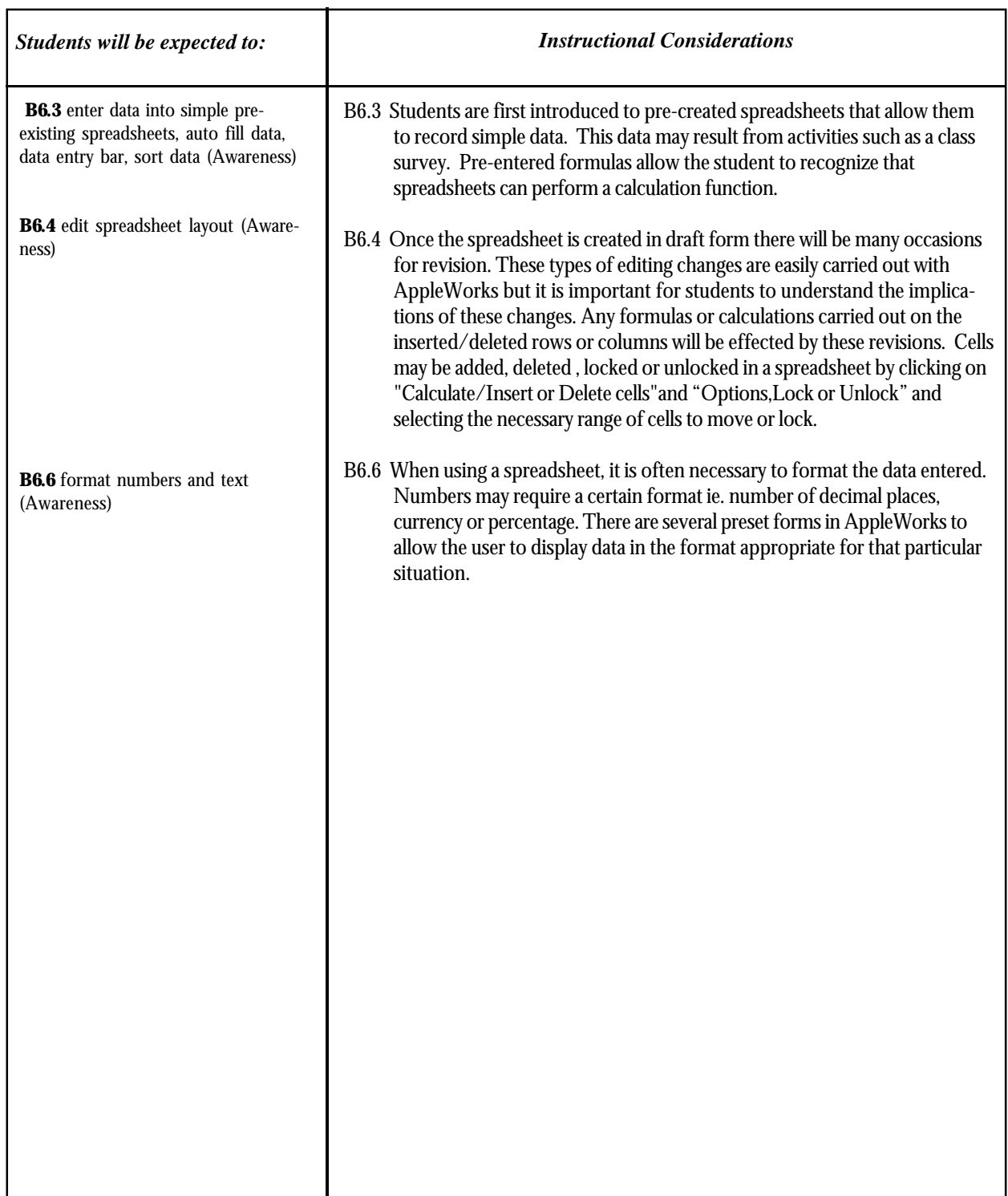

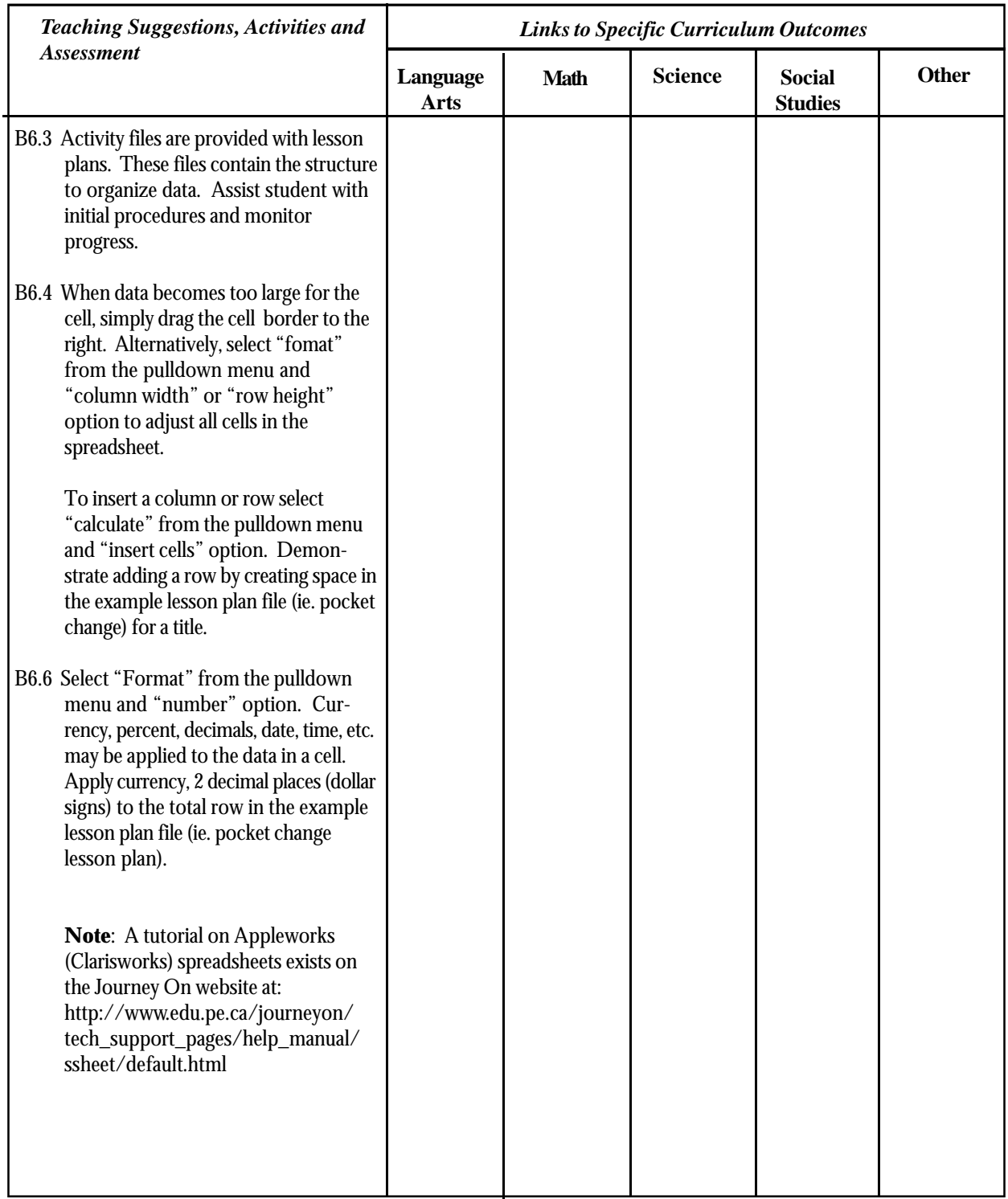

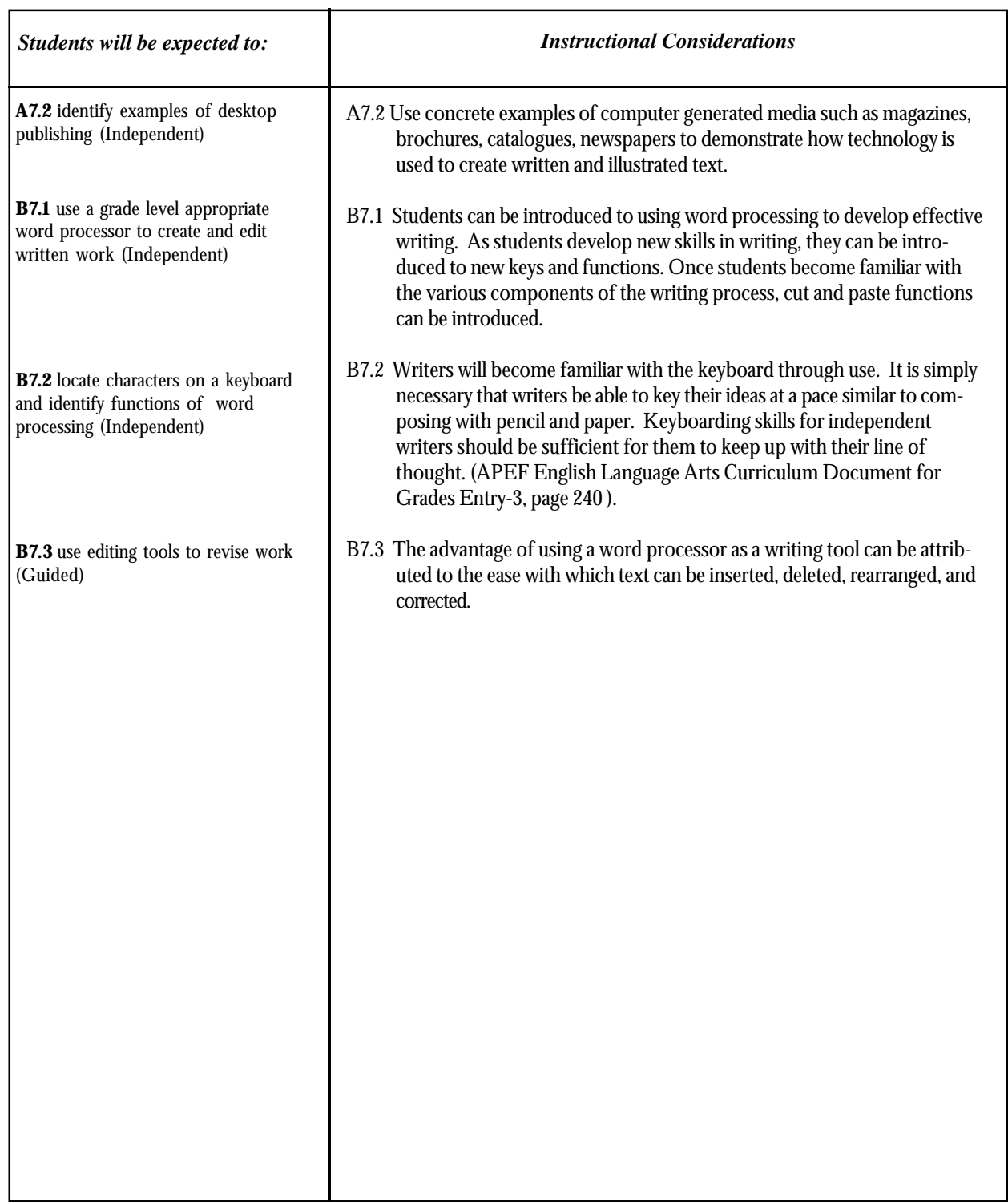

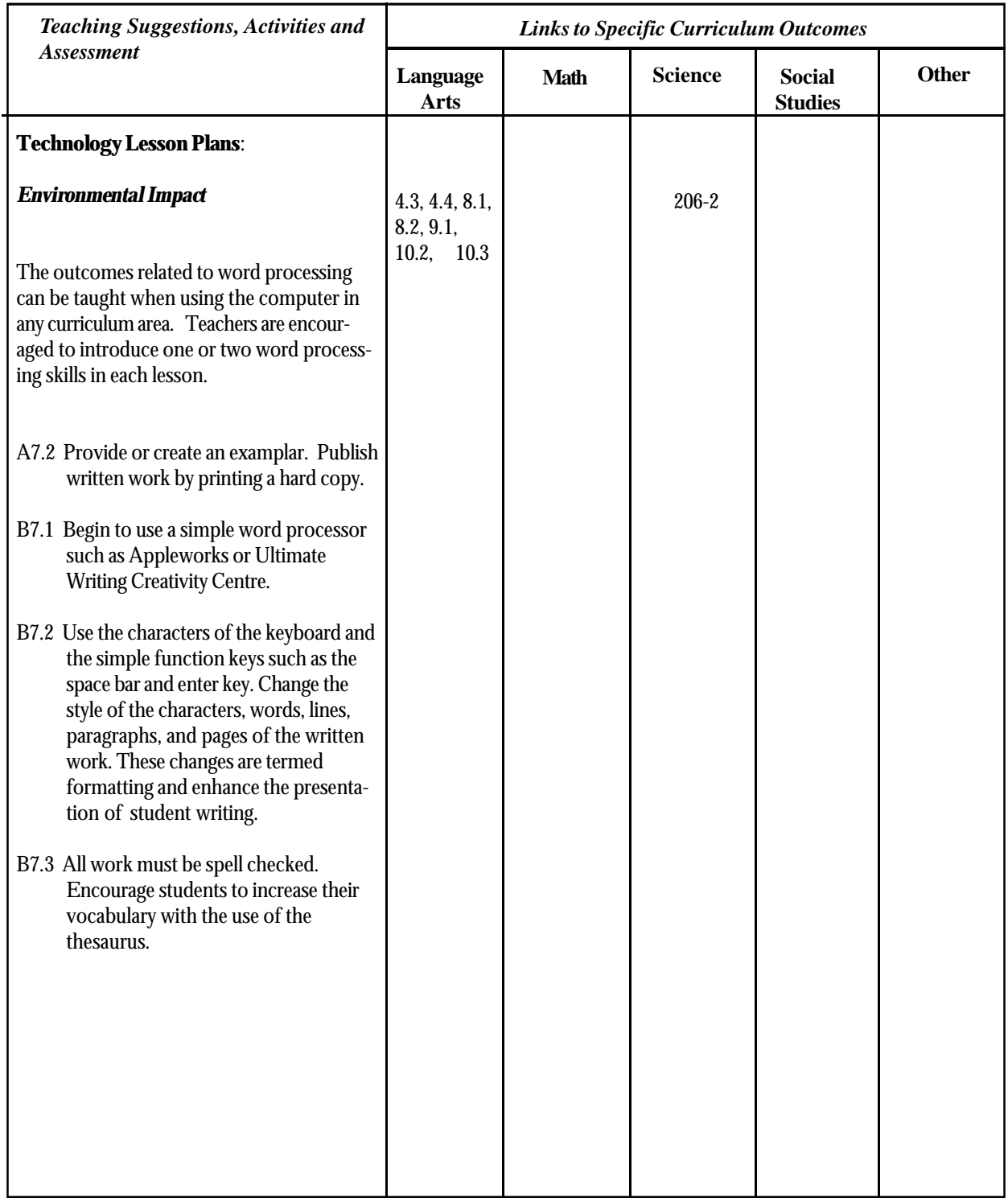

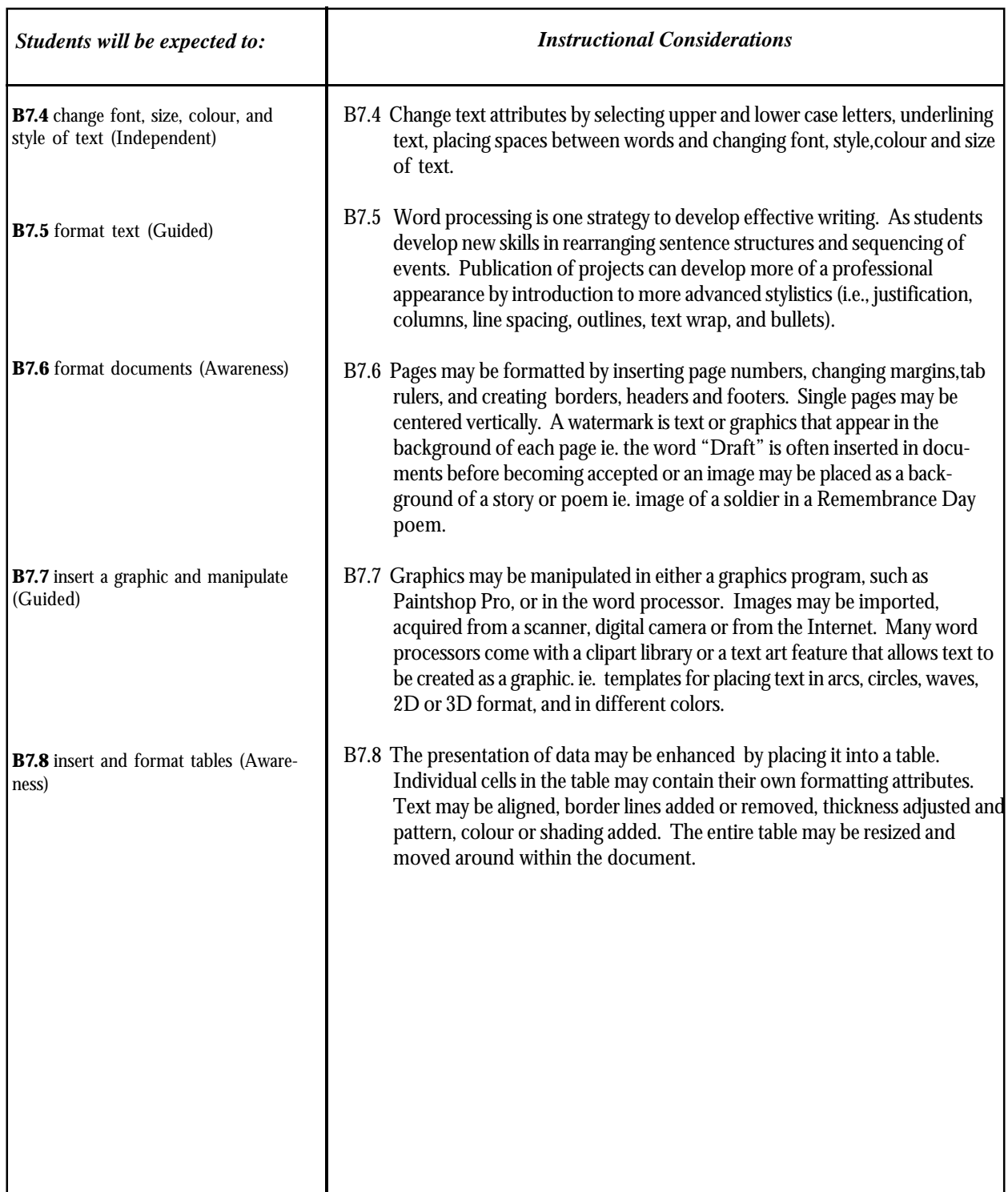

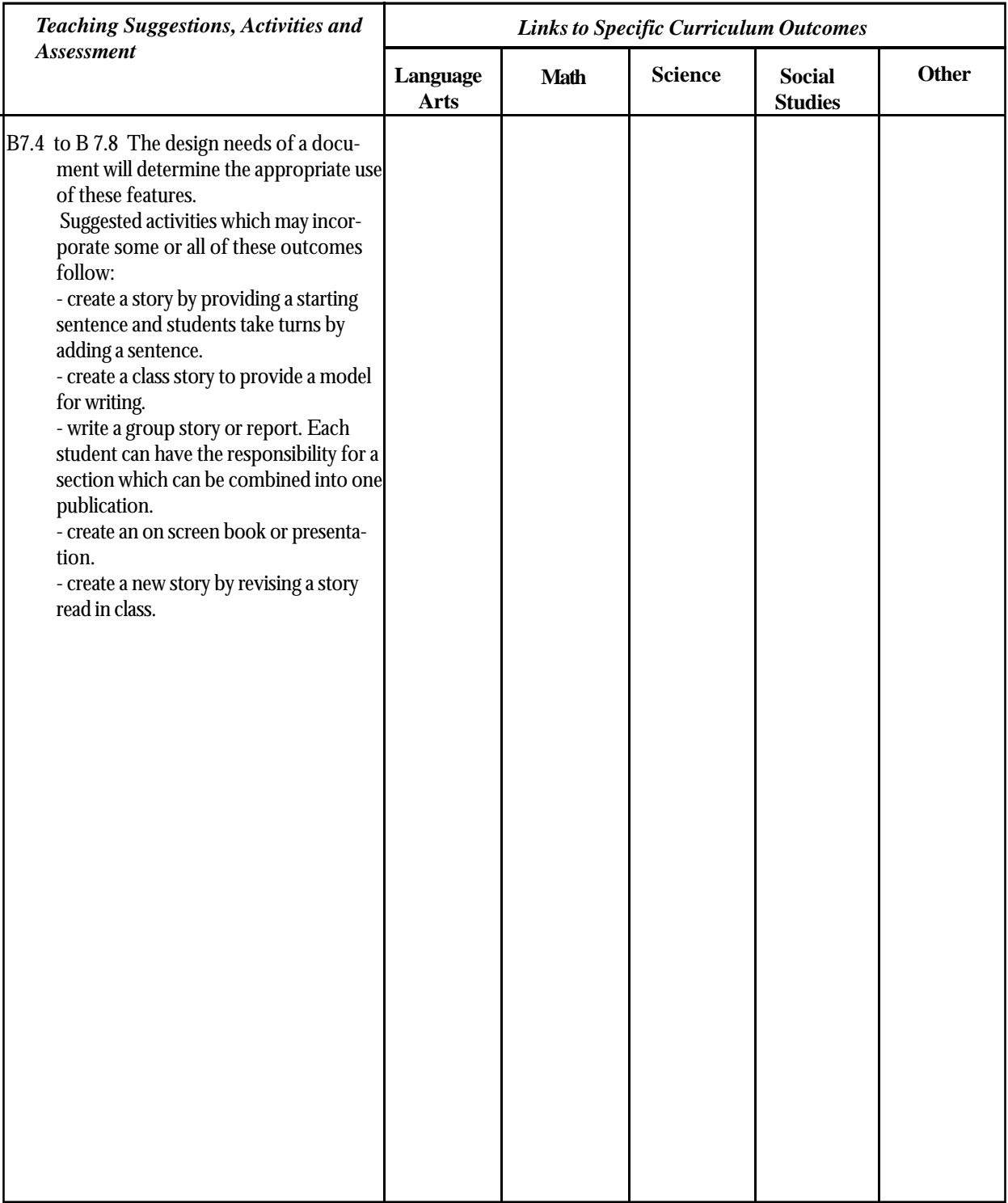

# Multimedia

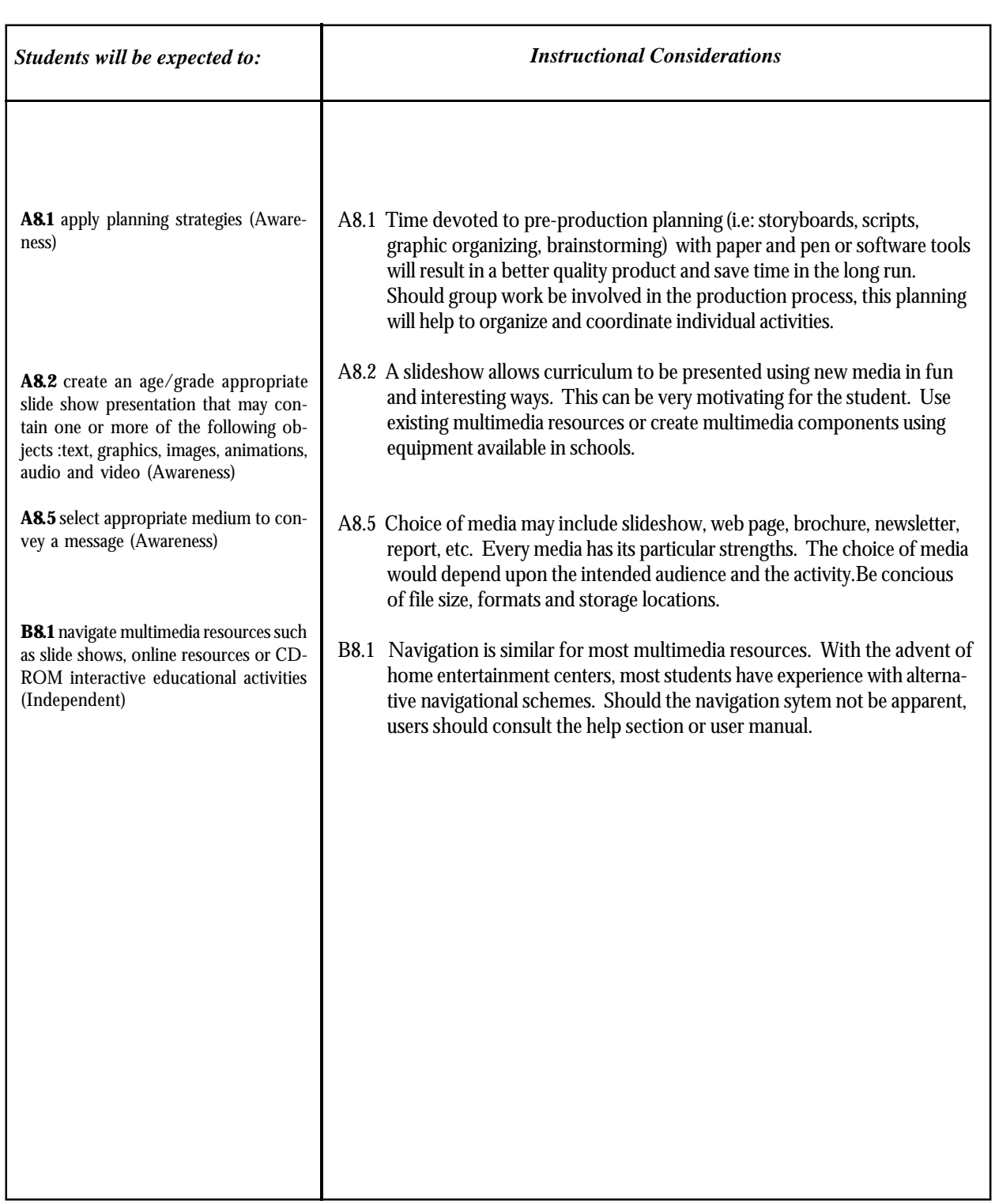

*Grade 4*

# **Multimedia**

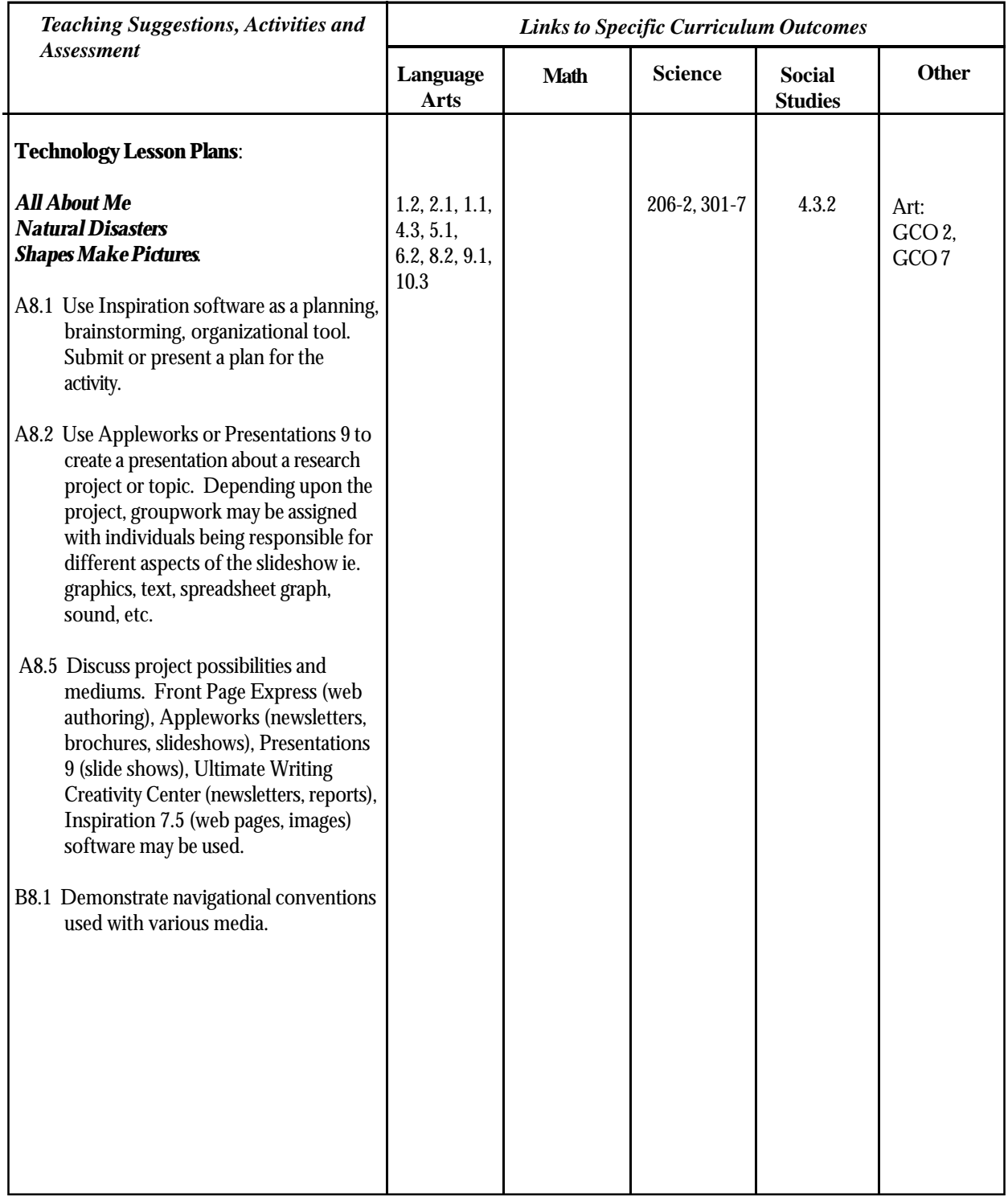

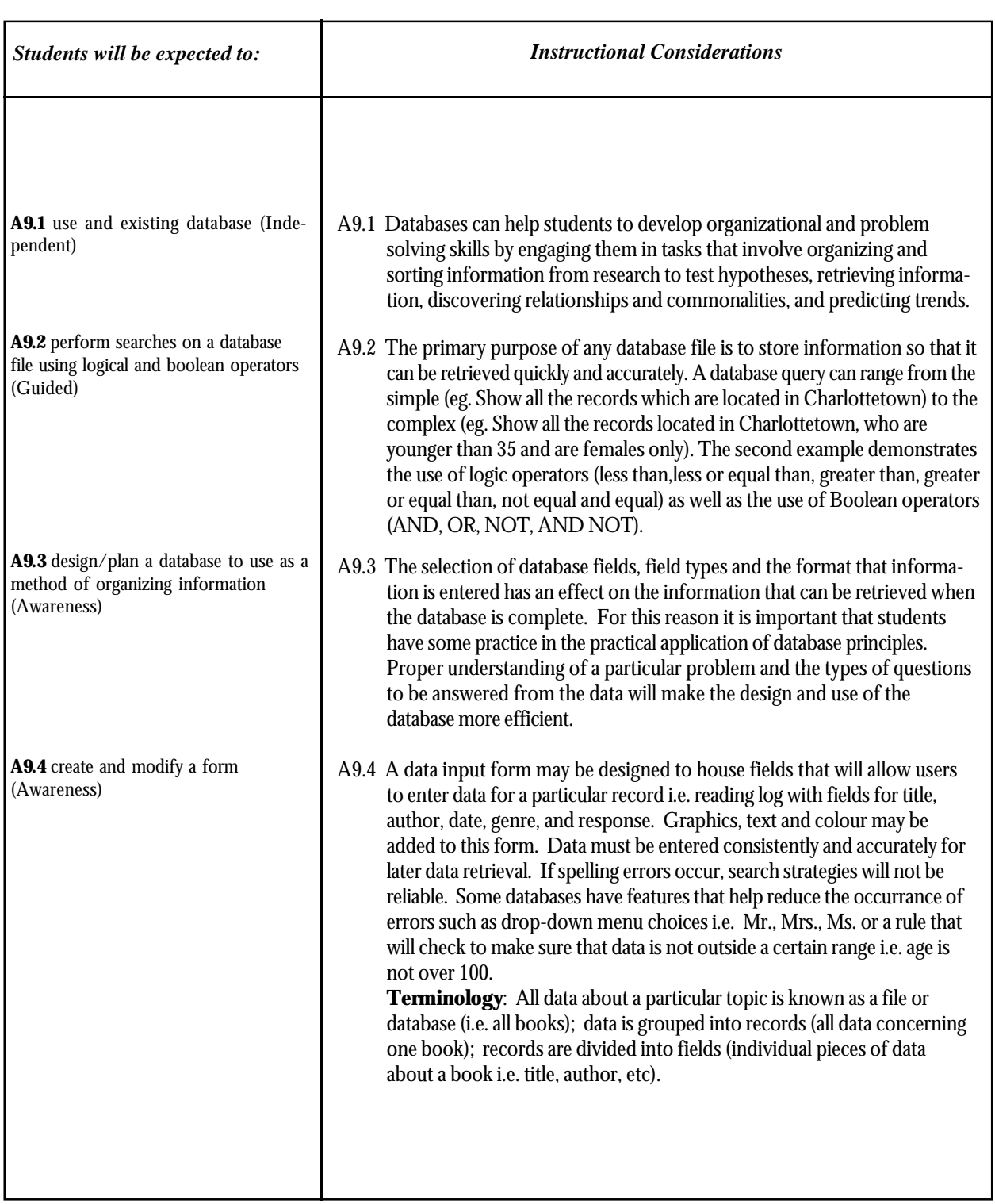

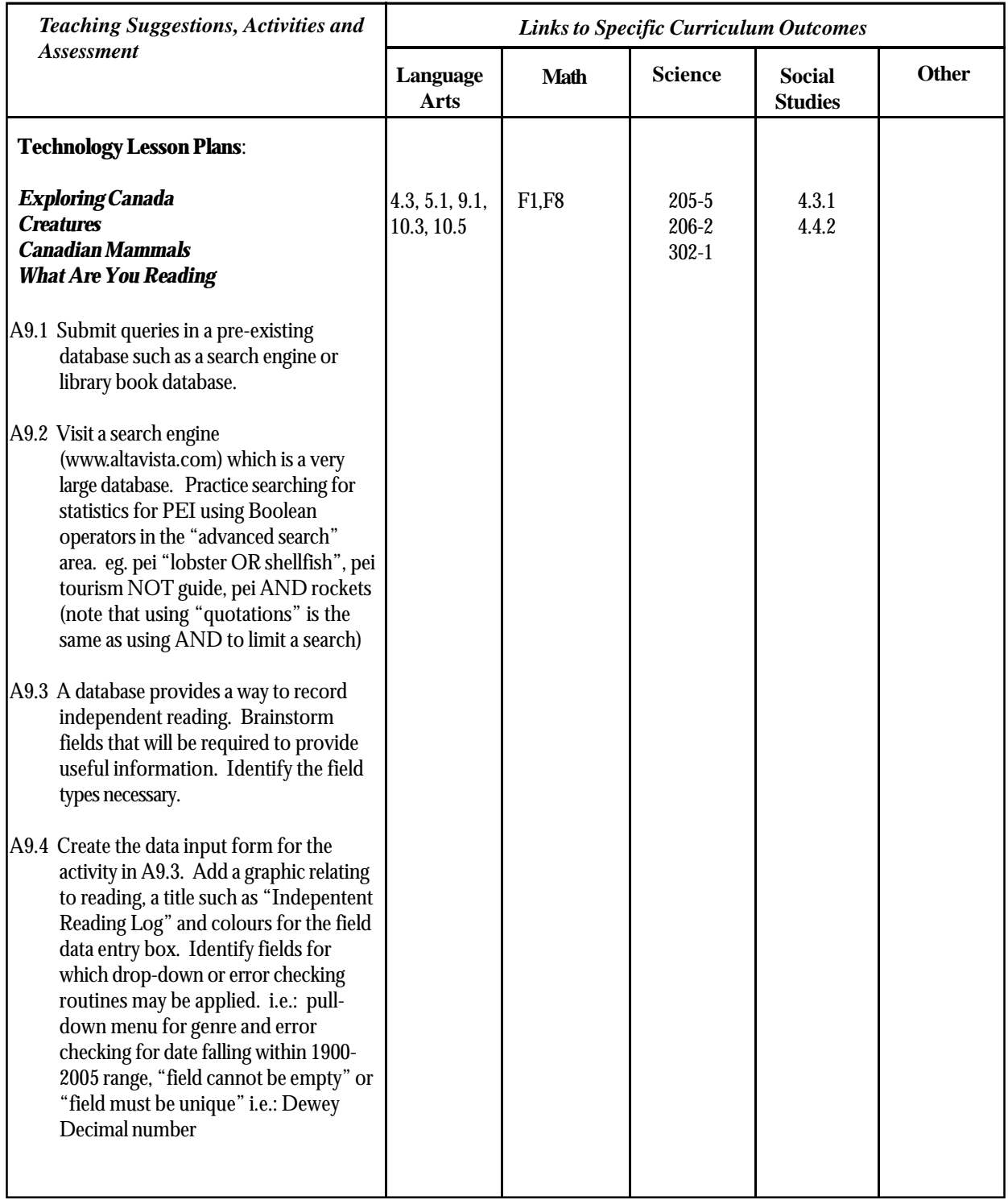

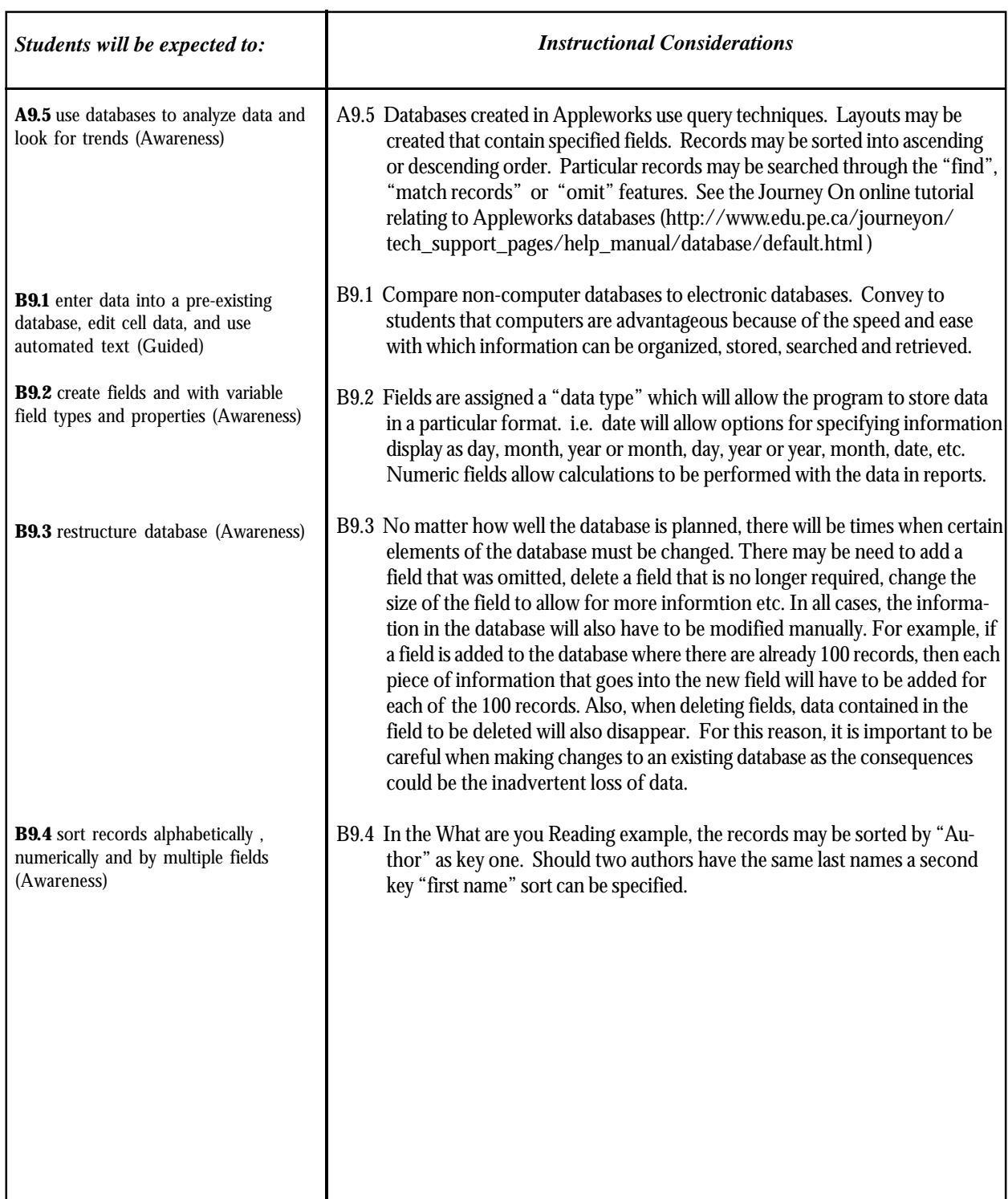

*Grade 4*

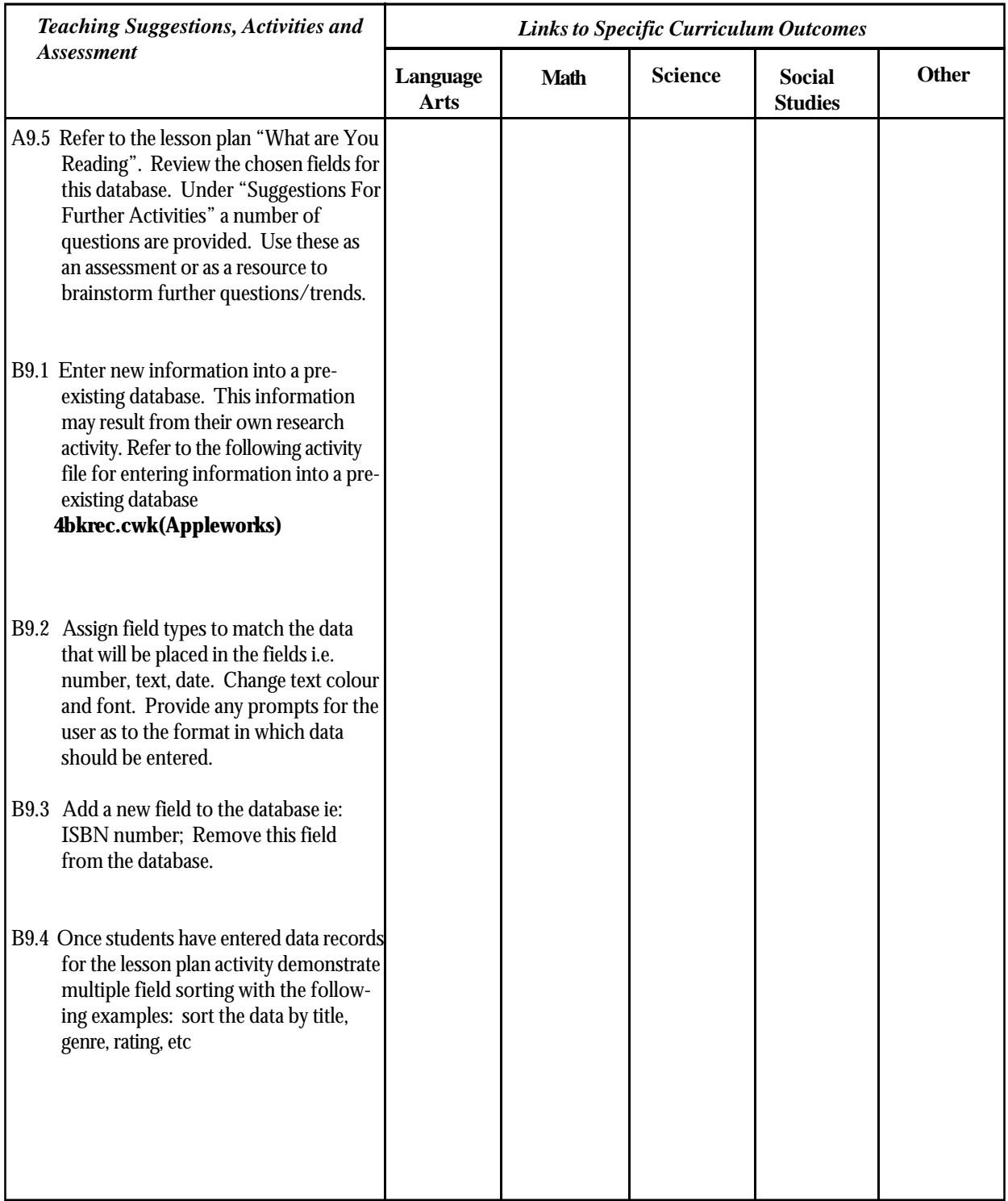

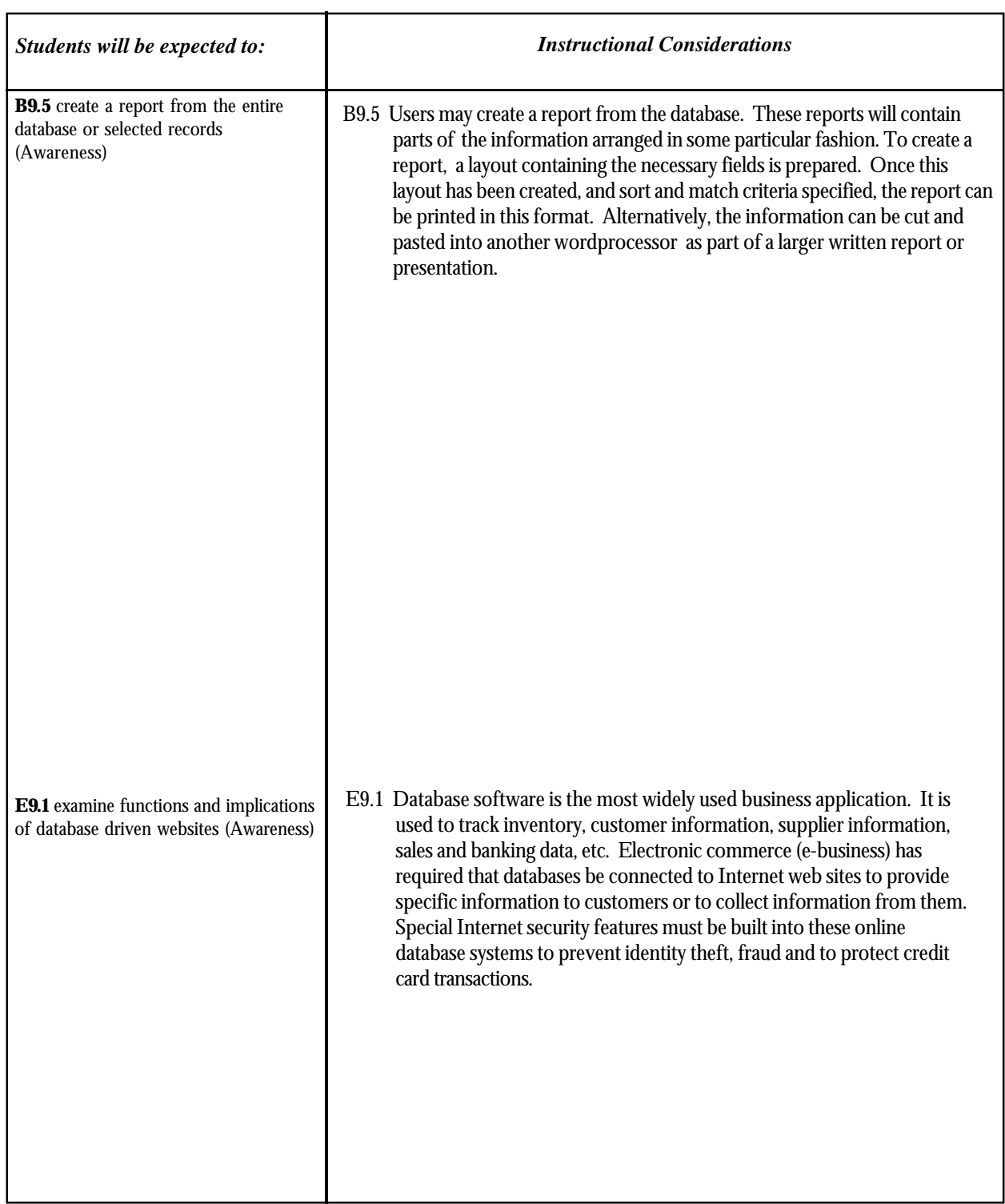

*Grade 4*

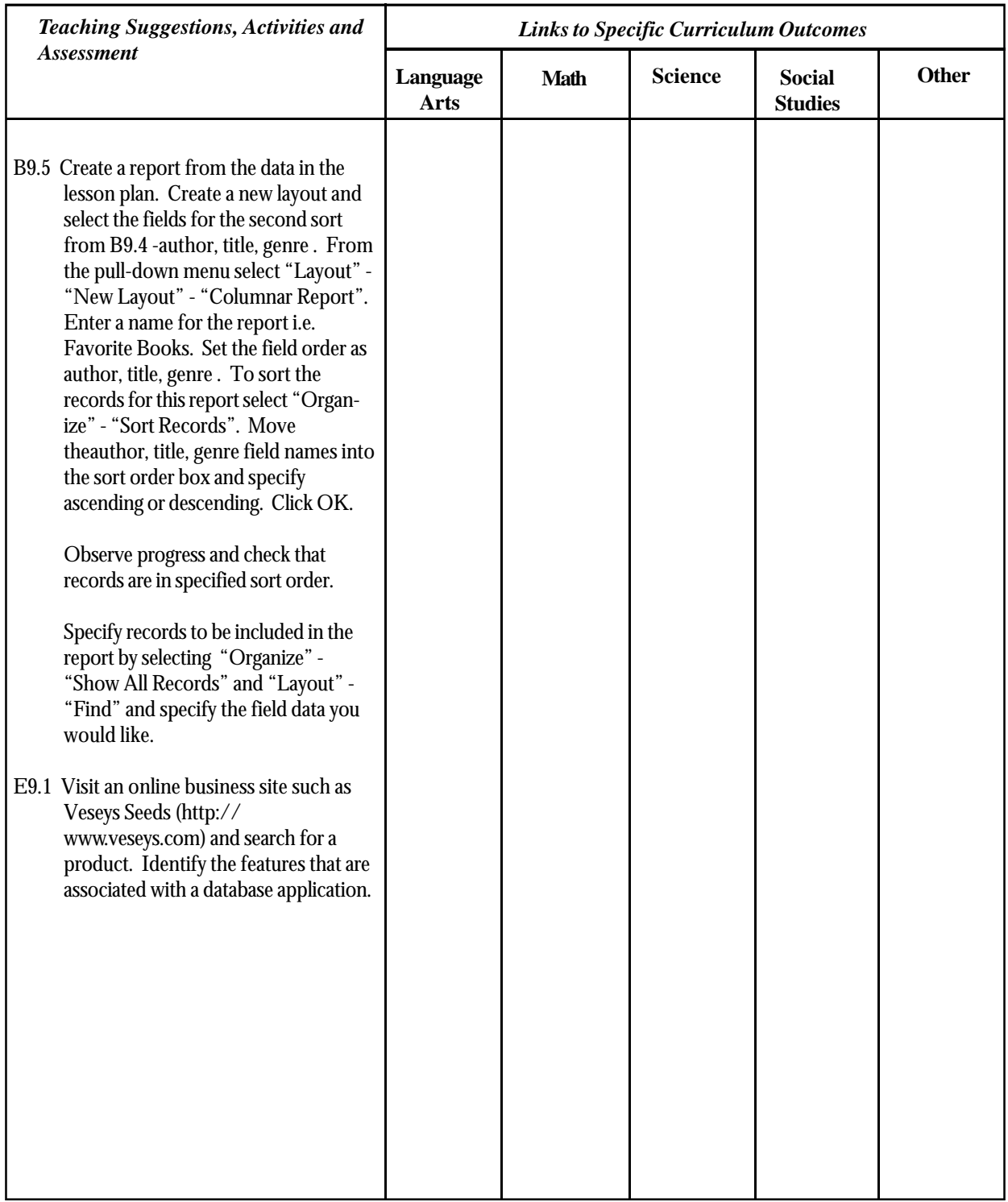
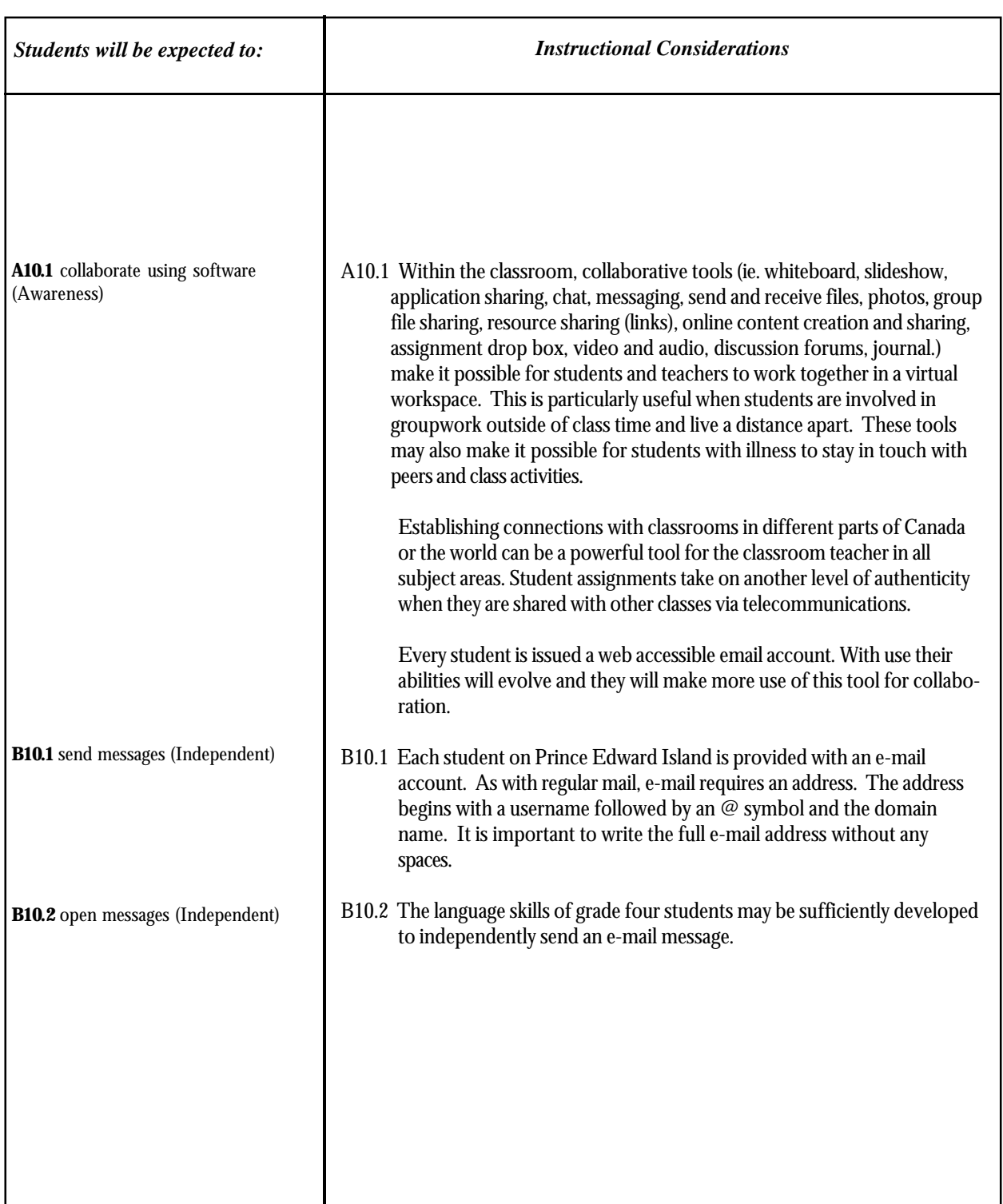

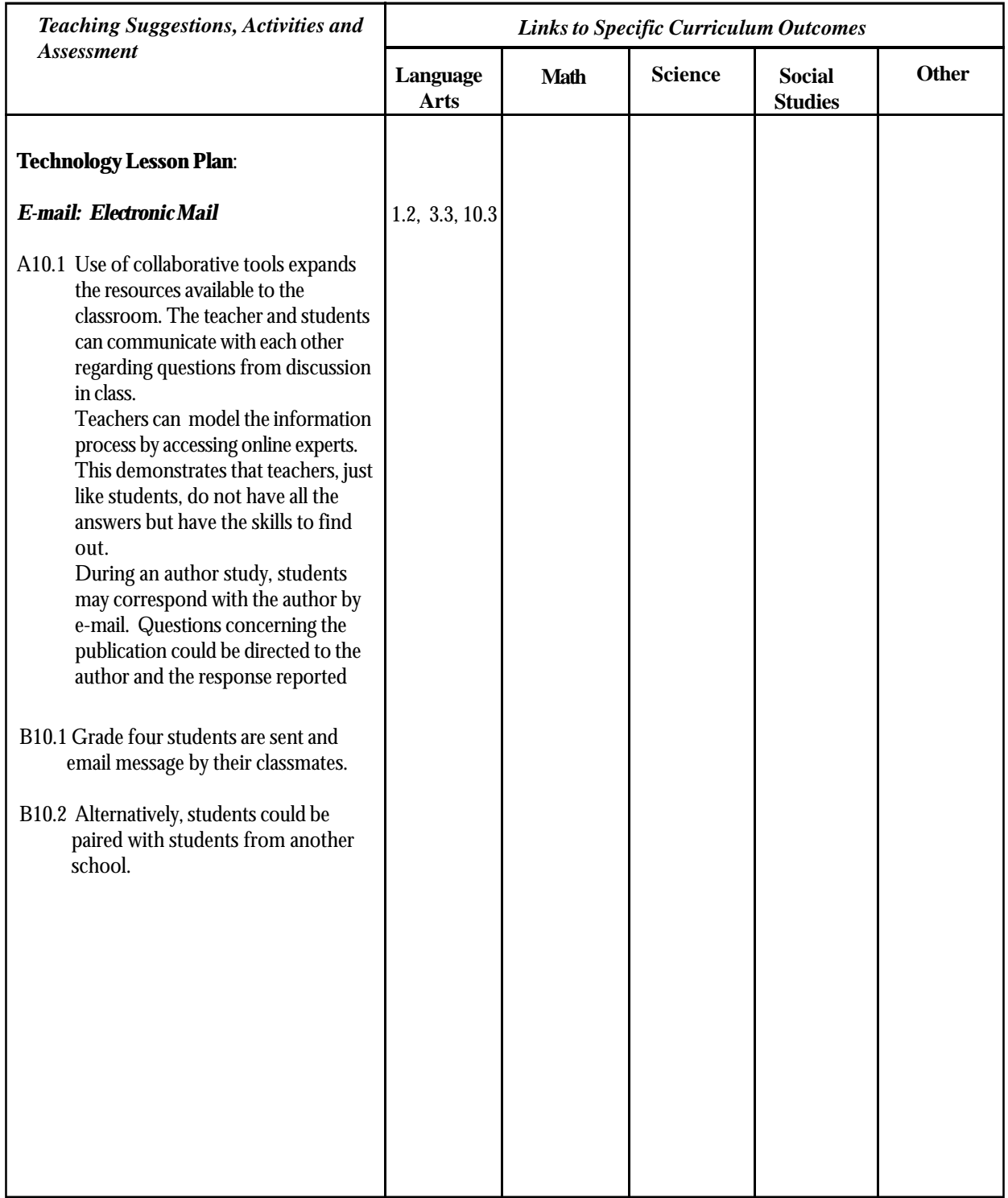

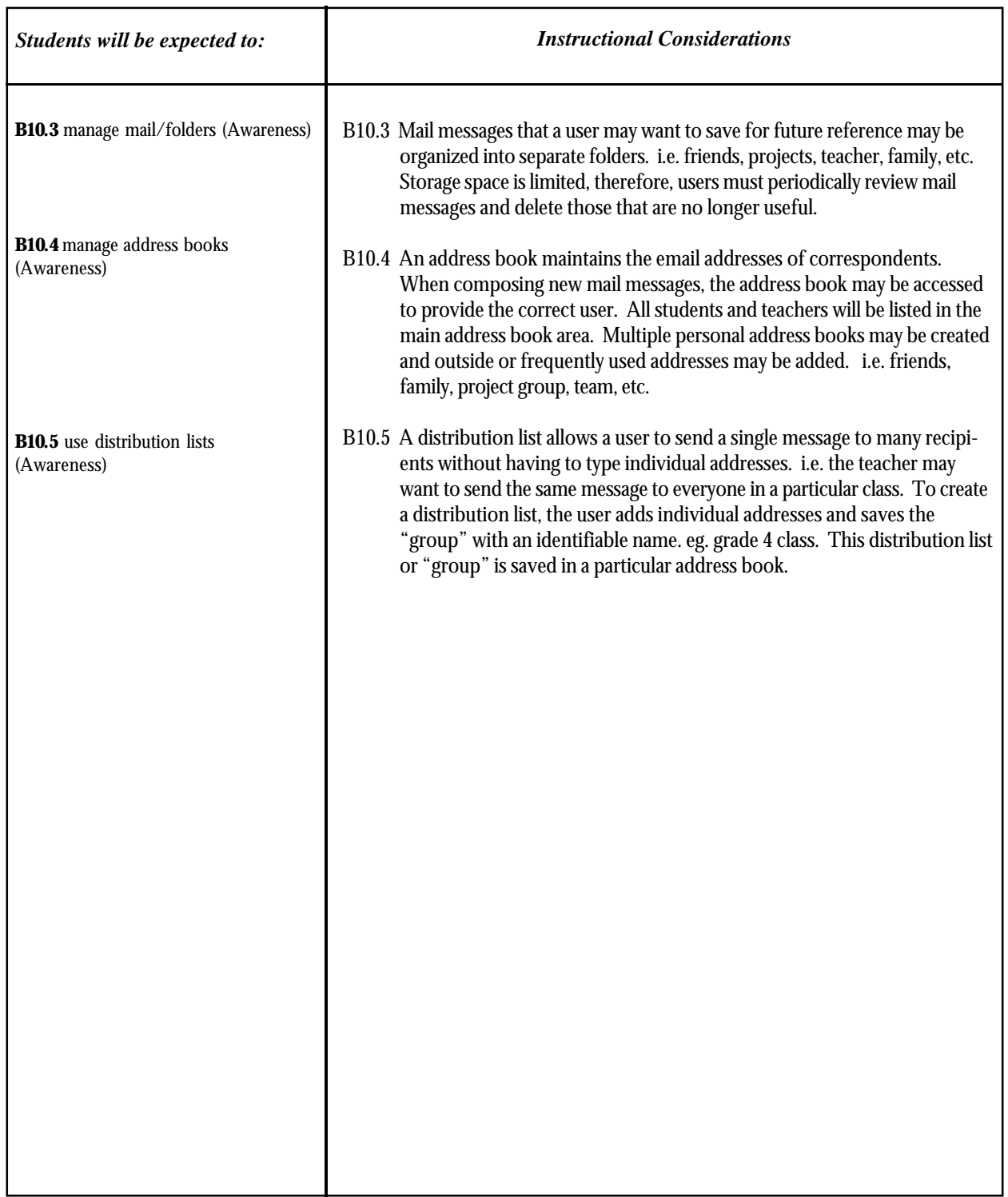

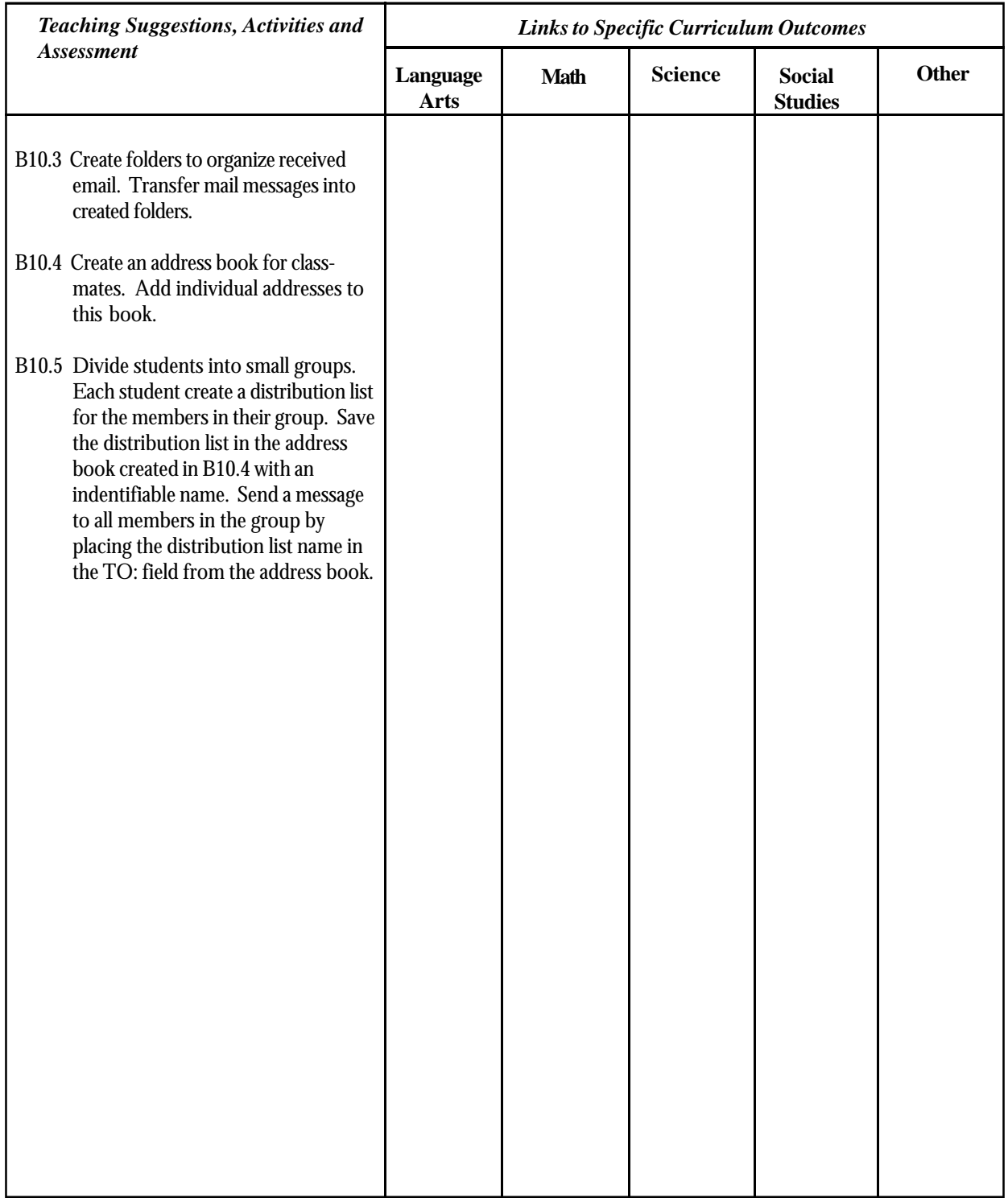

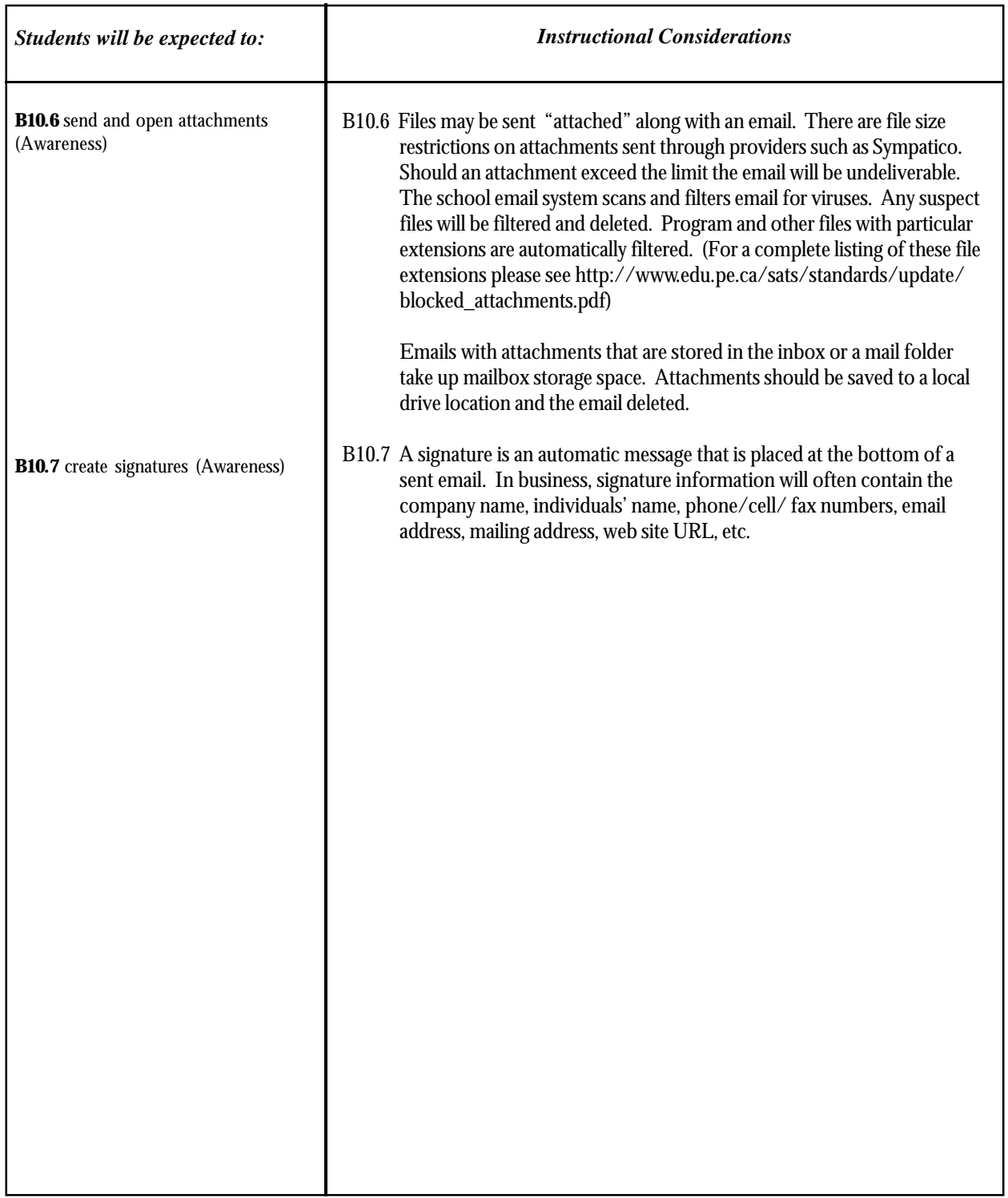

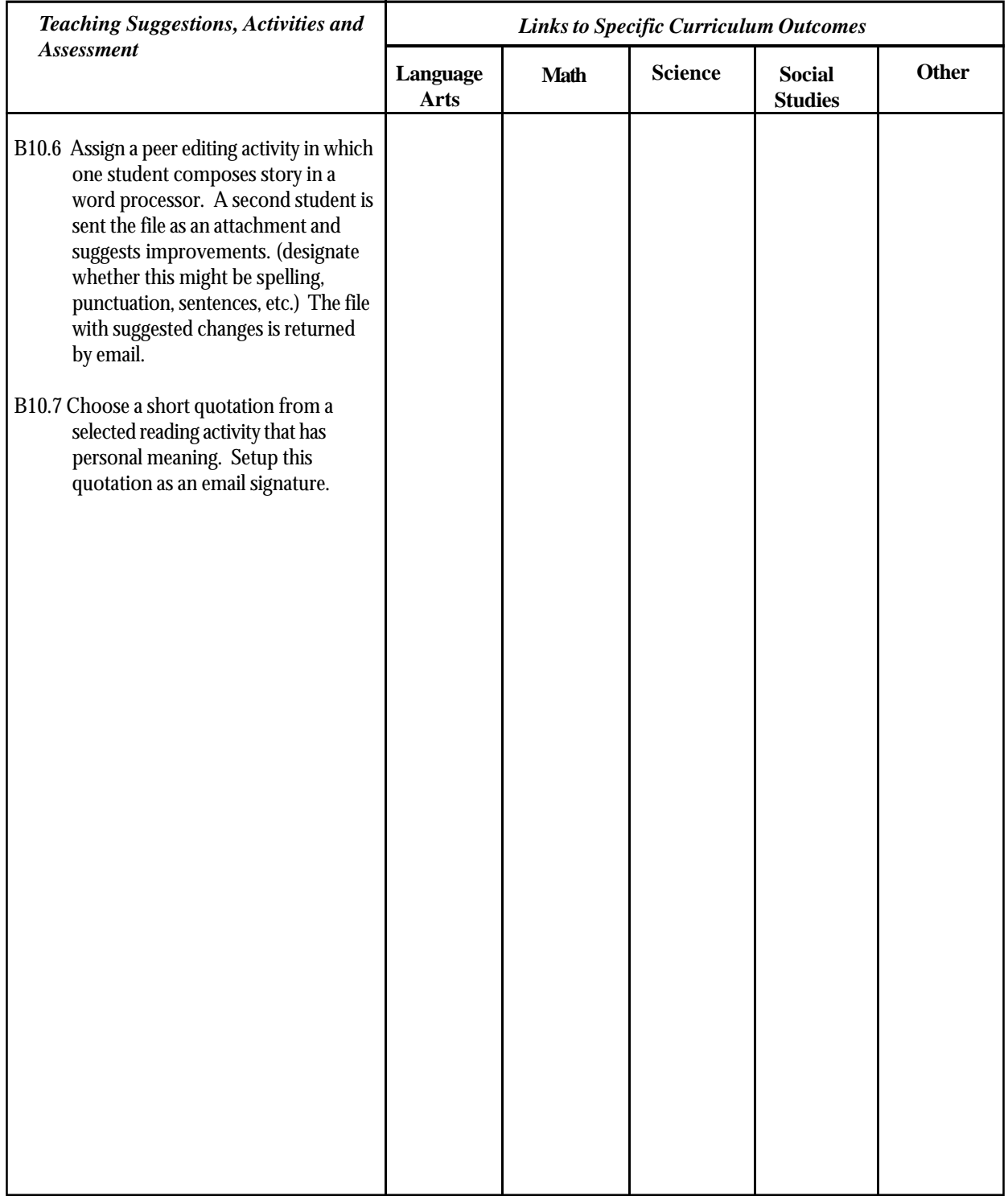

# Web Authoring

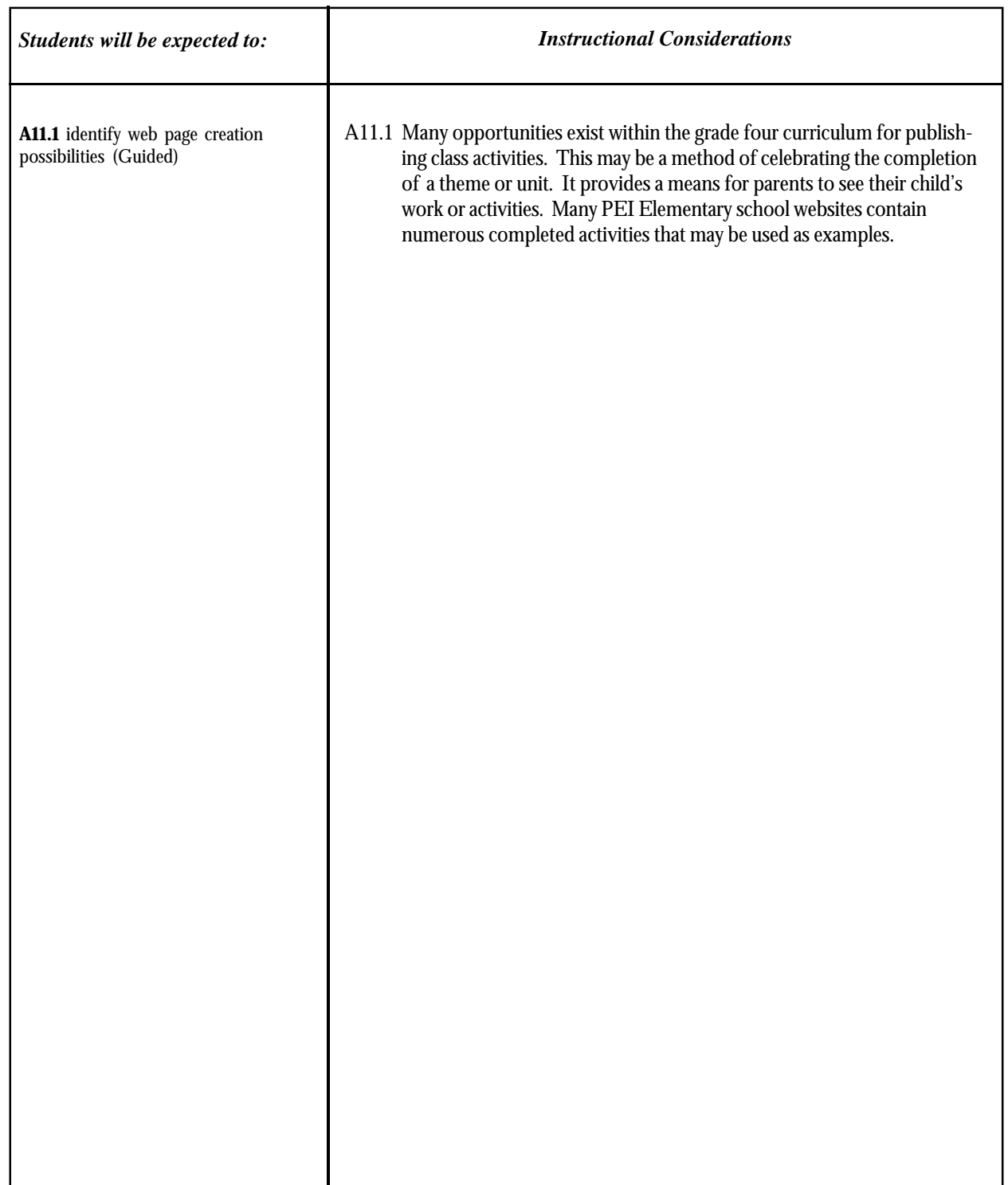

# Web Authoring

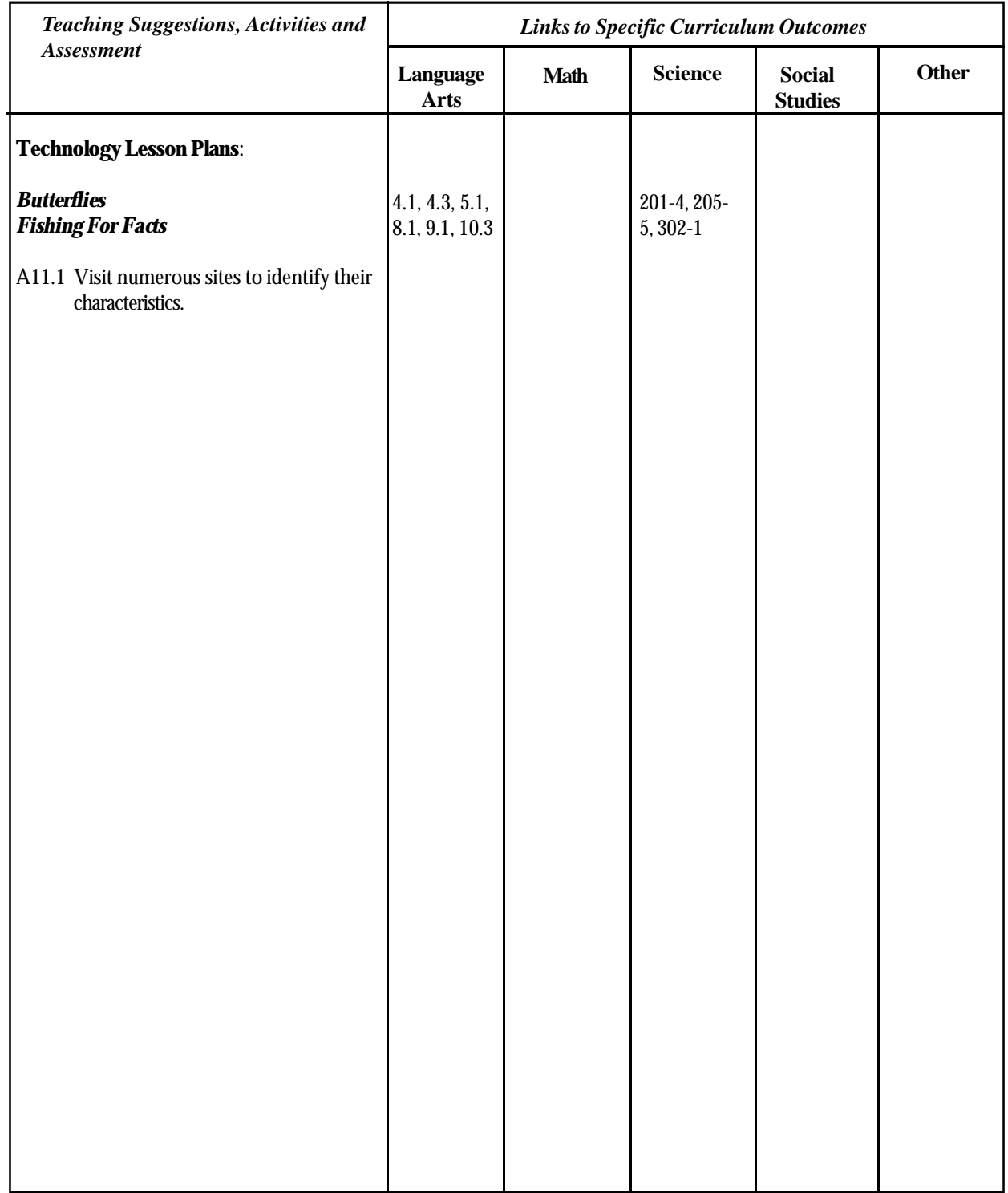

### Lesson Plan: E-Mail Outcomes and the contract of the Activity Technology A10.1, B10.1, B10.2, Electronic mail is an important component of communication and informa-B10.3, B10.4, B10.5 tion technology. E-mail is an instant, free, "no stamps required" form of communication. This introductory activity introduces students to the basics of electronic mail and the idea of having penpals over the Internet, a partnership Language Arts 1.2, 3.3, 10.3known as keypals. Resources • E-Mail • Class list of e-mail addresses Novell, GroupWise, WebAccess (Thursday) Atlantic Daylight Time Add Folder Mailbox - 20 messages disp Select All - Clear All Update ≘ Delete Folder  $E$  (  $\Box$ Mailbox **Q** Unopened Items Sent Items  $\bigcirc$ г Calendar г ⊗ Checklist  $\boxed{\pm}$ **日** Cabinet  $\Box$ **Ca** Junk Mail Trash Instructions Suggestions A Classroom Discussion: Why?? Sending a message (Groupwise): Students should be reminded that 1. Click on the new messsage icon. e-mail is not private but should be 2. Click Address Book to add recipients in the To, CC, and BC boxes. thought of as a postcard. School or Type a recipient's address in the To, CC, or BC box. The address can be a administration has access and the GroupWise user ID, GroupWise full name, or external e-mail address. right to read any e-mail on the Separate each address with a comma. school system. This includes both 3. Type a subject and message. student and staff e-mail. 4. You can include Web site locations or addresses (URLs) in both the Subject Currently, teachers are using Novell and Message boxes. Groupwise Web Access. 5. (Optional) Click Spell Check to spell check the message. For this feature to work, your browser must be enabled for Java. (Optional) Click Attach to attach files to the message. For this feature to work, your browser must As of September 2005, all students will be using Netmail which has the support attachments. "look and feel" of Groupwise. 6. Click Send Options to select a security setting (classification), assign a priority (high, standard, low), request a reply, or select to receive return notification. 7. Click Send.

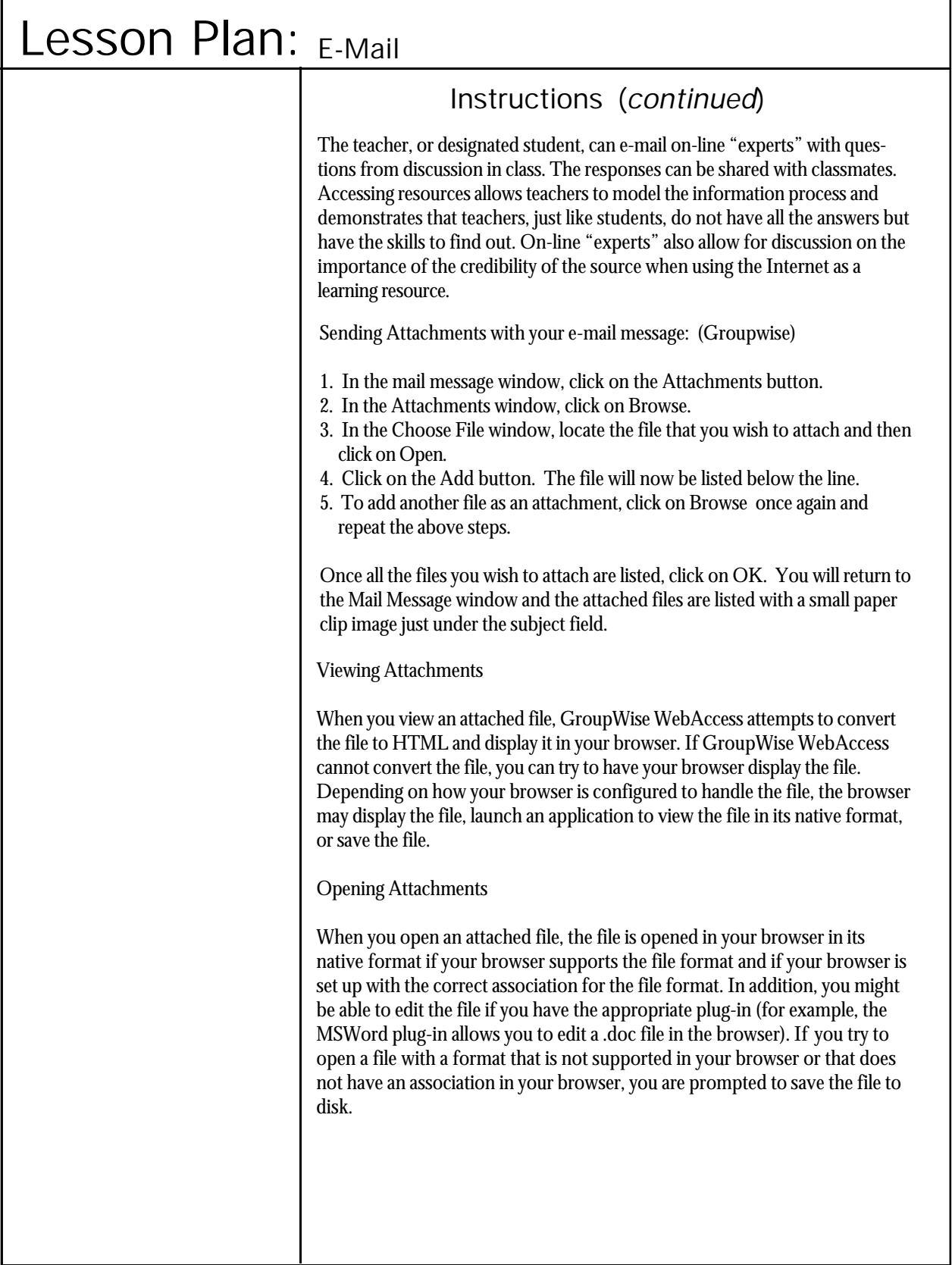

# Lesson Plan: E-Mail (KeyPals)

# Instructions (Keypals)

STEP 1 - Learn to Use E-Mail

Before you get things rolling, it is important that you know how to use e-mail and that you recognize its strengths and limitations. Students should also know how to use e-mail before the project gets started. Usually it takes one or two lab sessions to learn how to send and receive e-mail messages independently.

## STEP 2 - Find a Partner

The next step is to find a partner class with which your students can correspond. Keep in mind that this class can be anywhere in the world, including your own province (another class following the same curriculum) or your own school (another class at the same level or perhaps another grade). Finding partner classes in your own school or province is easy since you can network with your colleagues.

Consider how students will correspond with one another. You may want to have student-to-student correspondence (each student sends a message to his/her keypal) or class-to-class correspondence (each class composes one message and sends it to its partner class). You want to have students outline their e-mail messages before each computer session to make good use of their time at the computer. Also, keep in mind that keypal messages don't have to be as long as traditional penpal letters because the communication between keypals will happen very quickly and more often. You and your partner teacher should outline a reasonable time frame for students to send and receive messages. It is important to determine these expectations up front, so one class will not end up sending all the messages and receiving none.

Your access to the computer lab (or students' access to the computer in your classroom) will affect how often your students can send messages to their keypals. You should also consider how long your computer session will run because you don't want to end up saving a lot of half written messages.

After the initial "get to know you" messages, do you want to have the students exchanging ideas or comments on specific topics? For example, they could discuss what it means to be an Islander, how the farming or fishing industry affects their communities, or share their creative writing . By outlining (with your partner, teacher) specific topics for discussion, you can guide students in their message writing and, at the same time, discourage too much idle chatting.

# Lesson Plan: All About Me

Outcomes and the control of the Activity

Technology A5.1, A5.2, B5.1, B5.2

Language Arts 4.3, 10.3

# Suggestions | Instructions

• It might be helpful for students if they planned their slide show on paper first. Having a storyboard to work from may also save some time in the computer lab.

• Use a large font, at least 24 pt.

The grade 4 theme Collections: Within My Circle focuses on identity, family, relationships and friendship. Students have many opportunities as they read the selections in this theme to think about their own identity and the relationships they have in their lives. As part of the introduction of this theme or as a wrap up final activity for the theme, students can create a slide show to show to the rest of the class. The content of the slide show is all about them, who they are, what they like and the relationships they have in their lives.

# Resources

• A word processor-Appleworks (slideshow) • Collections: Within My Circle anthology

This activity can serve as an introduction to or a culminating activity for the Within My Circle theme. Students can use AppleWorks slide show to create a presentation to introduce themselves to the class. Here is an example of what the slide show might include:

Slide One - Title Slide - (whatever the student would like to include along with the title of the slide show.

Slide Two - Facts about me: name, age, hair and eye colour

Slide Three - Interests and hobbies

Slide Four - Family Members

Slide Five - Favourites (favourite food, colour, movie, television show, sport, etc.)

See next page for examples of each of the slides.

Instructions on how to create a slide show follow on the next few pages. In creating their slide show, students can use the clipart that comes with AppleWorks and Colour Magic.

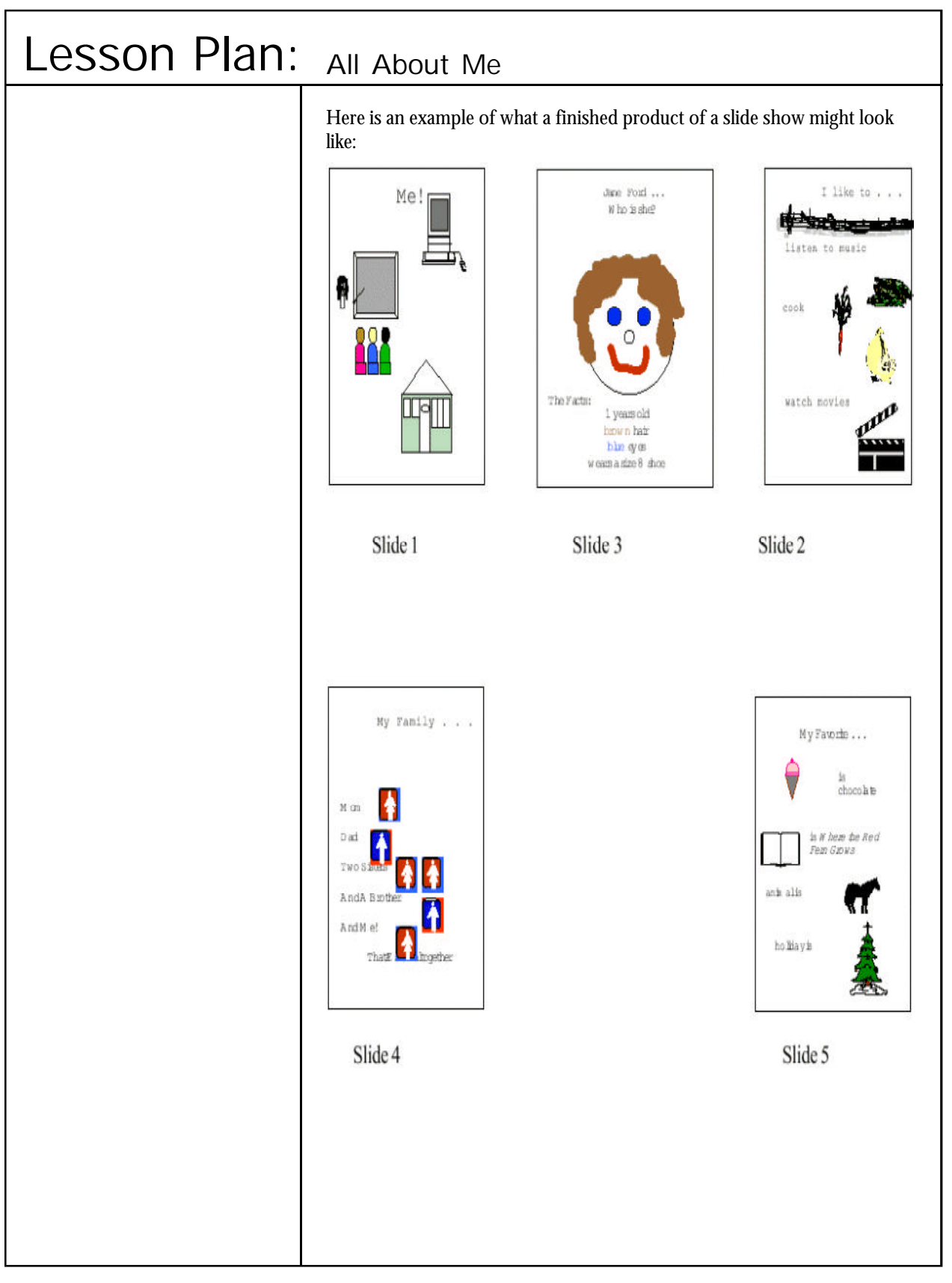

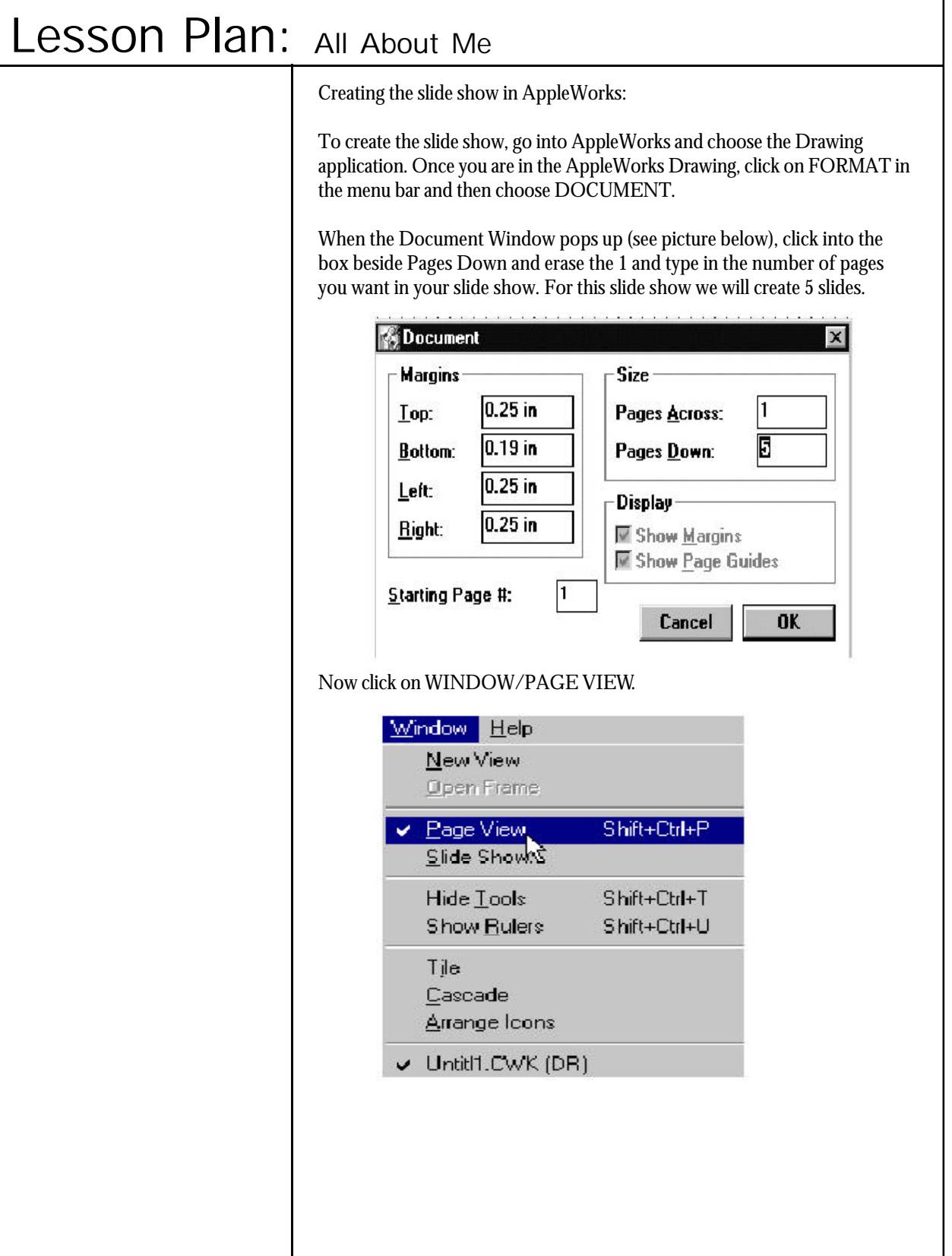

 $\overline{\phantom{a}}$ 

### Lesson Plan: All About Me Instructions *(continued)* In AppleWorks Drawing, you can use the different graphic tools (seen below) to add text and pictures (that you draw) to your slides. Text tool Select tool Spreadsheet tool Paint Frame tool Line tool Rectangle tool Oval tool Rounded rectangle Polygon tool Arc tool Freehand 25  $G_{1}$ Bezigon tool Regular polygon Eyedropper The tools seen above will ceate exactly what they appear to create. The Rectangle tool will create squares and rectangles, the Oval tool makes ovals and circles, the Line tool will draw straight lines, and the Text tool writes text on your slide, etc. When the slide show is complete click on WINDOW /SLIDE SHOW. When the Slide Show Window pops open (see diagram below), you can choose a Border and Background colour by clicking on the boxes before these words. When you click on these boxes you will see the colour palette. Simply click the colour that you want for the Border and the Background. The default colours are white for the background and black for the border. Other Activities Slide Show **Order** • Slide shows can be created for Slide Options  $\Gamma$  Page 1 many different purposes. As a **⊽** Fit to screen  $\Box$ Loop final product for a research  $\overline{\triangledown}$  Center **Ø** Advance every project, students can choose a **⊽** Show cursor seconds slide show to present their **Dackground** research. **Border** • Import graphics from the web.  $\Gamma$  = Opaque To end show.  $\Phi_1 =$  Transparent press q.  $E = Hidden$ Done Cancel Start When you click Start, you will see your first slide. Hit the Enter key or click the left mouse button to advance to the next slide. When you have gone through all of the slides, hit the Q key or the Esc key to quit the show.

# Lesson Plan: Chart It

# Outcomes | Activity

Technology A6.1, A6.2, A6.4, B6.1

Math F1.2, F1.4, F2.2, F2.5, F3.1, F3.4, F5.2, F5.3, F8.2

Science 204-6, 205-5, 206-2

# **Suggestions**

• If students have never used a spreadsheet before, have them try the Count the Shapes lesson from the Grade 1-3 technology lesson plan book. This is a quick and simple activity that will familiarize them with how to enter data into a spreadsheet and how to move around inside a spreadsheet.

• When you are organizing data on a spreadsheet to create a graph, you must organize the data in consecutive columns and rows. It does not matter which rows or columns you choose, but you must remain consecutive. In organizing the favourite subject categories, we began in cell B2 and continued down to cell B6, without skipping a cell. We began again in column C and organized the corresponding numbers in their appropriate locations next to their categories. The next column began in cell C3 and continued down to cell C6, again without skipping a cell. It is very important that you organize your information consecutively, otherwise your graph will not turn out exactly as you want it to.

General Curriculum Outcome F of the Mathematics APEF curriculum states that students will solve problems involving the collection, display, and analysis of data. AppleWorks Spreadsheet is an excellent tool for students and teachers to use to organize and display their data. Once data is organized in a spreadsheet, it is very easy to use AppleWorks to create a pictorial representation of this information in the form of a graph. In Grade 4 math, students can use the AppleWorks Spreadsheet tool to create bar and line graphs. This lesson is an introductory lesson to spreadsheets so students need no prior experience with them.

# Resources

• AppleWorks spreadsheets

# **Instructions**

When students begin to work with a spreadsheet, it is helpful if they are aware of the following information:

- 1. Open up AppleWorks and choose the Spreadsheet application.
- 2. The blocks that make up the spreadsheet are called cells. The cells are organized into rows and columns.

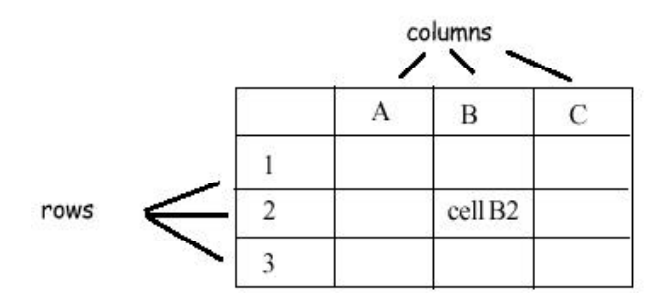

- 3. Move the mouse pointer over the spreadsheet. Click once on a cell to activate the spreadsheet tool. Notice that the mouse pointer has changed from an arrow to a thick cross. (If you click too many times you may open a window called **Numeric**. If this happens click on Cancel.)
- 4. Move the cross over the cell to which you wish to add data. Click once to activate that cell. You can tell that a cell is activated when it is enclosed in a box.

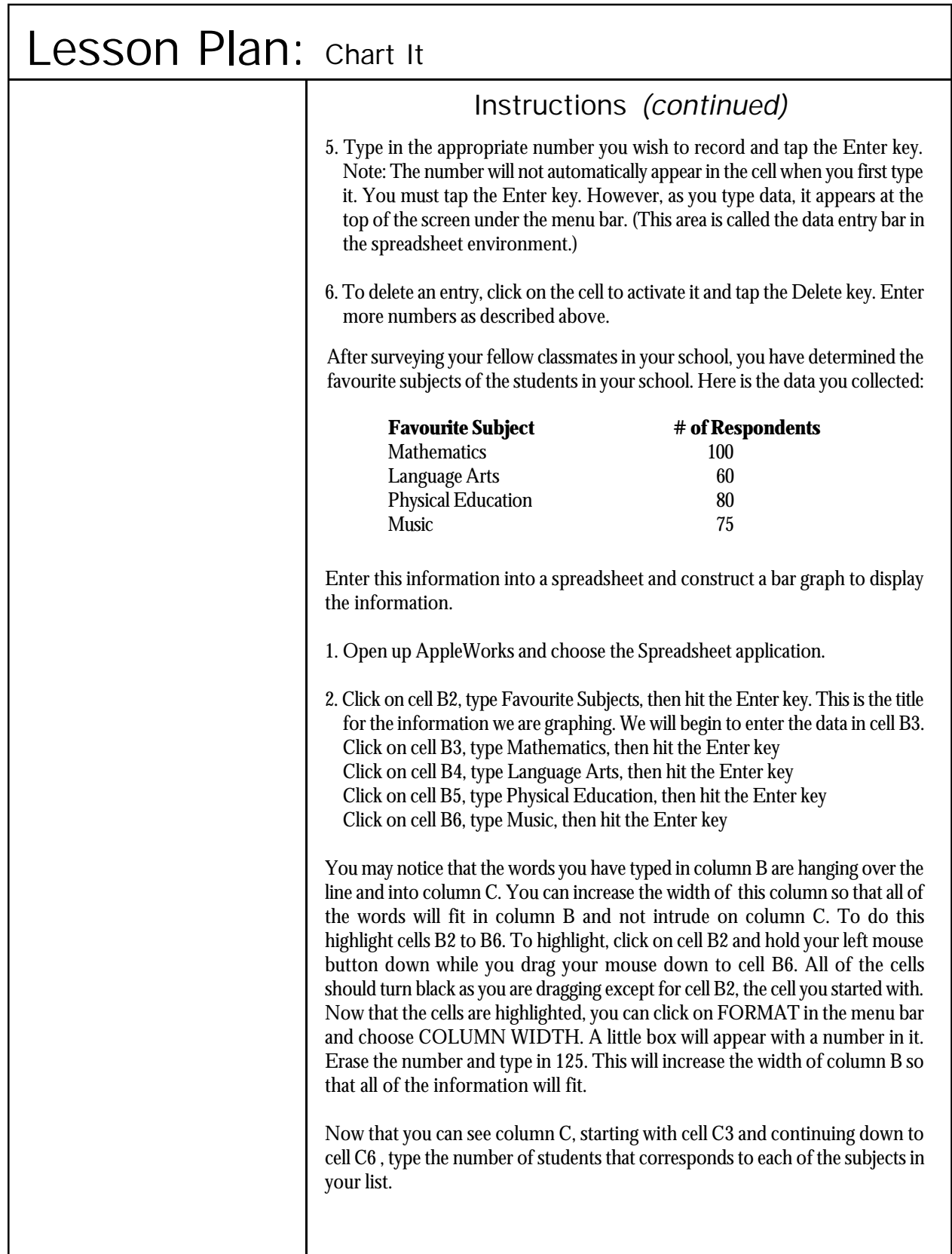

# Lesson Plan: Chart It Instructions *(continued)* 3. Once all your information is entered, you are ready to create the graph. In order to create a graph in AppleWorks Spreadsheet, you must first indicate what information it is you would like to graph. This is done by highlighting the information. Click on cell B2, hold your left mouse button down and drag across to cell C2 and then down to cell C6. When you highlight information in a spreadsheet, the first cell in the block that you highlight will remain white, while all the others will be black. 4. To create the bar graph,Click on OPTIONS in the menu bar and then MAKE CHART. A window titled Chart Options will open and you will see that you can choose from many different kinds of graphs. The bar graph is the very first option, click on this. Now click OK and your bar graph will appear. It may look something like this: Favorite Subjects of Students in My School 100 Series 1 80  $60$  $40<sup>°</sup>$ handle 20  $\mathbf{0}$ Mathematiasgua@h@sisal Educationusic Notice that your bar graph is inside of a box, and that in each of the four corners of this box there is a handle (a small black square). This means that your graph is selected and that you can make changes to it. For example, if you click in the middle of your graph and drag your mouse, you will move your graph around without resizing it. If you click on any of the four corners where the handles are, you can make your graph larger or smaller depending on the direction that you drag the mouse. If your graph looks like the one above, the names of your subjects are squashed together. You can fix this by clicking on one of the handles and making the graph wider. This will allow for more room for the subject names that appear along the X axis. Because we highlighted the title when we created the graph, the title appears on the chart.

h

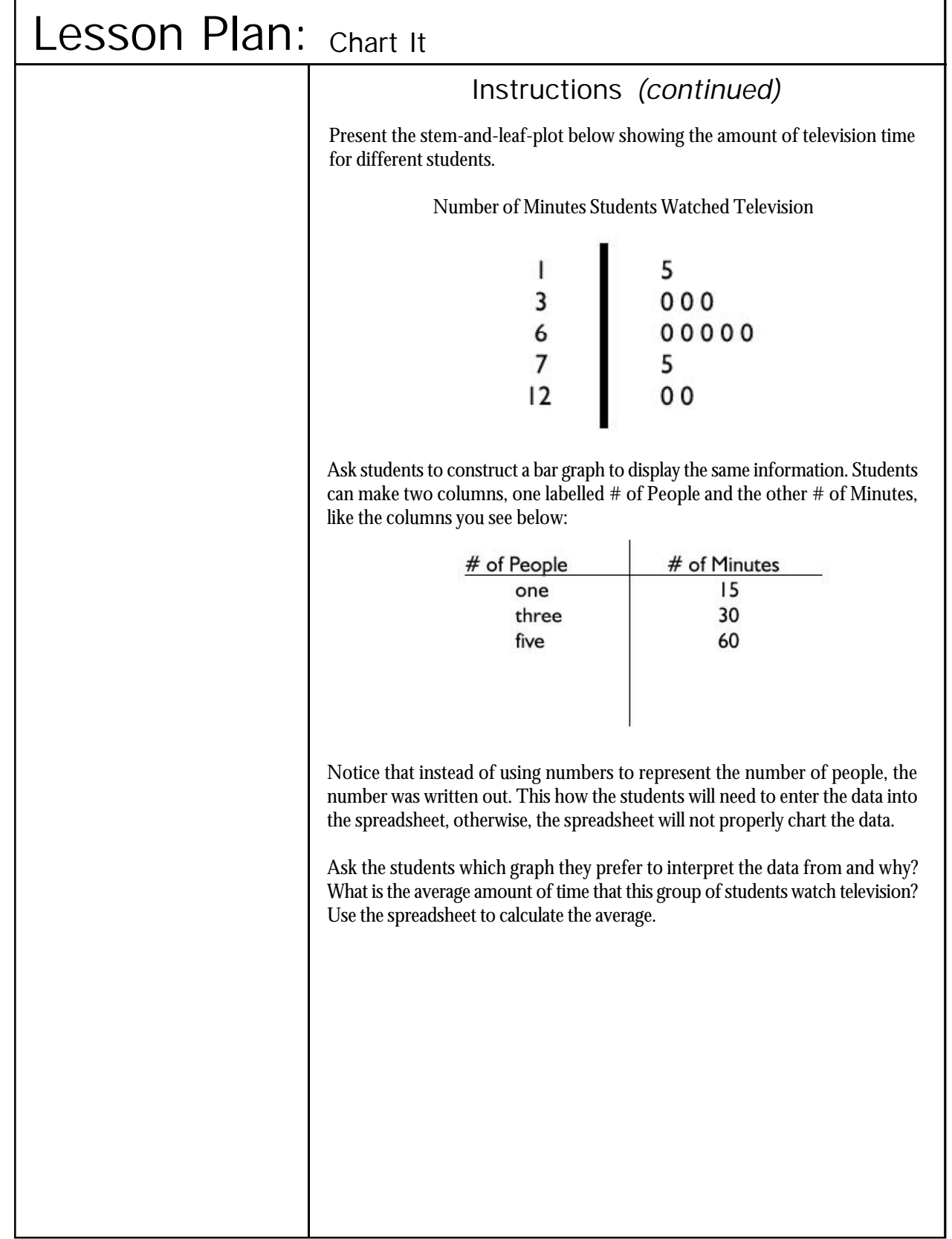

ľ

# Lesson Plan: Chart It

# Instructions *(continued)*

Students can interpolate data, ie. find information about a situation which was not specifically provided in the data or on the graph. For example, the graph below shows the multiples of 4. Use of the graph makes it clear that 4 groups of 2 1/2 must be 10, even though students have not yet studied multiplication involving fractions. A graph such as this one made into a transparency can be a great teaching tool to help students with the concept of interpolating data. Once students understand how to gather information that is not written in black and white on the graph, they can try the exercise below on their own or in pairs/groups.

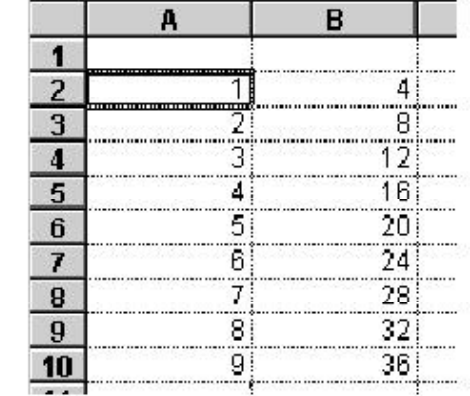

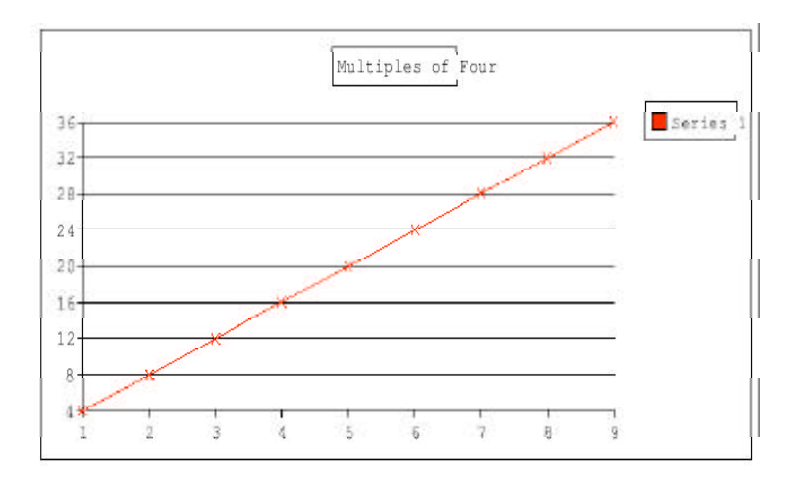

Have students create a line graph to display the 3x tables (or any of the fact families that they are studying.)

NOTE: After the students enter the data into the spreadsheet, they will choose the type of graph they want to create, for this graph, they need to choose X-Y line, not just the plain line graph.

## Lesson Plan: Digital Geometry Outcomes | Activity Within the graphics environment, students can explore and experiment with Technology A5.1, A5.2, B5.1, relationships and properties of geometric shapes. Computer technology B5.2 allows students to experiment with geometric shapes in a colourful, paperless medium. Math A1, E7, E11Resources • graphics program, such as AppleWorks Drawing **Necessary Files** Grade 4: fraction.cwk and triangle.cwk Background **Math** - AppleWorks Drawing can be used to achieve many of the outcomes in the math curriculum. **In the computer lab** - Any graphics program can be used for this exercise, however AppleWorks Drawing allows the beginning user the greatest ease when editing, moving and deleting objects that they have drawn. Only brief reminders of features that students need to know to complete this exercise are mentioned here. Introduce students to the tool bar. Clicking on the tools enables you to make shapes. Select tool Text tool Spreadsheet tool ó Paint Frame tool Line tool Rectangle tool  $\sqrt{2}$ Rounded rectangle Oval tool O Arc tool Polygon tool a Freehand Bezigon tool 69 Regular polygon Eyedropper If the mouse pointer looks like an arrow you can delete or move the shape that you have drawn. Put the pointer on your object and click to selectl it. An object is selected if the little square handles can be seen around the object. handles object is not selected object is selected

## Lesson Plan: Digital Geometry

# Background *(continued)*

Once the object is selected, tap the DELETE key to remove the object from the screen. Point to the object and click and hold the left mouse button. While holding the button down, move the mouse. The object will also move on the screen. If you place the tip of the mouse pointer exactly on the handles, and then click and hold, you can stretch or shrink your object as you move the mouse.

The fill tools are located below the tool panel. They allow you to add colour inside your object. The object must be selected in order to colour it. Once an object is selected click the colour palette and then the colour of your choice.

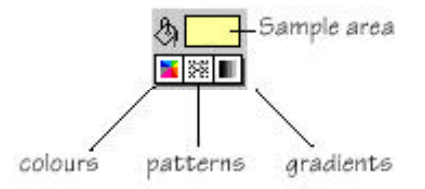

Have students explore some of the advanced features of AppleWorks Drawing such as the duplicate command, flip horizontal, flip vertical and layering (move to back, move backward, move to front, move forward).

# **Instructions**

There are many ways that a drawing program can be used to build students' knowledge of spatial concepts. The following activities provide some first steps. After trying the activities, classroom teachers can adapt and build from these initial lessons.

Use file distribution to distribute files to students. When the student opens the file for the first time, they should save it as different name to keep a copy of the original file. Distribute file: fraction.cwk

### MATHEMATICS - **The Fraction Path!**

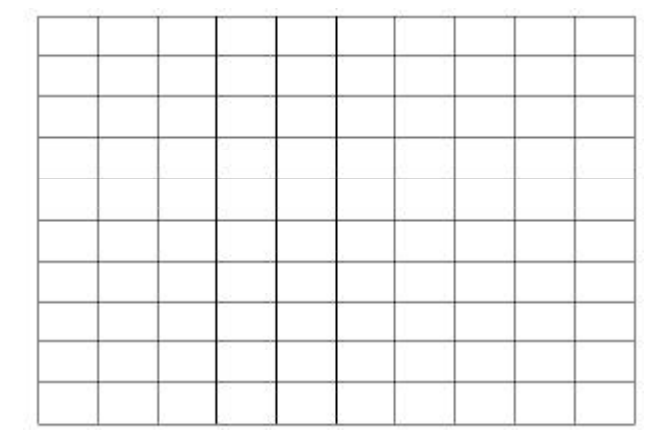

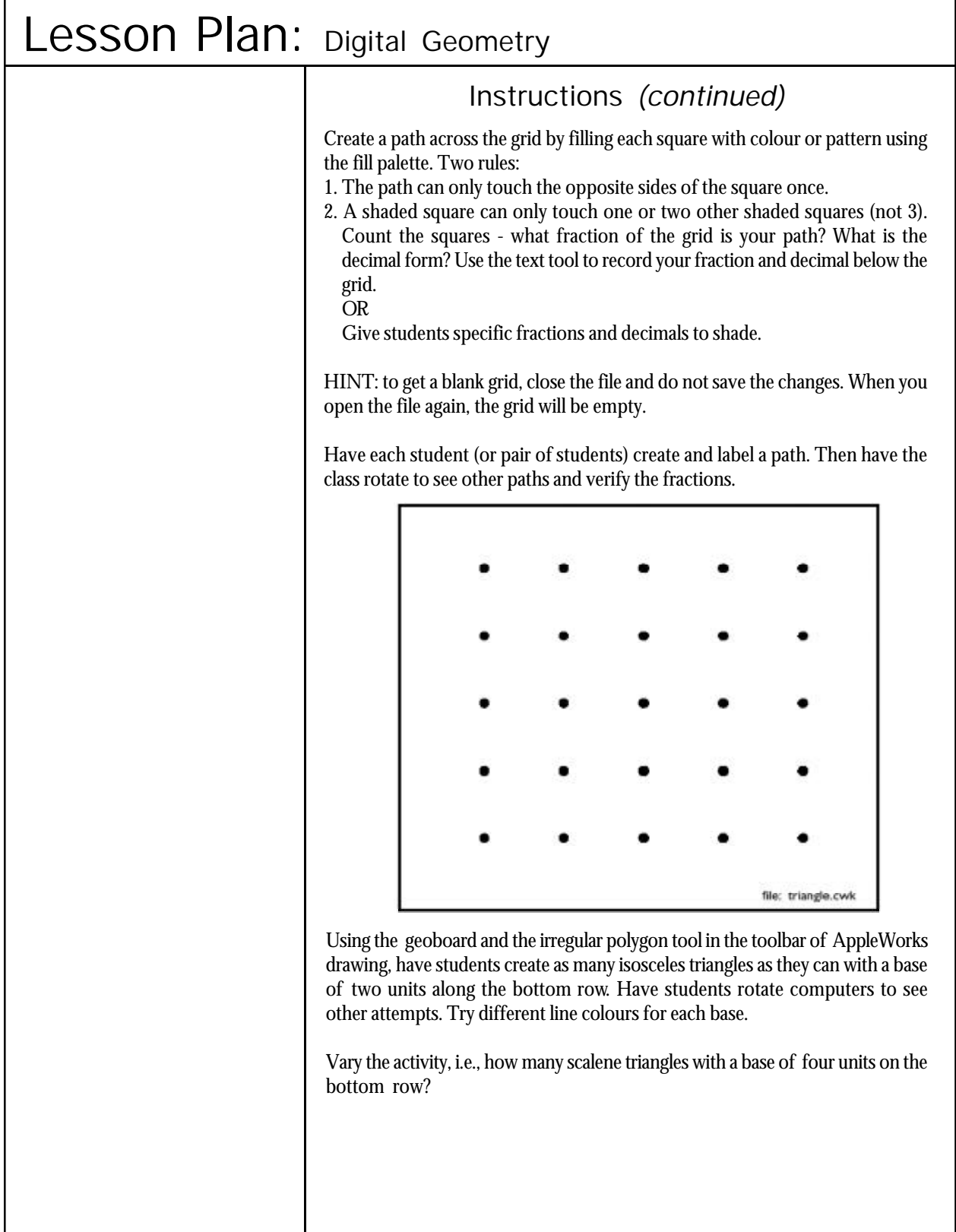

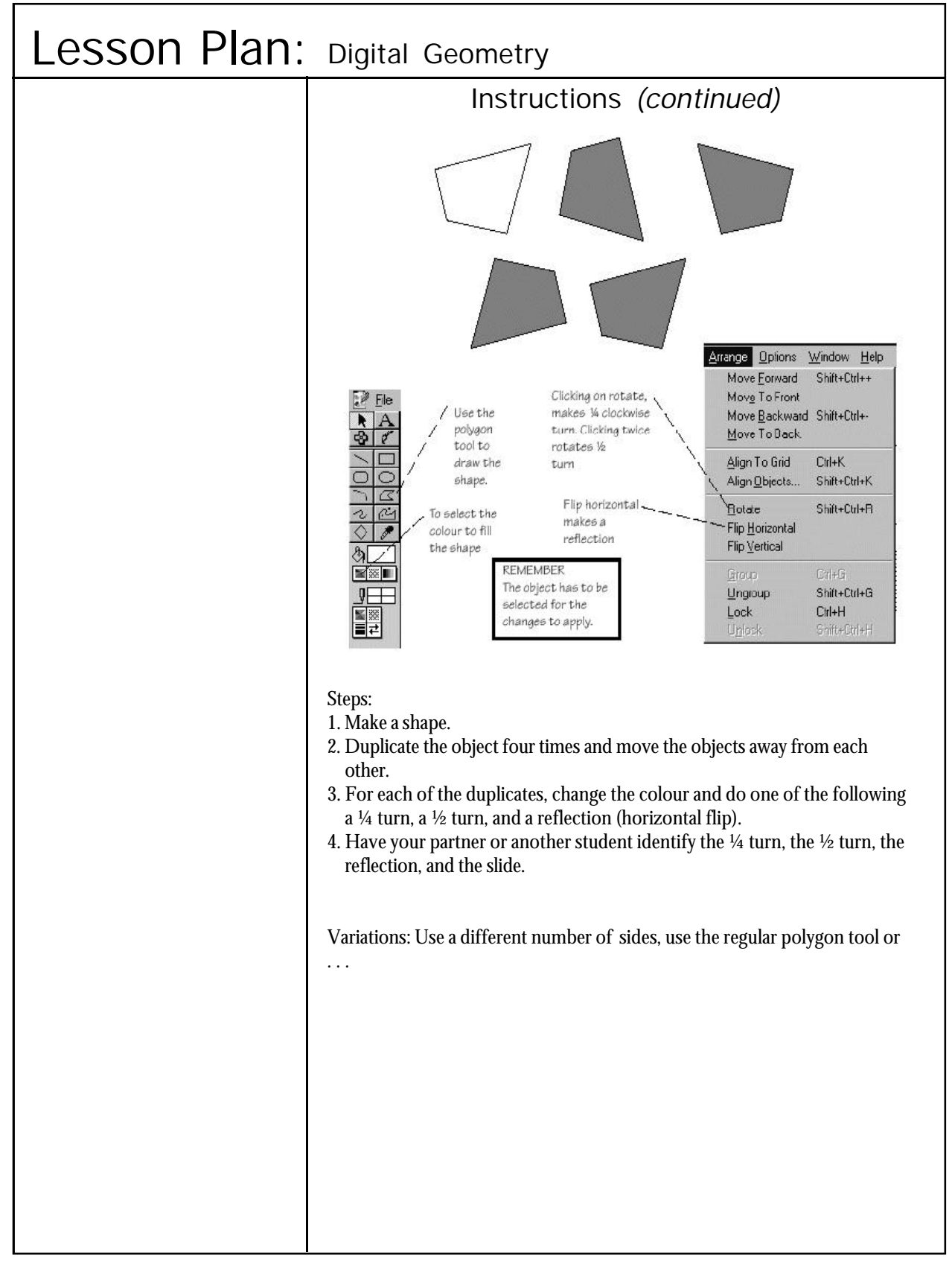

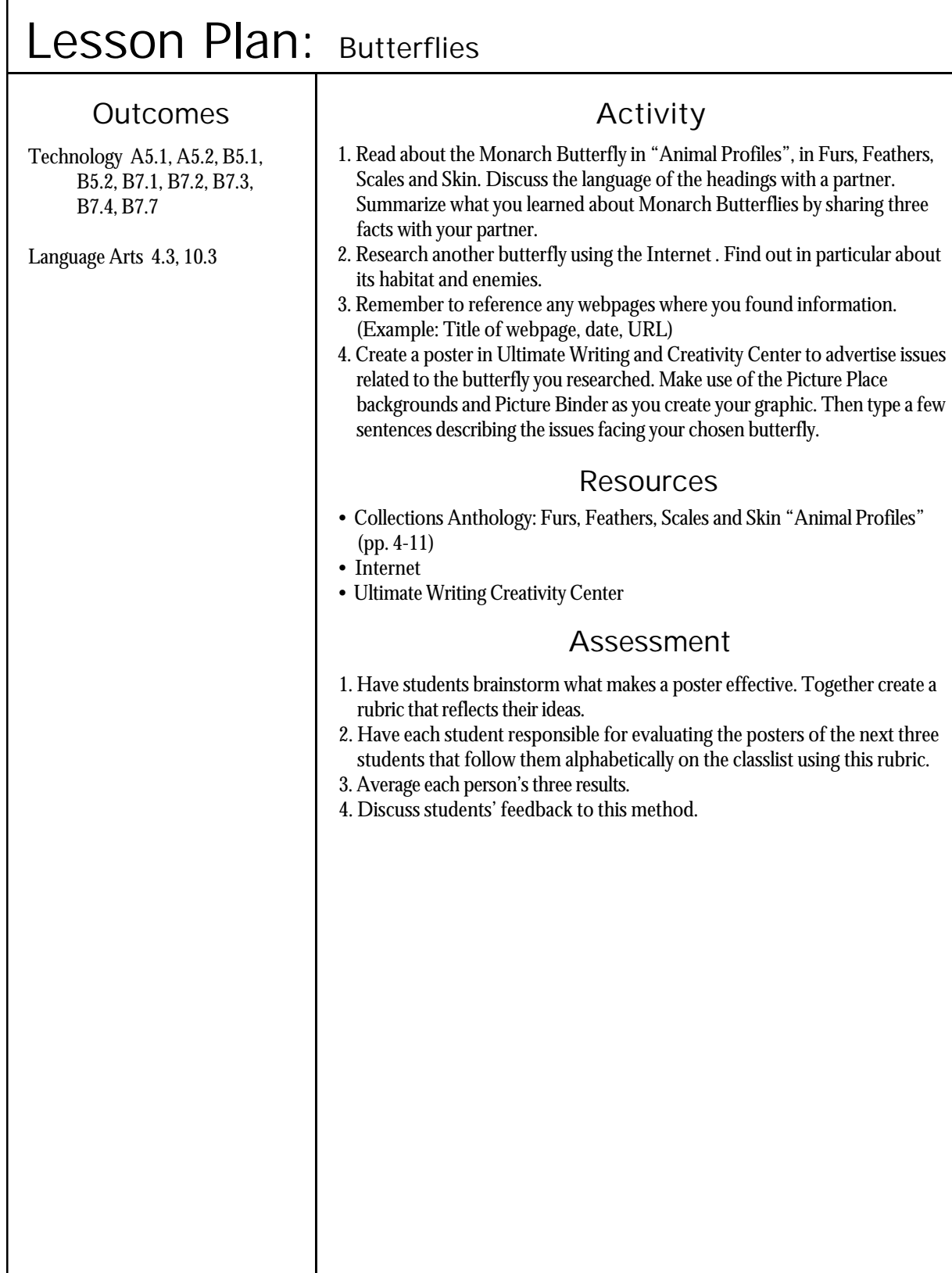

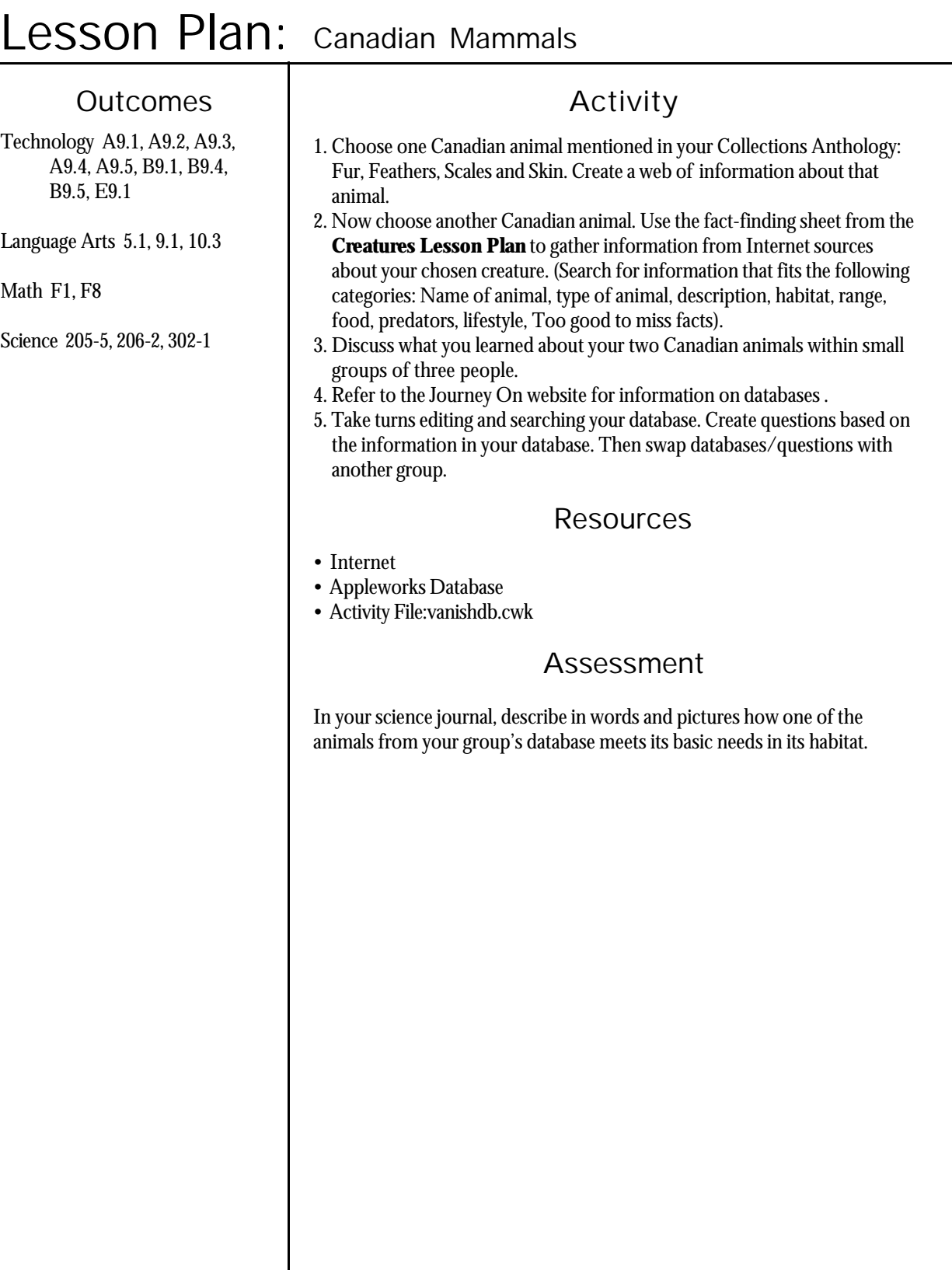

٦

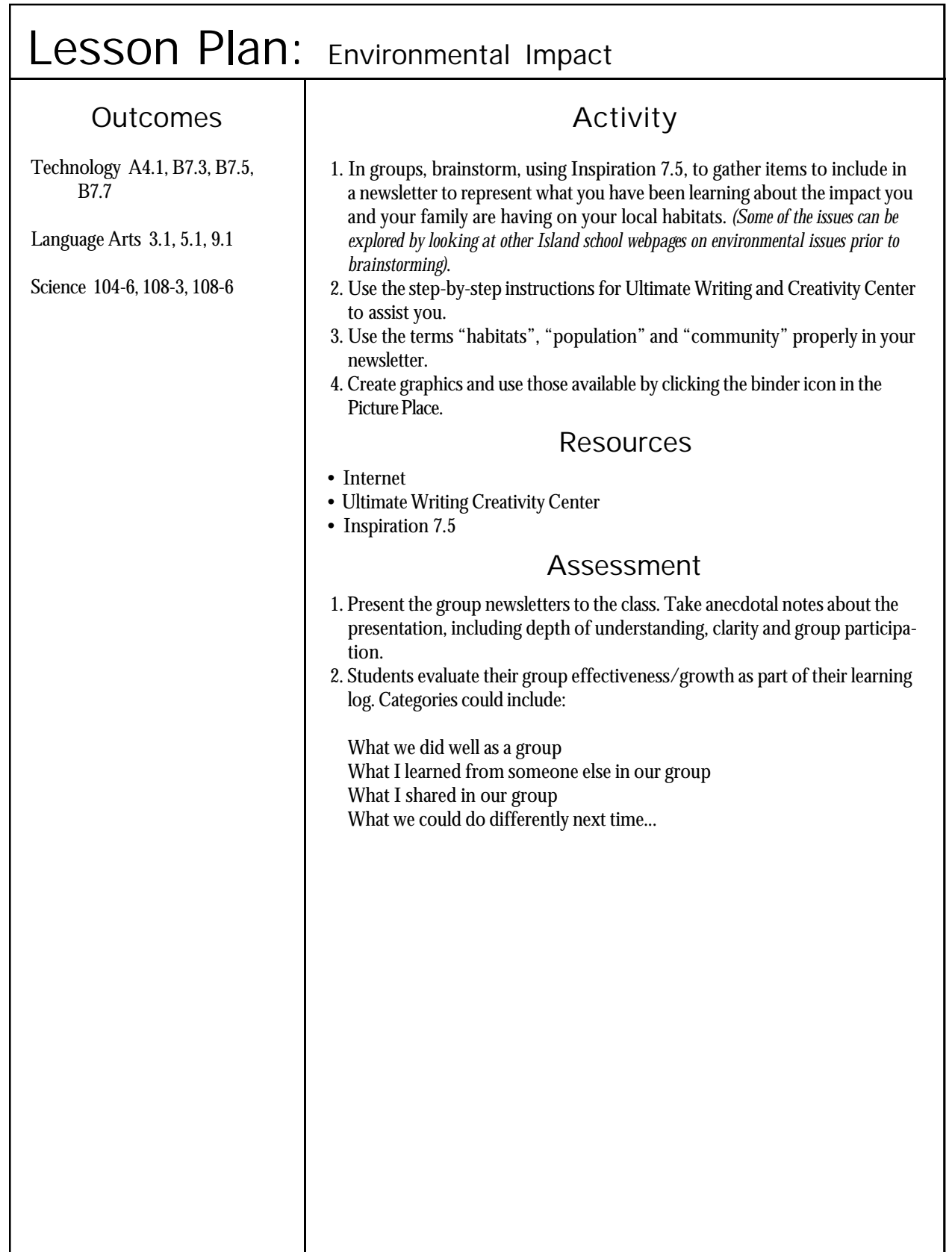

## Lesson Plan: **Creatures**

# Outcomes | Activity

Technology A9.2, B9.1, B9.2, B9.4, B9.5

Language Arts 4.3, 5.1, 10.5

# **Suggestions**

• For more information on databases, visit the Journey On website at *http://www.edu.pe.ca/ journeyon/pro\_d\_pages/ appleworks.htm*

• This lesson is closely related to another lesson plan, Explore Canada.

Creatures ties into the grade four curriculum through the Fur, Feather, Skins, and Scales unit of the Collections Program. This unit explores numerous different kinds of animals, their characteristics, habitats, etc. This activity is designed to help students organize information into a database format. Students will collect data from previously viewed texts (Collections Anthology and library resources) and enter it into an existing database. From there, they will proofread and edit existing data submissions. Students will create their own file of creatures and will be responsible for updating their database as the unit progresses. At the end of the unit, students will be required to submit their creatures portfolio (5 database entries), hard copy and disk.

# Resources

• Library resources

Collections: Fur, Feathers, Skins and Scales anthology

**• Necessary File** database file: creature.cwk

# **Instructions**

As the students read the first animal profile, the Monarch Butterfly, in the Fur, feather, Skins and Scales anthology, instruct them on note-taking and have them compile notes using categories (fields) to be used in the database - Name of Animal, Type of Animal, Description, Habitat, Range, Food, Predators, Lifestyle, Too good to miss facts and .... (Note-taking sheets provided in this lesson plan.) Teachers may want to edit the file provided (creature.cwk) after class discussion. A drop down list might be created for the field, Type of Animal. The first creature, the Monarch Butterfly, can be done as a class so that everyone goes through the process together. Students will see that even though everyone uses the same text, no notes are the same. The notes are similar but different. Discuss specific terminology that may be unfamiliar to the students (habitat, species, range, predators, etc..)

The next two animals they will choose from the anthology (Snowy Owl, Whale Shark, Black Bear, or Panther Chameleon) and the final two they can choose from the literature available through the library.

Using the material collected from the library, have students choose one or two other animals which they would like to include in their database. Have students share and discuss their personal findings - Is there anything new and unusual about the information collected? Did they discover any strange facts about the animals they chose? How did their impressions about the animals they researched change as they found out more information about them? Which animals are similar? How are they similar?

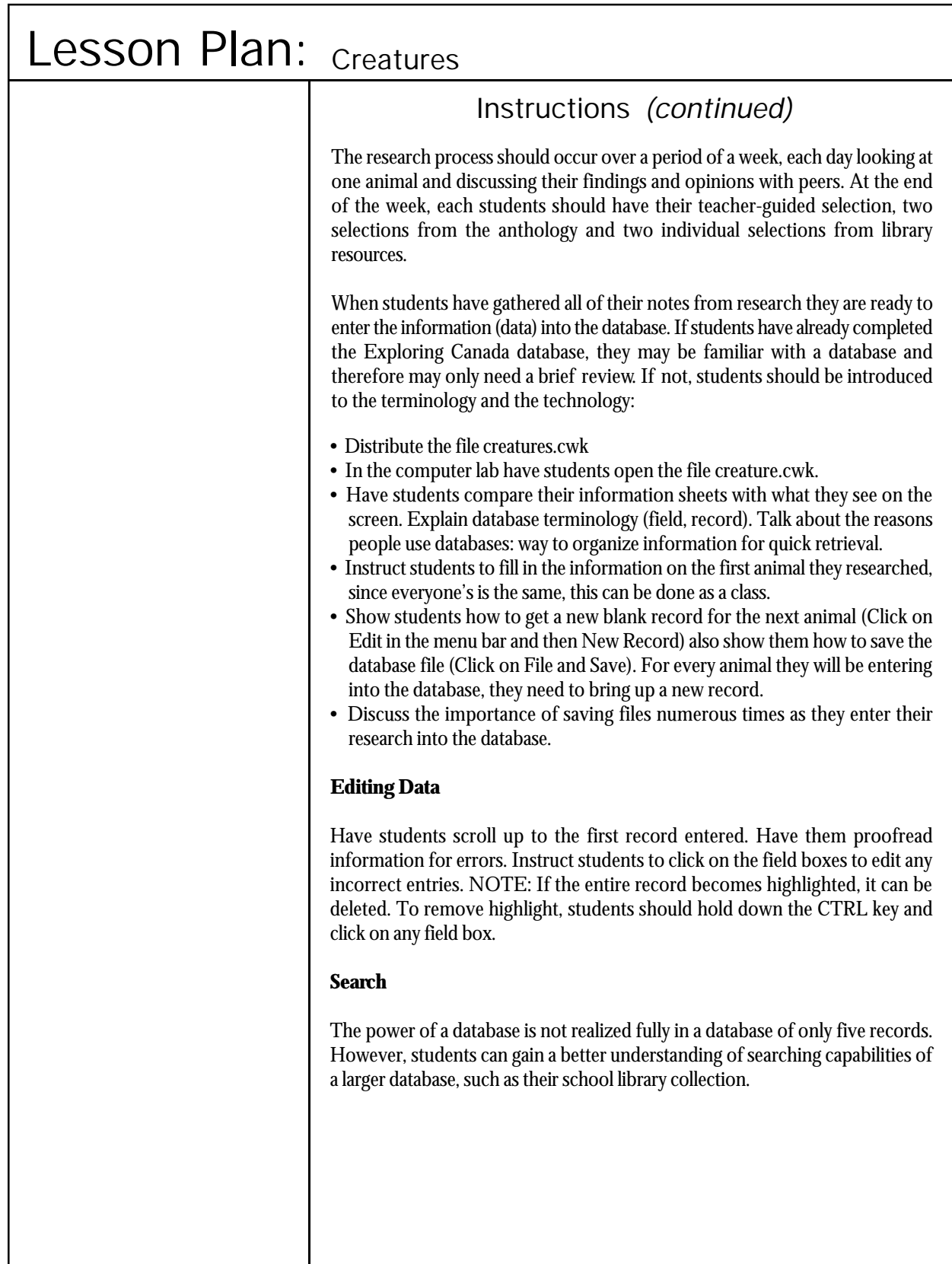

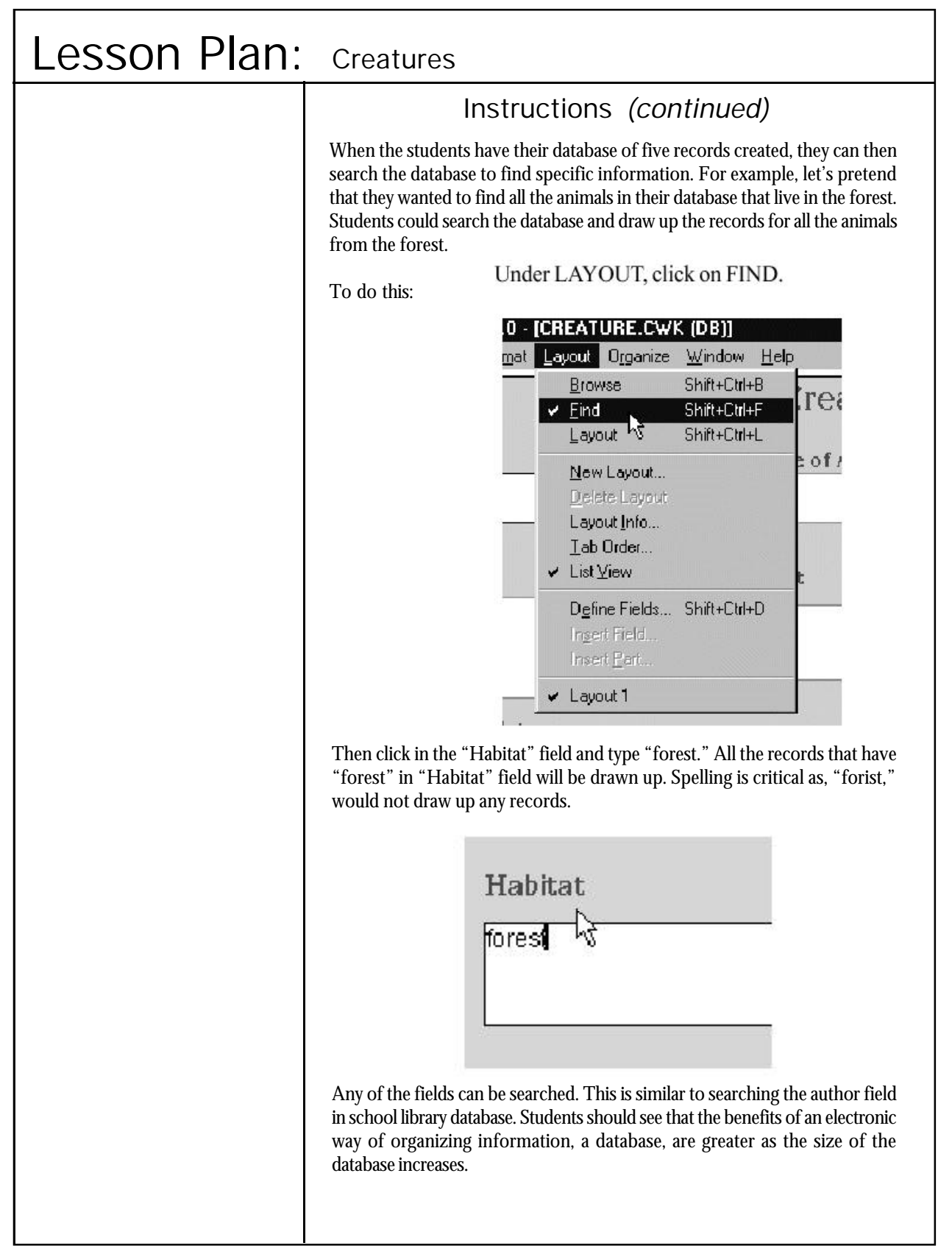

ī

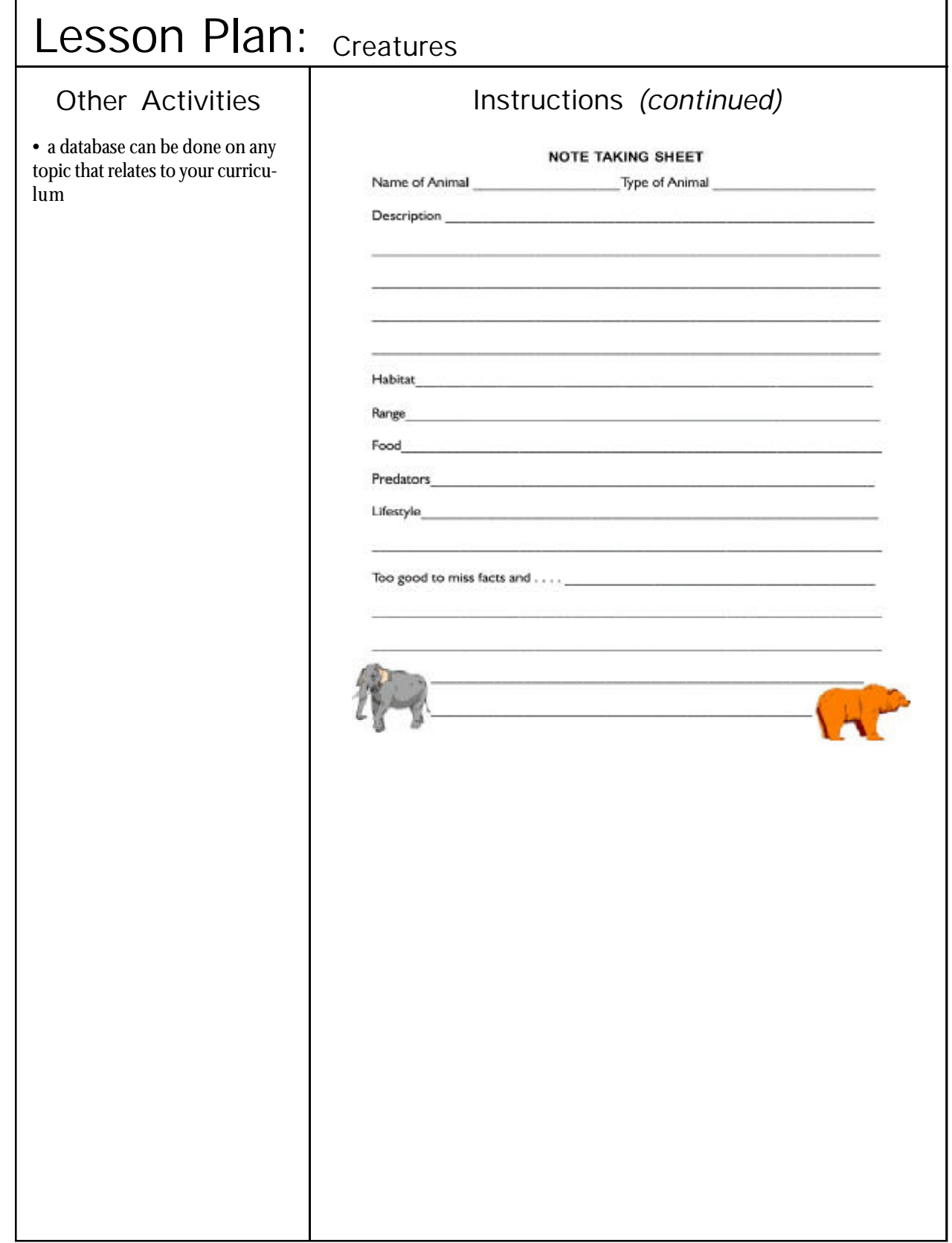

r

# Lesson Plan: Exploring Canada

# Outcomes and the control of the Activity

Technology A9.1, A9.2, A9.3, A9.4, A9.5, B9.1, B9.4, B9.5

Social Studies 4.3.1, 4.4.2

Exploring Canada is similar to the Dinosaurs lesson plan from the Grade 1-3 integration document. It has been included in the grade 4-6 integration using a grade 4 Language Arts theme, Collections: Building Communities, as the topic. It has been included at this level as a transition lesson plan to provide teachers in the grade 4-6 levels who have not used databases with a complete description of how databases can be used as part of a theme. Students are introduced to databases using a pre-computer activity. Students then manipulate the data in the pre-created database on Canadian communities and perform simple queries to pick out certain information. As an option, students can enter new information into the database that they have gathered from their own research.

# Resources

- 5 x 7 index cards or prepared exploring Canada layout sheets
- AppleWorks database
- Overhead projector/LCD
- Question sheet

### E-Mail

• Class list of e-mail addresses

## **Necessary File**

database file: explore.cwk

# **Instructions**

Database applications are software tools used for recording and organizing related data in a systematic way. Databases can be used to help students develop a higher level of critical thinking as students engage in organizing and sorting information, discovering relationships and trends, predicting, questioning and problem solving.

**Terminology** - All of the information stored in a database is stored as a **file** such as a card catalogue. Information within a database is grouped into **records**. A card catalogue in a library is an example of a database. The information for each book represents one record. Within a record the specific data is divided into **fields**. The fields in our analogy of a card catalogue are Title of Book, Author, and Date. Every record in a database has the same fields. The data within a field, differs from record to record. For example, in one record the date may be 1998, while in another it could be 2005.

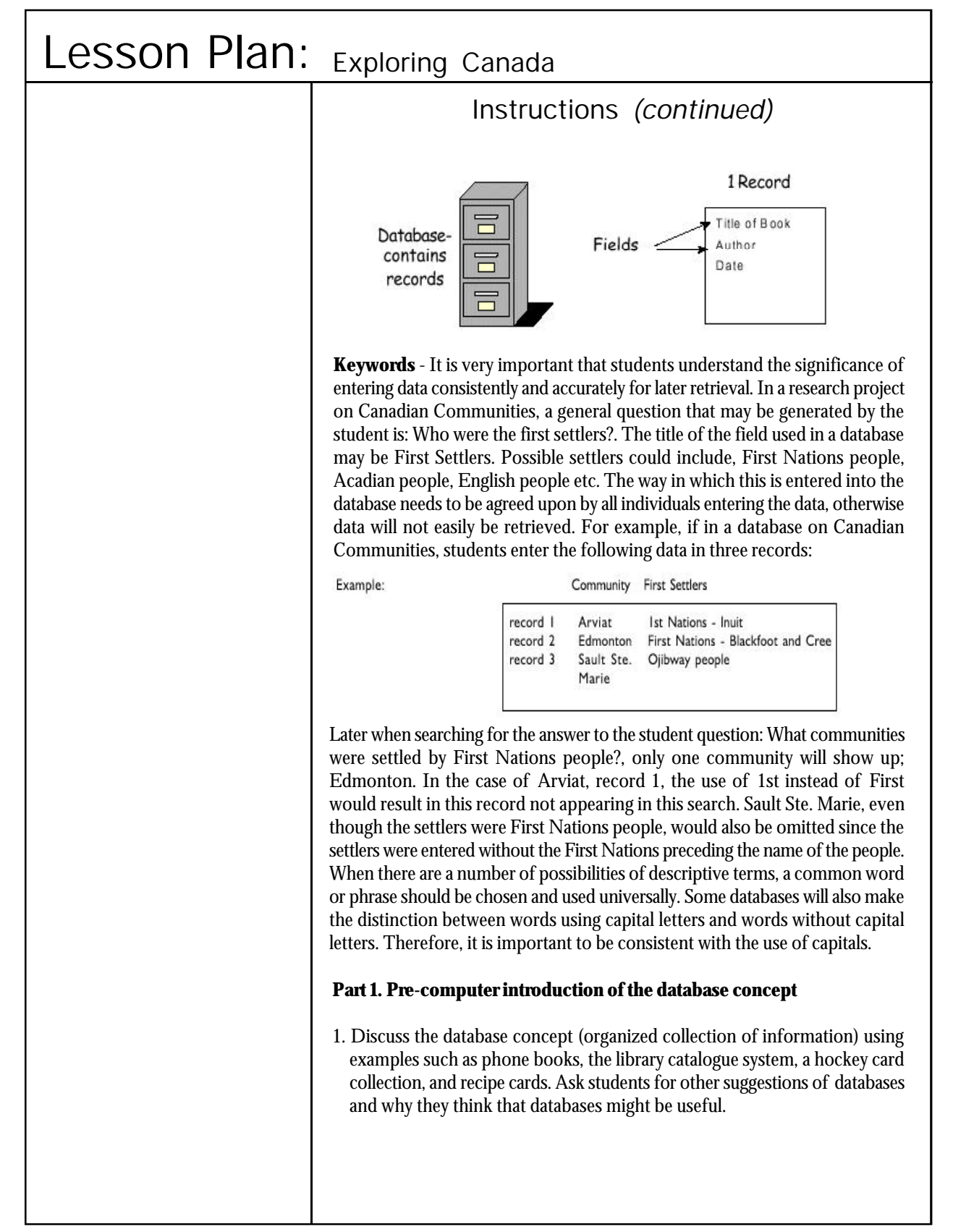

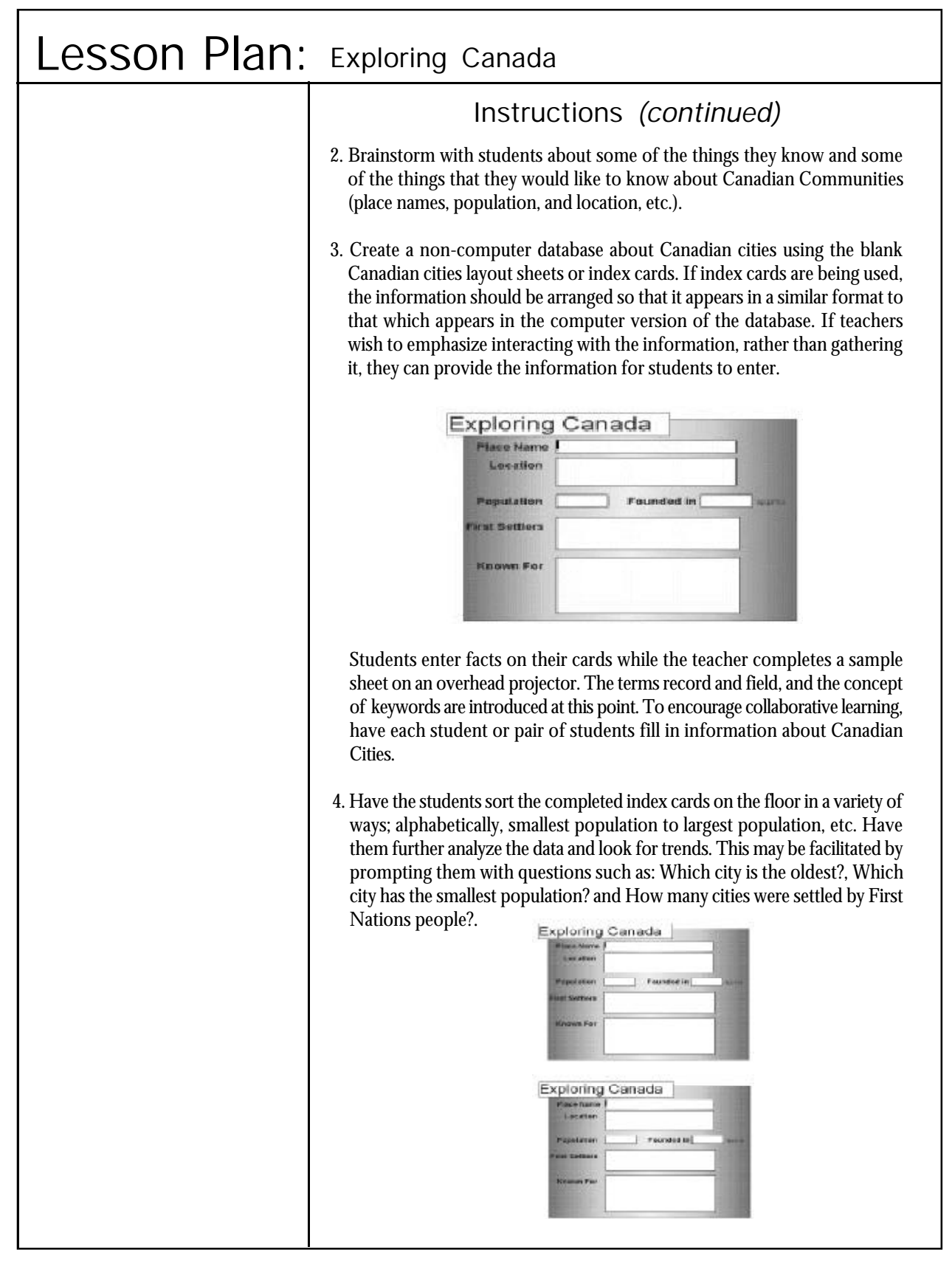

## Lesson Plan: Exploring Canada

# **Suggestions**

• If you ever have difficulty seeing your data, click on BROWSE under LAYOUT in the menu bar.

• If one or more records become highlighted (outlined in black), it means that they are selected and can be deleted. To remove the highlight, hold down the CTRL key and click on any field title.

• When students are working with a prepared database make sure that they do not use the SAVE command when exiting or the original material could be changed (Click on NO when asked to save). For extra assurances always have a backup copy of the original.

# Instructions *(continued)*

## **Part 2: Introduction to an electronic database**

- 1. Point out to the students that answering some of the questions by reorganizing the index cards in the previous exercise was a lot of work. Other databases such as telephone books do not even permit us the flexibility of reorganizing information. If we have a persons address but not their full name for example, it would take us a long time to find their phone number. Electronic databases are much more flexible and let us reorganize and search for information in a much more efficient manner.
- 2. Open the file explore.cwk and compare the prepared database with the student prepared cards. Review the database concept and terminology (database, record and field). Compare the facts on the computer screen in column format with those entered on the note-taking sheets. Have students switch to the card layout to see how this view is like the printed sheet.
- 3. Introduce students to the notebook. Clicking on the top page moves you back one record, while clicking on the bottom page advances you one record. The number of the active record (i.e., the one that you can edit or delete) is indicated in the bottom right hand corner. When you click and hold on the bookmark you can move from record to record by sliding the bookmark up or down.

bookmark

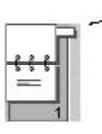

- 4. Briefly introduce the concept of layouts. The way information in the database appears on the screen is referred to as the layout. Click on LAYOUT in the menu bar and then Canadian Columns. You will notice that the same information is organized differently. The field headings are now arranged across the top of the page and the information within the fields (data) is located in columns going down the page (see last page of this lesson plan).
- 5. Introduce the SORT function. It is sometimes useful to reorganize records in the database alphabetically. Click on ORGANIZE in the menu bar and the Sort Records window appears.

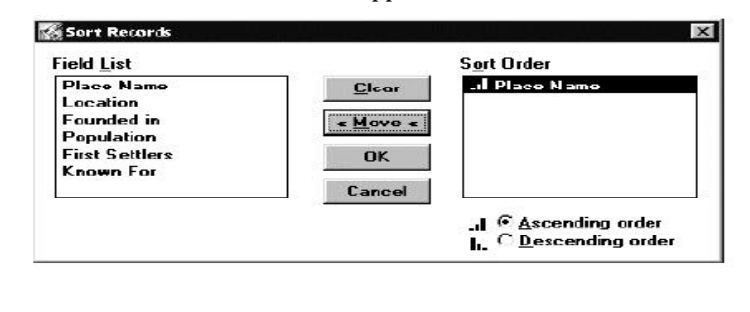

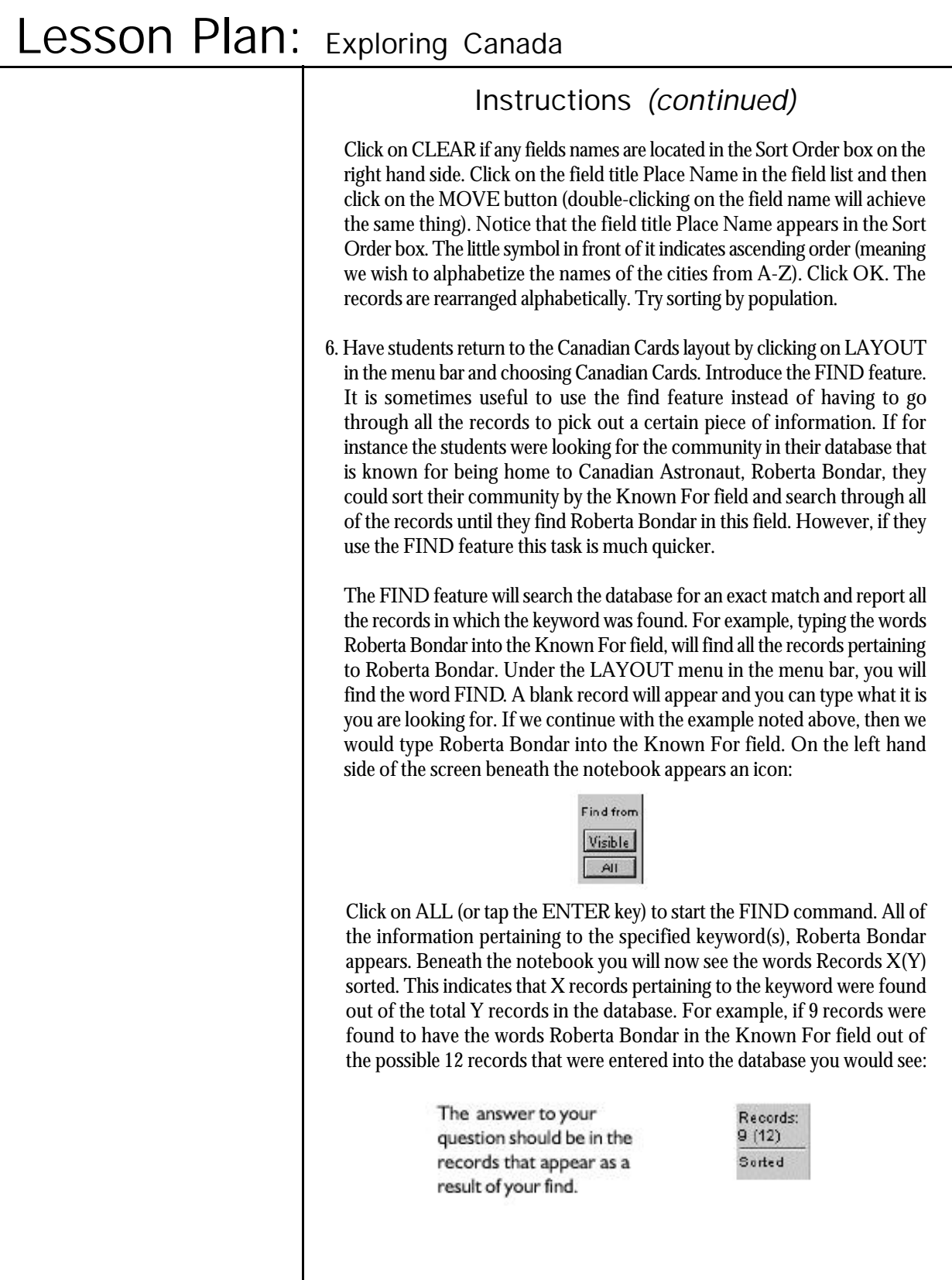
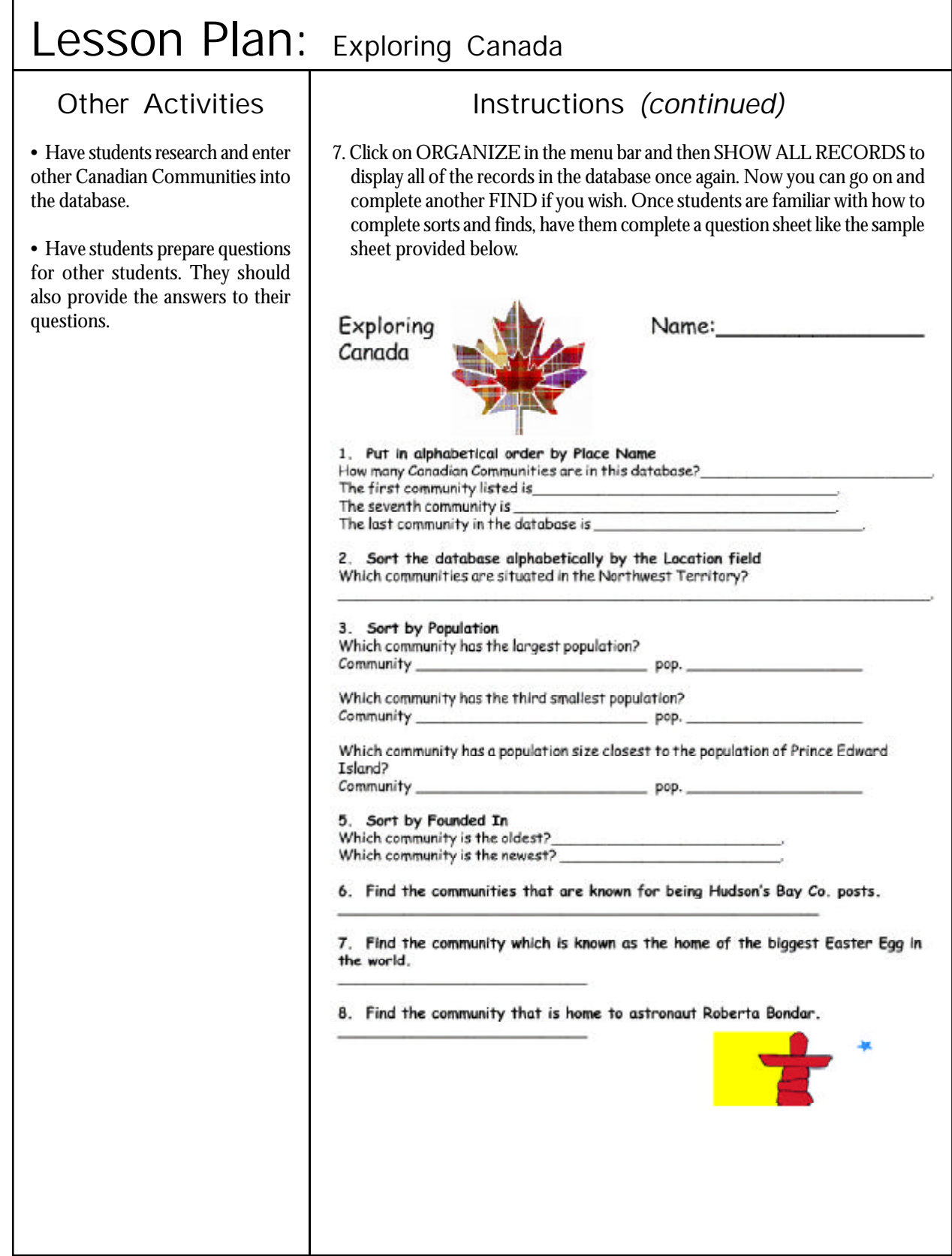

### Lesson Plan: Did You Hear That?

### Outcomes and the control of the Activity

Technology A3.1, A3.2, A3.3, B3.1, B3.2, B3.3, C3.1, E3.1

Science 104-6, 106-1, 300-3

## **Suggestions**

• If your school has a multimedia projector, this activity can be done as a class activity. Set the projector up in your class, call up the Web sites and search for the information as a class.

• Students could also work in small groups or pairs.

As part of the Grade 4 Physical Science theme on Sound, students learn about the anatomy of the ear and how the human ear is designed to detect vibrations. Students will investigate and learn about the processes and structures of the ear by exploring and gathering information from preselected colourful and descriptive World Wide Web sites.

### Resources

- Internet access
- Did You Hear That? activity sheet
- Web site evaluation sheet

### **Instructions**

- 1. Ask the students to close their eyes, be very quiet and listen closely to the sounds around them.
- 2. Invite students to come to the front of the class to draw or otherwise explain how they think humans hear. If they are going to use a diagram to help their explanation, they can draw their diagram on the board. Ask students, What are the processes involved in hearing? What parts of the ear and brain are involved in hearing? Students do not have to know the exact processes and structures involved in hearing. At this point they are sharing what they do know. This is their opportunity to guess and discuss together, as they will be exploring how we hear thoroughly throughout this lesson.
- 3. Distribute the activity sheets and go over the questions with the students to help focus their Internet explorations. Direct students to the following Web site to find the information they need to complete the activity sheets. NOTE: The Web site listed above was current as of June 2005. Because Web sites have a tendency to move and/or disappear, it is a good idea to check to see if they are still active and preview them for content before giving the addresses to the students. Students should bookmark the sites. http://yucky.kids.discovery.com/noflash/body/pg000144.html (June 2005)

Have students evaluate one of the Web sites they use (see the evaluation sheet available at the end of this lesson). They should also cite the Internet sites they use in the following format:

- 1. Author (if known)
- 2. Title of article (in quotation marks)
- 3. Title of complete work (underlined)
- 4. <full http address> (enclosed in angle brackets)
- 5. (date of your visit in parentheses)

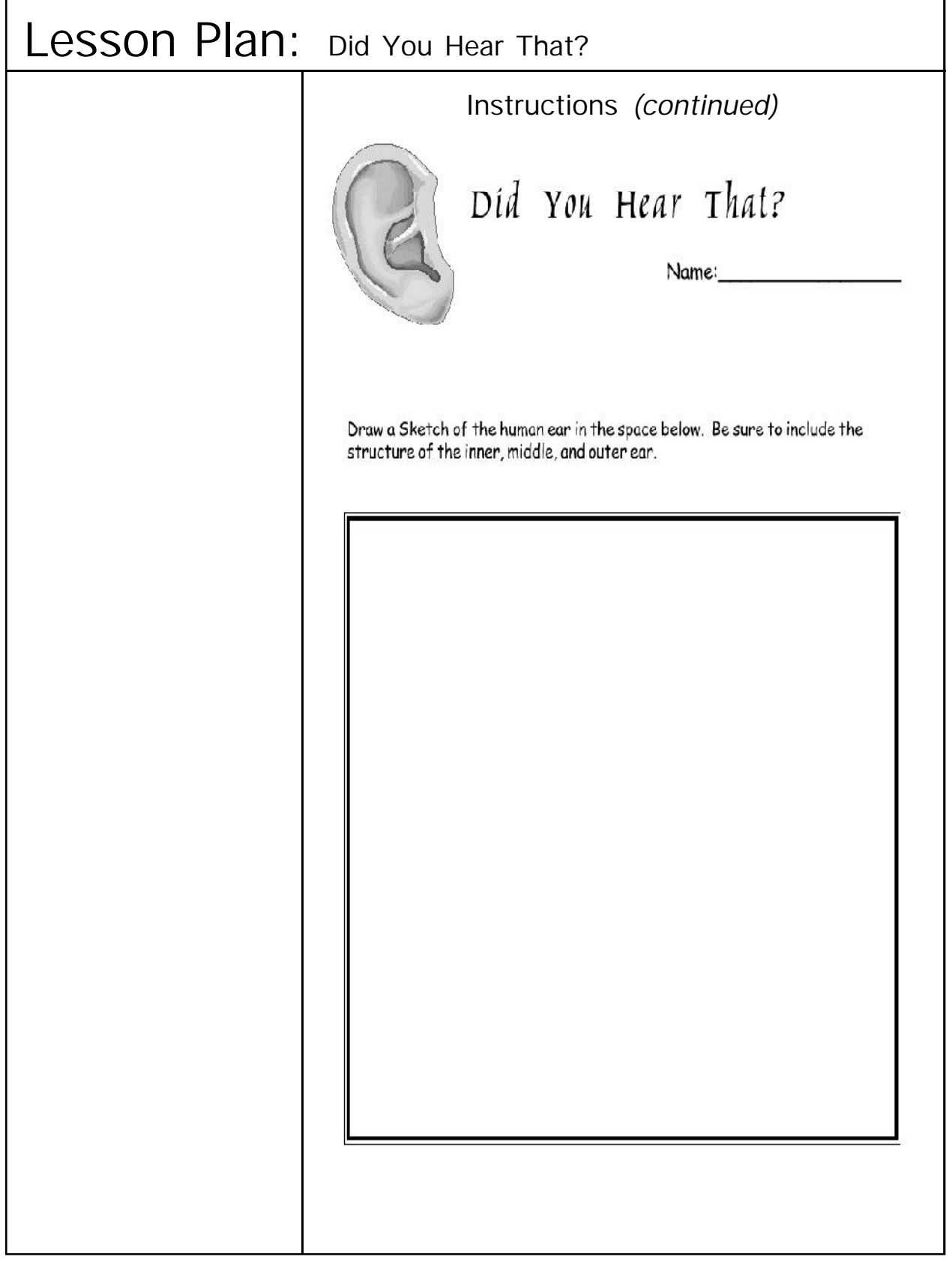

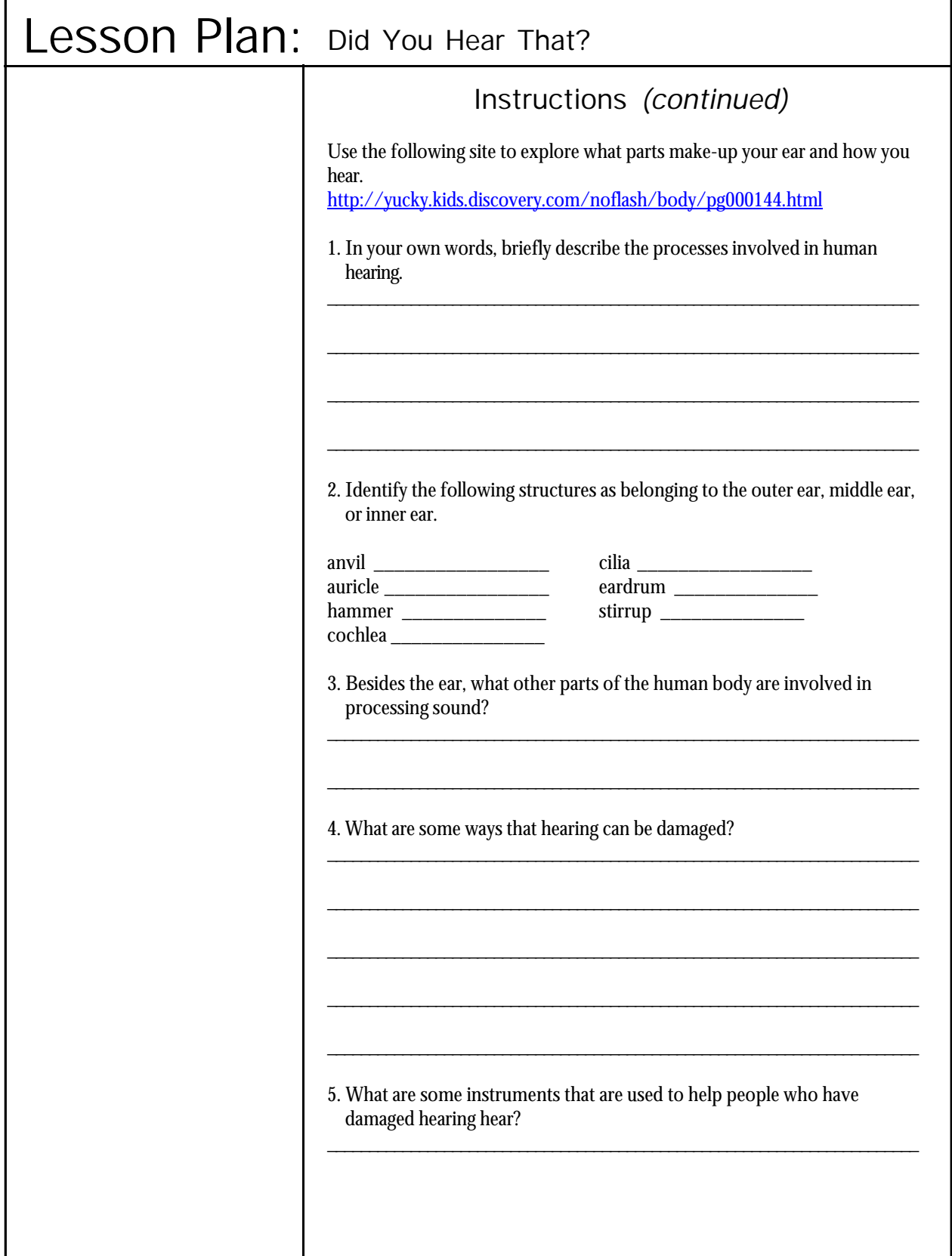

п

h

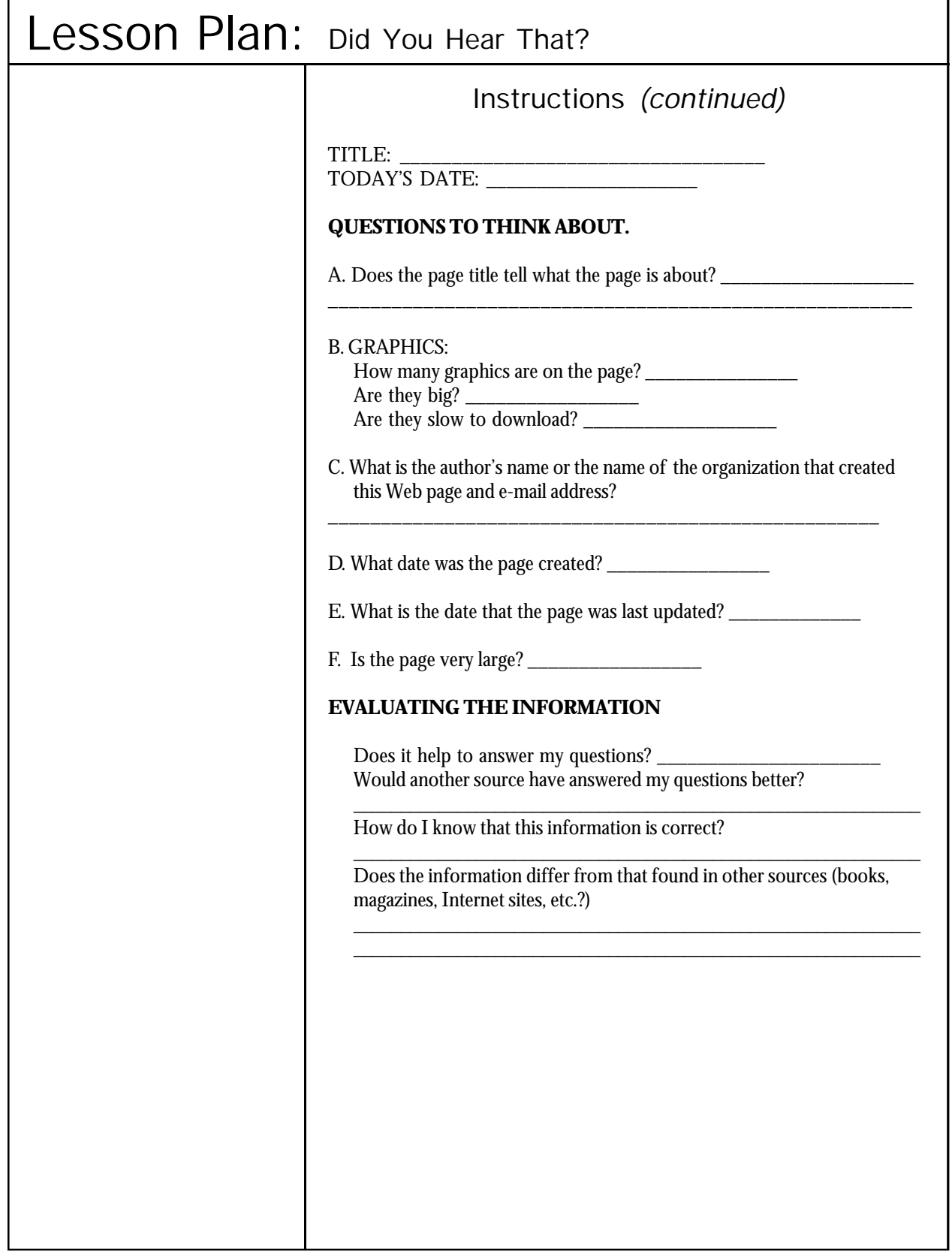

ľ

 $\overline{1}$ 

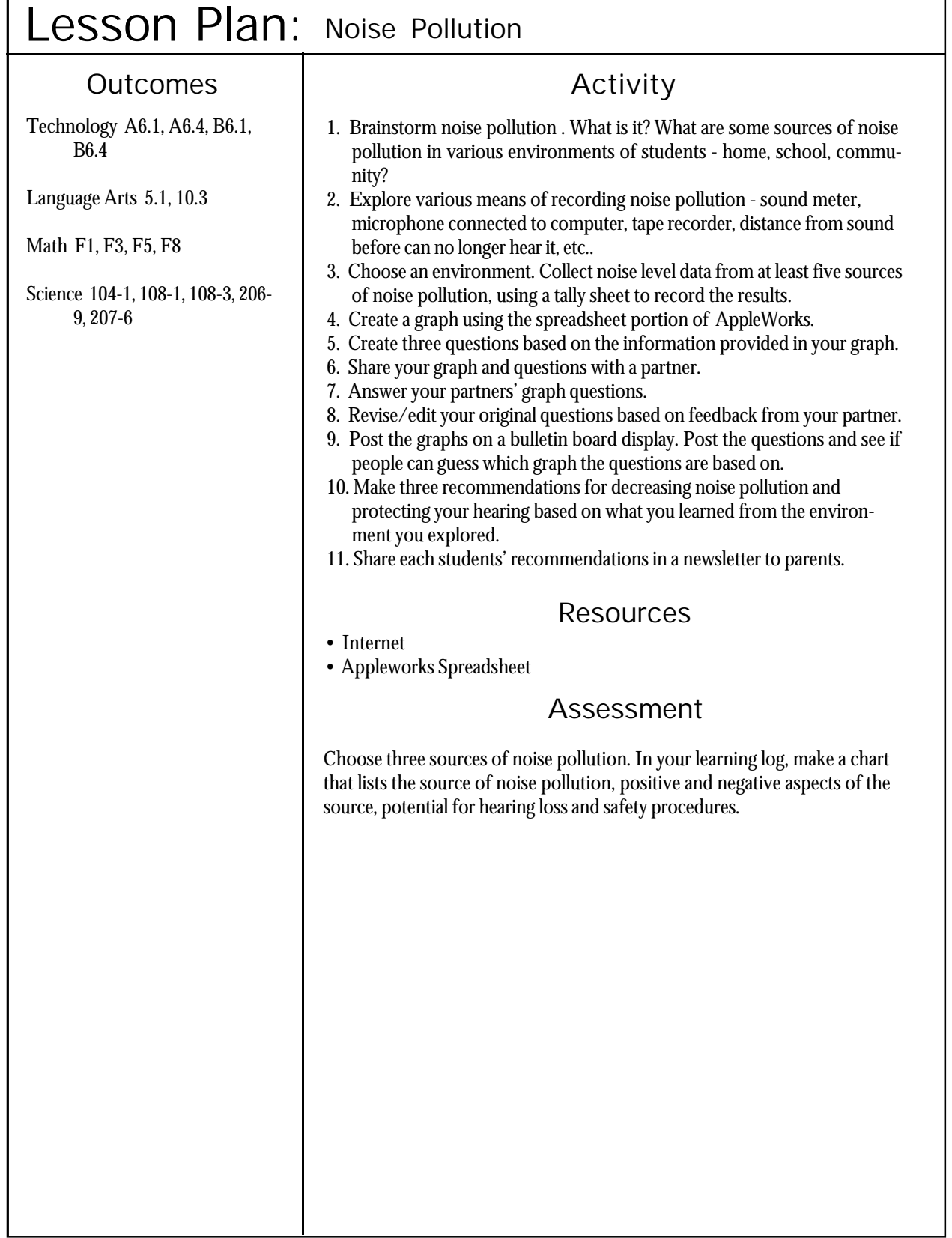

Г

# Lesson Plan: Pocket Change

### Outcomes | Activity

Technology A6.1, A6.2, A6.4, B6.1, B6.3, B6.4, B6.6

Math B17, F1, F2, F3, F8

### **Suggestions**

• For more information on AppleWorks Spreadsheets, see the Journey On website at : http://www.edu.pe.ca/ journeyon/tech\_support\_pages/ help\_manual/ssheet/ default.html

One of the important features of the AppleWorks Spreadsheet utility is that it allows individuals to perform numerous calculations, organize, and display data in tabular and/or graphical form. In this activity, students will learn how to create a spreadsheet and perform calculations. Once the student has created the spreadsheet, he/she will be given a math problem to solve using their spreadsheet. In this activity, students are told the total number of coins and the amount of money those coins equal. The task is to find combinations of coins which equal the given amount. Using a spreadsheet simplifies this task.

### Resources

- The Drawing application in AppleWorks.
- Pocket Change problems
- Necessary File:pocket.cwk

### **Instructions**

The following exercise takes students through the process of creating their own spreadsheet to help them calculate different sums of pocket change. Students can create the spreadsheet themselves, or they can simply be given the file pocket.cwk and then use the spreadsheet to figure out the problems listed below.

Students are given two pieces of information. They are told the number of coins they have in their pocket and how much money these coins add up to. Their task is to figure out what coins make up the sum of money they have in their pocket. If for example, they were told they have \$7.87 as the sum of money, and this 7.87 is made up of 11 coins, then they need to figure out what coins they have. This is where the spreadsheet comes in. Students will use the spreadsheet to help them figure out what coins they have. The spreadsheet allows them to guess and check their answer. As they enter possible amounts of different coins into the spreadsheet, the spreadsheet will total the data. When the data they enter into the spreadsheet adds up to the desired \$7.87, they have solved the problem.

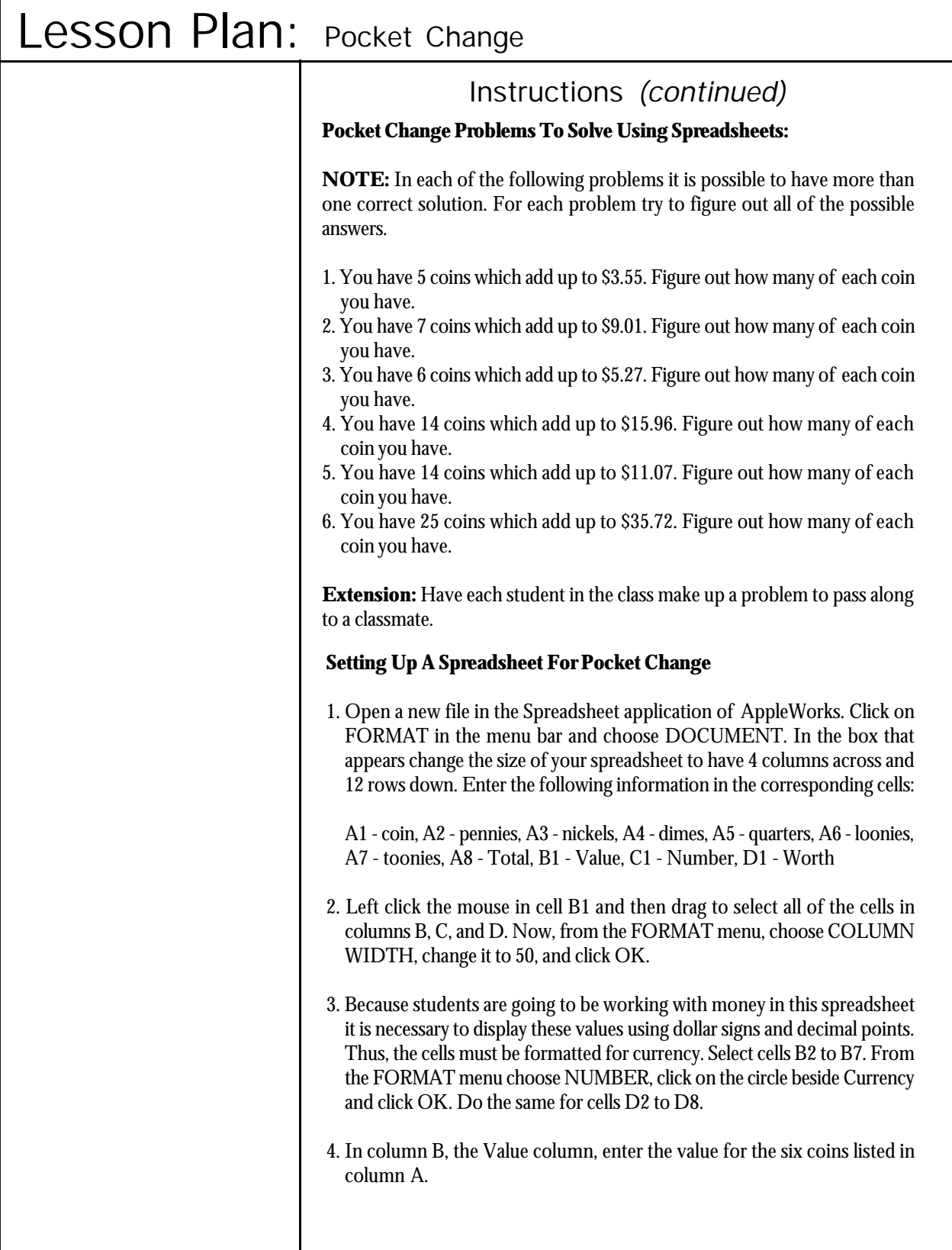

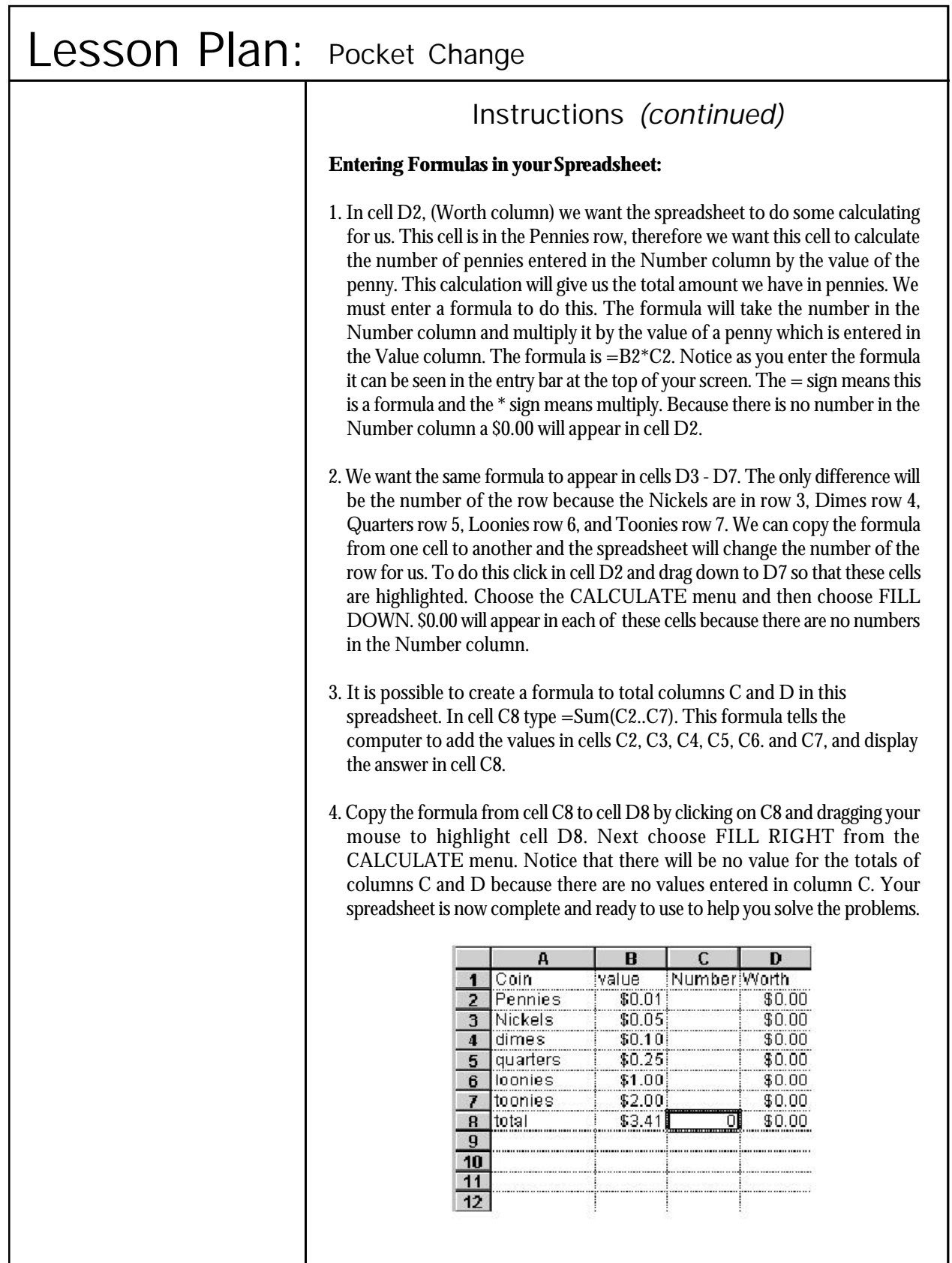

### Lesson Plan: Math Facts

## Outcomes | Activity

Technology A6.1, A6.2, B6.1, B6.3, B6.4, B6.6

Math B9

# Suggestions | Instructions

• Students only need to use column C of the spreadsheet. This is where they enter their answers.

• For more information on AppleWorks Spreadsheets, see the Journey On website at: http://www.edu.pe.ca/ journeyon/tech\_support\_pages/ help\_manual/ssheet/ default.html

As students are learning multiplication and division, this learning activity will reinforce their math facts through the instant positive or negative reply that the spreadsheet provides. Thanks to Gail Finniss from Greenfield Elementary for suggesting this idea for a lesson plan.

### Resources

• AppleWorks files: multipl4.cwk and divide4.cwk

The files that accompany this lesson plan offer students a different way to practice and test their math facts. These spreadsheets can be used for practice or for review, depending on the skill level of the students.

The grade 4 files multipl4.cwk and divide4.cwk are a mix of different fact families. They should be done toward the end of grade four after students have worked with all the fact families.

The math facts that students are to solve are listed in column A as is seen in the diagram below. The answers to these facts are in column B, which is hidden. Students enter their answers in column C and immediate feedback is given in column D. If the student gets the answer correct, column C will change to Excellent, Super Job or Wow! If the students does not get the answer correct, the column will stay at Try Again, Don't Give Up or Keep Trying. Instructions on how to create this kind of spreadsheet file follow on the next two pages.

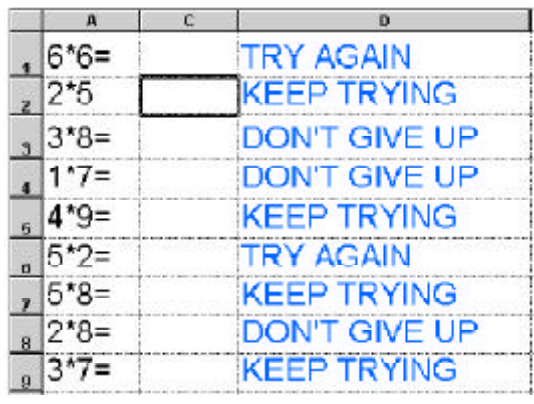

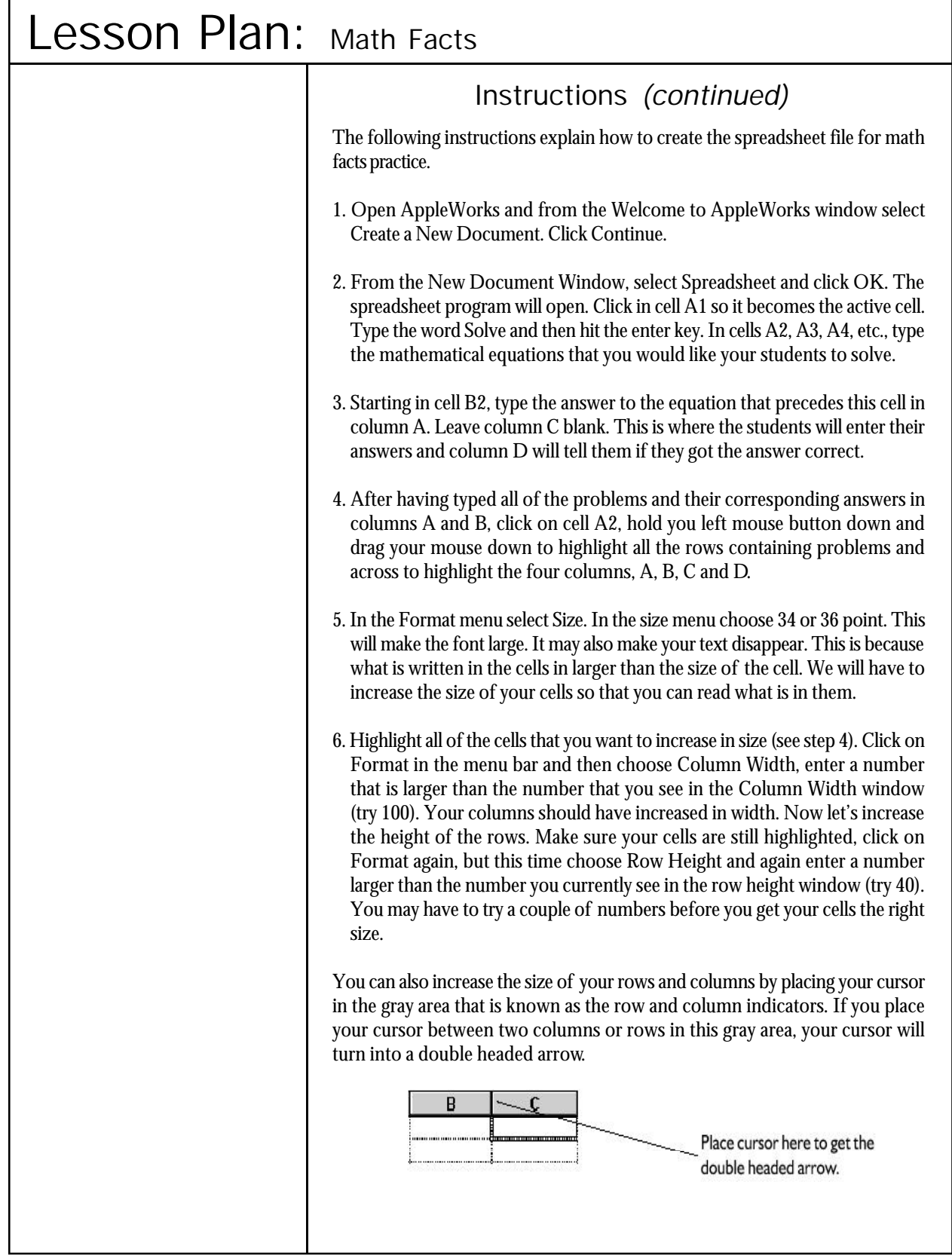

ľ

# Lesson Plan: Math Facts

# Other Activities

• You can make a spreadsheet file such as the files that accompany this lesson plan for any math facts your students may be learning and practising or, as a challenge for the students, have them create a spreadsheet for their classmates to solve.

# Instructions *(continued)*

You can click and drag to increase or decrease the size of the column or row. We want to use this technique to hide column B. Currently column B has the answers to the math facts in column A, we do not want the student to see this so we will hide column B. Click in the gray area between columns B and C so that the mouse pointer turns into a double headed arrow. Click and drag to the left until column B disappears.

7. Click on cell D2. Here we will enter the formula that will tell the students if they have entered the correct answer.

### Formula:

In cell D2 enter: =IF(C2=B2, "Excellent","Try Again") The formula reads: if the number that the student enters in cell C2 equals the answer that the teacher entered in cell B2, then the word Excellent will appear in cell D2, if the number in C2 does not equal what is in B2, then cell D2 will read Try Again. In cell D3 enter: =IF(C3=B3,"Wow","Keep Trying"). There are no spaces in this formula, except between Keep and Trying and Try and Again in the other formula..

In cell D4 enter: =IF(C4=B4,"Super Job","Don't Give Up") etc, until all of your cells have the correct formula. To save the time and effort of having to retype that formula for every cell, you can copy and paste in the formula. To do this, click on cell D1 and from the Edit menu choose Copy. Now click on the next empty cell that you want to paste the formula into and click on Edit and then Paste. Continue copying and pasting the various formulas into the cells until all of the cells in column D have been filled.

8. If you want to dress up your spreadsheet, you can change the colour of the font in your cells by highlighting the cells you want to change colour, click on Format in the menubar and choose Text Colour and from the palette of colours that appears, pick the colour you would like for your text.

# Lesson Plan: What's In The Party Bag?

### Outcomes | Activity

Technology A6.1, A6.2, B6.1, B6.3, B6.4, B6.6

Math B13

### **Suggestions**

• For more information on AppleWorks Spreadsheets, see Journey On website at: http://www.edu.pe.ca/ journeyon/tech\_support\_pages/ help\_manual/ssheet/default.html

Treat bags are an important part of almost every childhood birthday party. In most cases, the host or hostess takes great care in picking out the treats and trinkets that will be included in the party bag. In this activity, students are given a budget of \$32.50 and will use this money to buy treats for their birthday party bags. Each student must first decide how many children will be invited to his/her party, since this will affect how much money will be spent on each party bag. Using a spreadsheet and their estimation skills, each student will determine which objects (from a selected list) he/she will buy for the birthday party bags.

### Resources

- AppleWorks Spreadsheet
- File: partybag.cwk

### **Instructions**

1. Students will need to be reminded to use spreadsheet terminology. To conduct a mini-lesson on spreadsheet terminology, you can use a multimedia or LCD projector. If one is not available, you can print an empty spreadsheet chart similar to the chart presented below and make a transparency for use on an overhead projector.

All information stored in a spreadsheet is stored in a **file**. Spreadsheets are formatted as tables that consist of **rows** and **columns**. Each column is identified by one or more letters, while each row is identified by a number. Each box that is formed when a column and row intersect is called a **cell**. Each cell has a unique **cell address** that is made up of the column letter(s) followed by the row number.

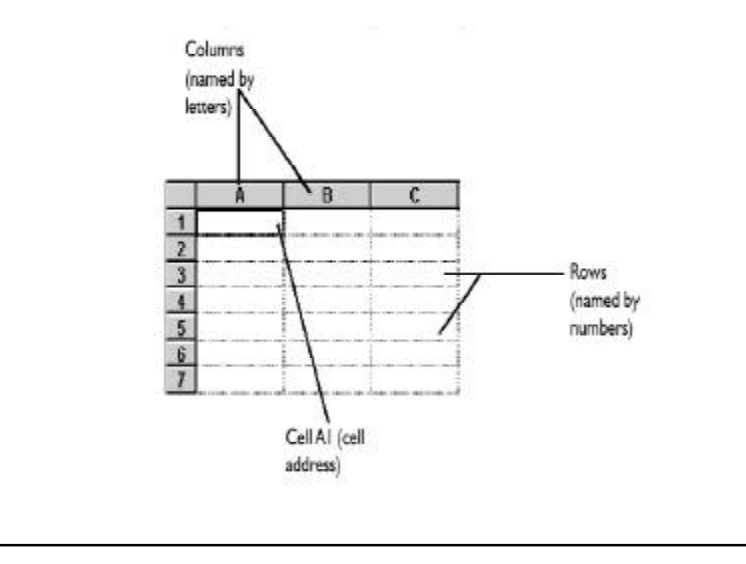

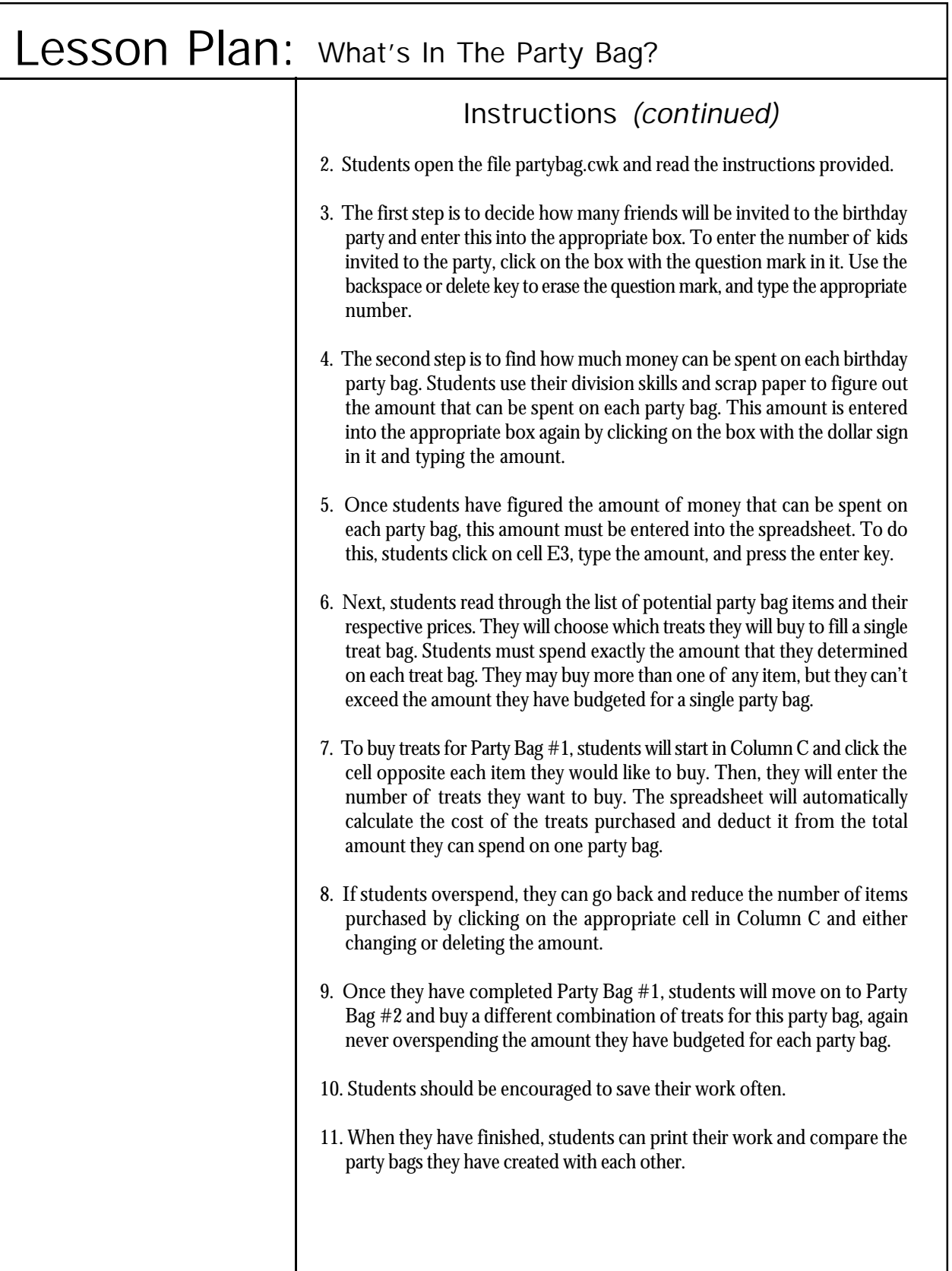

### Lesson Plan: What Are You Reading?

## Outcomes | Activity

Technology A9.1, A9.3, A9.4, A9.5, B9.1, B9.3, B9.4

Language Arts 5.1, 10.3

### **Suggestions**

• The following activity gives students the opportunity to use a database to keep track of their reading. A file is provided which can be distributed to students for an electronic reading log. For more information on databases, see the Journey On website at :http:// www.edu.pe.ca/journeyon/ tech\_support\_pages/ help\_manual/database/ default.html

• If you decide to use the file provided, have the students open the file and save as a different name so they have a copy of the original file.

• Remember if you want to build a database for the whole class, each student has to start with the same file and can make changes to the layout or field structure.

• Adapt the database files for your class.

Each student throughout the school year will read a number of books be it for silent reading, as part of a theme, for general interest, or some other aspect of school work. Many teachers have their students keep a log in a scribbler of the books they read. This lesson allows students to use a computer database as their reading log. The template database files that are needed to begin are available.

### Resources

• AppleWorks Database

• File: 4bkrec.cwk

### **Instructions**

The database template file is shown below. The field for "What is the book about?" students select from a drop down list: adventure, animals, biography, fact book, relationships, school stories, sports, and other.

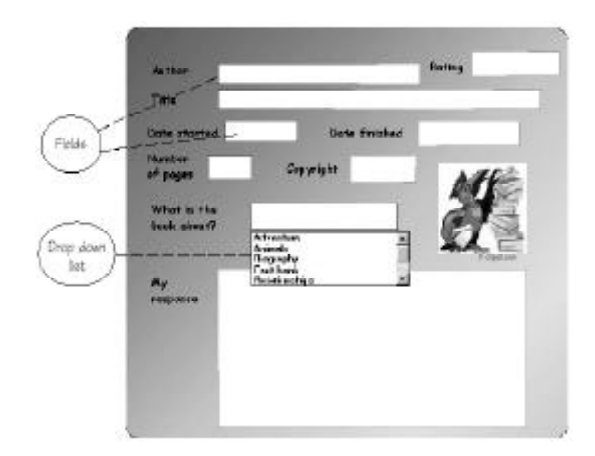

The Rating field for all grades is a drop down list: fantastic, great, very good, O.K., so so, poor, and never again.

Teachers can modify the database files as fields can be added or dropped. Drop down lists can be modified. Teachers can discuss with their classes the fields to include in the database. Students can be challenged to create an attractive layout for their reading record. A word of caution, if teachers want to create a reading log database for the whole class, all students have to start with the same file. Records can be added but the field structure and layout has to remain the same.

# Lesson Plan: What Are You Reading?

# Instructions *(continued)*

### **Entering Information into the Database**

It is suggested that the students can practice entering the information about their books on paper before going to the computer. The printout of the database is a good form for students to use to record the information on paper. If students record their first books on paper, the transition to the computer will be easier. What students see on the computer will be exactly like the pages they filled out on paper. The paper version should become unnecessary and students will enter information on books read directly into the electronic database.

How you choose to structure how students put information into their database depends on your school situation. If you have a networked computer in your class, students can enter the information as they finish reading a book. With a computer lab, teachers can have students record the information on paper to be entered when the class has time in the lab.

### **What can you do with the database?**

A database of a student's reading allows the records to be sorted alphabetically for text fields, numerically for number fields, or by date for date fields. Each field can be searched for specific information such as: all the books by one author, all the books that have a fantastic rating, all the books by a category (i.e., school stories), or even a key word search of the My response field.

Imagine the questions and analysis possible from a database of the books read by your class for a month, a term or over a year.

# Lesson Plan: Can You Find It, Please?

## Outcomes | Activity

Technology A3.1, A3.2, A3.3, B3.1, B3.3, C3.1, E3.1

Language Arts 4.1, 10.3

# **Suggestions**

• Teachers may want to use the following two page activity with their students to provide a guided opportunity for searches by author, title, and subject. This activity (individually or in pairs) should be completed within a forty minute period.

• Working in pairs allows for students helping students.

• Try to encourage independent use by not giving answers. The task sheet can have blanks spaces.

# Other Activities

• Teachers may want to follow up an interest from the class to gather additional resources from the Public Library.

• Almost all school libraries have an electronic database for the school collection and although the computer software is not the same, searching features are similar. Classes may want to try a search on the school's system then try the Public Library system.

With Internet access, anyone can search the resources available in our Provincial Library system. Being able to access resources on-line from our public library database, is a useful skill for our students (and adults). Teachers can adapt the searching exercises to the needs of their classroom and this lesson is appropriate for grades four through to adults.

### Resources

Copies of activity sheet for students (a master sheet is provided)

### **Instructions**

### Visit the **ABBYCAT WEB SITE** http://www.library.pe.ca/abbycat

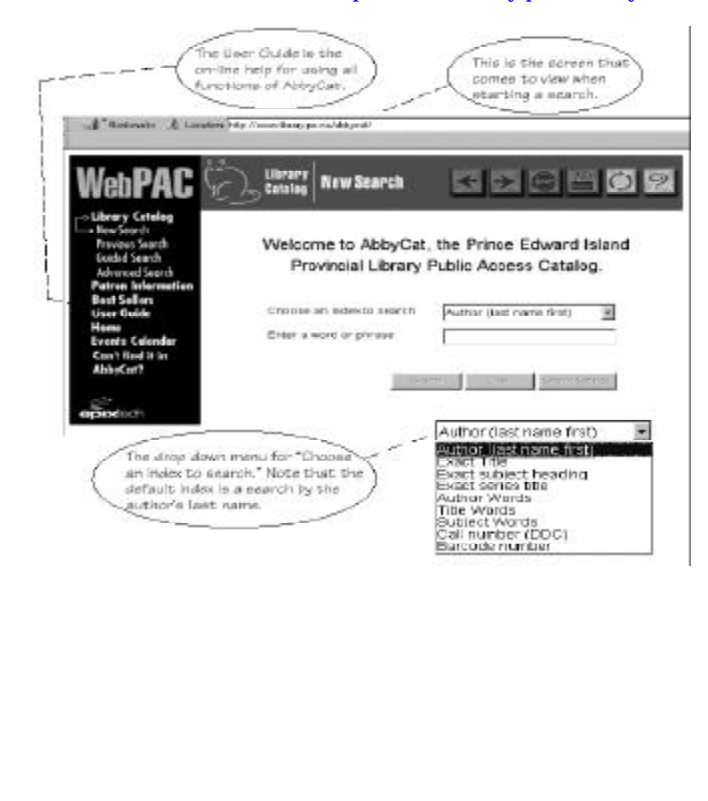

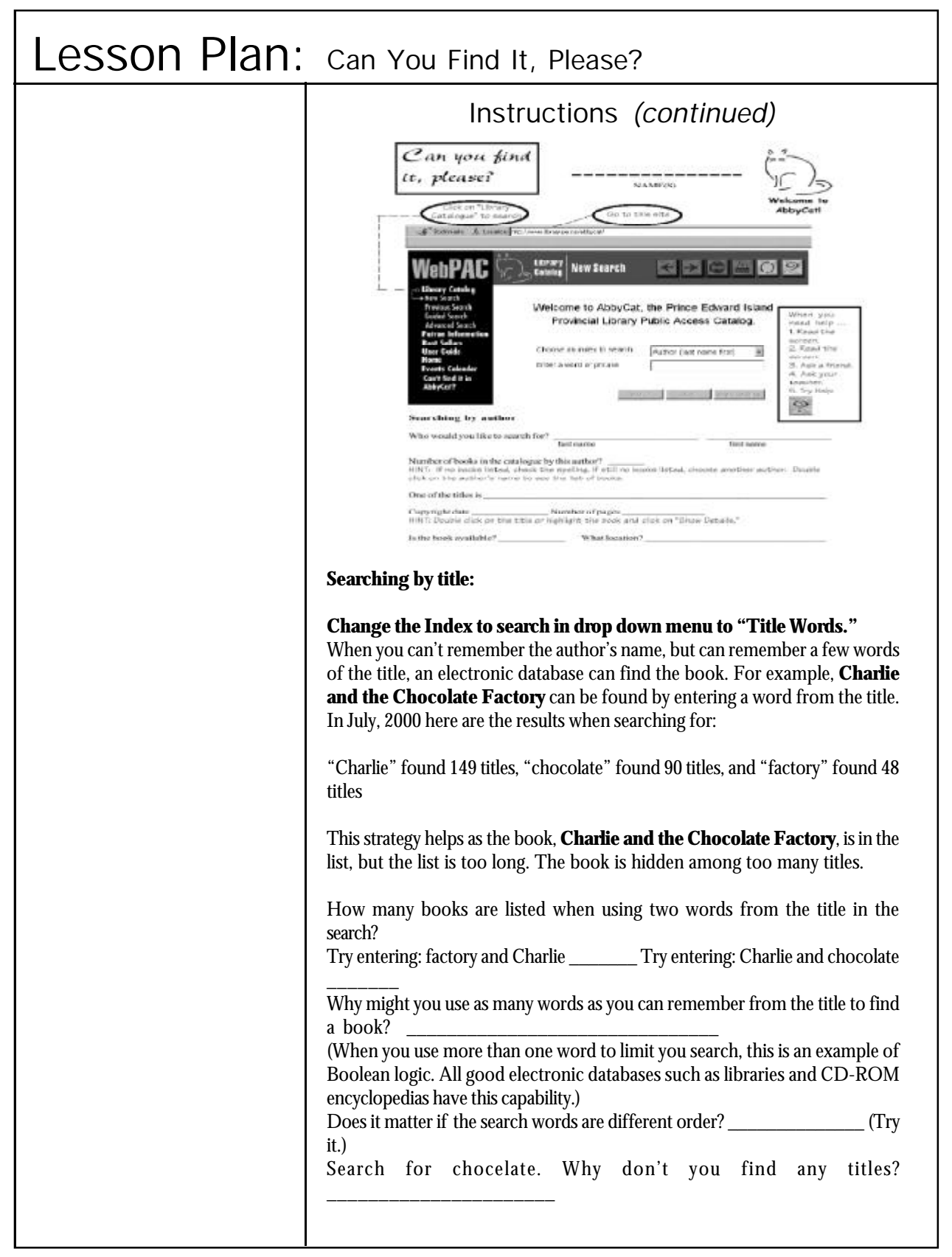

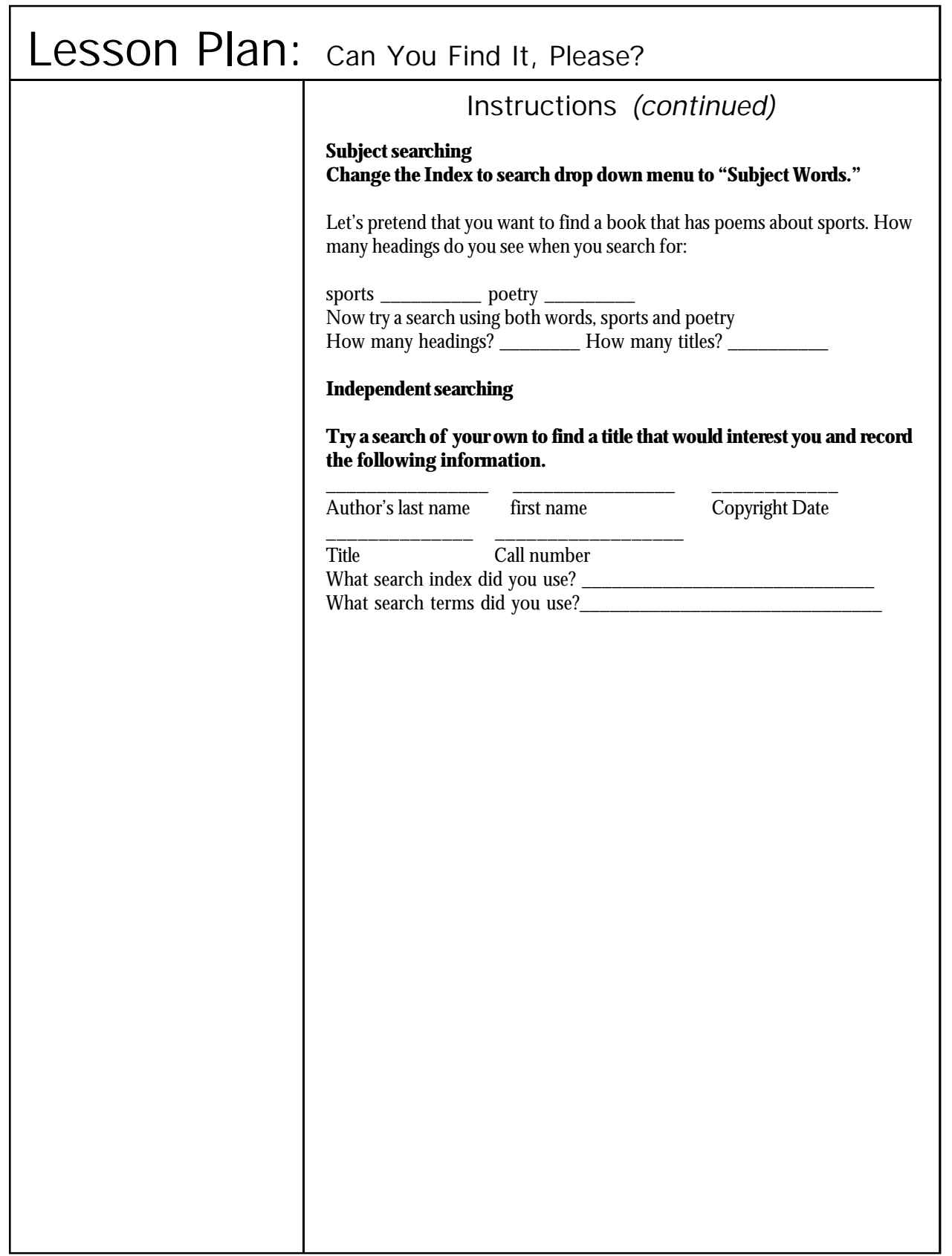

### Lesson Plan: Fishing For Facts

## Outcomes and the contract of the Activity

Technology A3.1, A3.2, A3.3, B3.1, B3.3, C3.1, E3.1

Language Arts 4.1, 10.3

## **Suggestions**

• Students work very well on learning stations in pairs. The pair can help each other and switch between controlling the computer and recording responses on the task sheet. Insist on students bookmarking the sites. This allows them to easily return to the site if they don't finish or for further research. (Also keep in mind that the websites given on the activity files may or may not be active).

Students are directed to specific Web sites to complete a task sheet or learning station. These structured activities can be designed for almost any topic. Students will come to see the Internet as an additional source of information. The fact finding nature of the activities can introduce children to a variety of topics that could become the focus for more in-depth research.

### Resources

- Internet
- Files:
	- Bridges 4bridges.cwk Canada 4Canada.cwk Pioneers 4pioner.cwk

## **Instructions**

The learning stations provided on disk are examples of using the Internet to support a topic studied in the classroom. The stations provide a good first step in using the Internet. The structure provided makes it clear to the students what is expected and allows teachers to evaluate task sheets. Learning stations lead to students becoming more independent in gathering information online. Additional learning stations can be created for library resources, both in conventional print form or in CD-ROM databases.

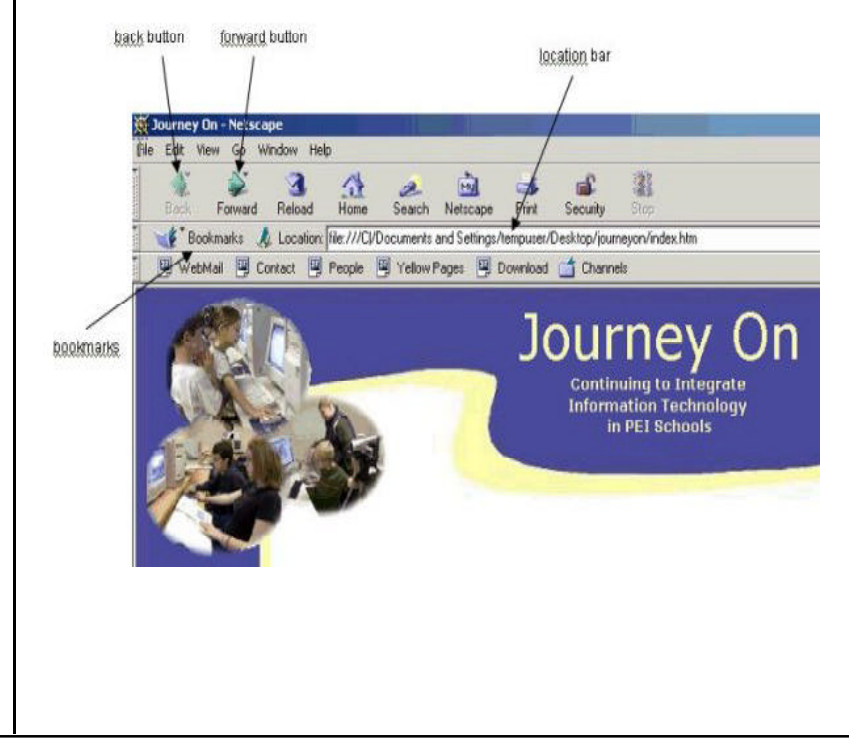

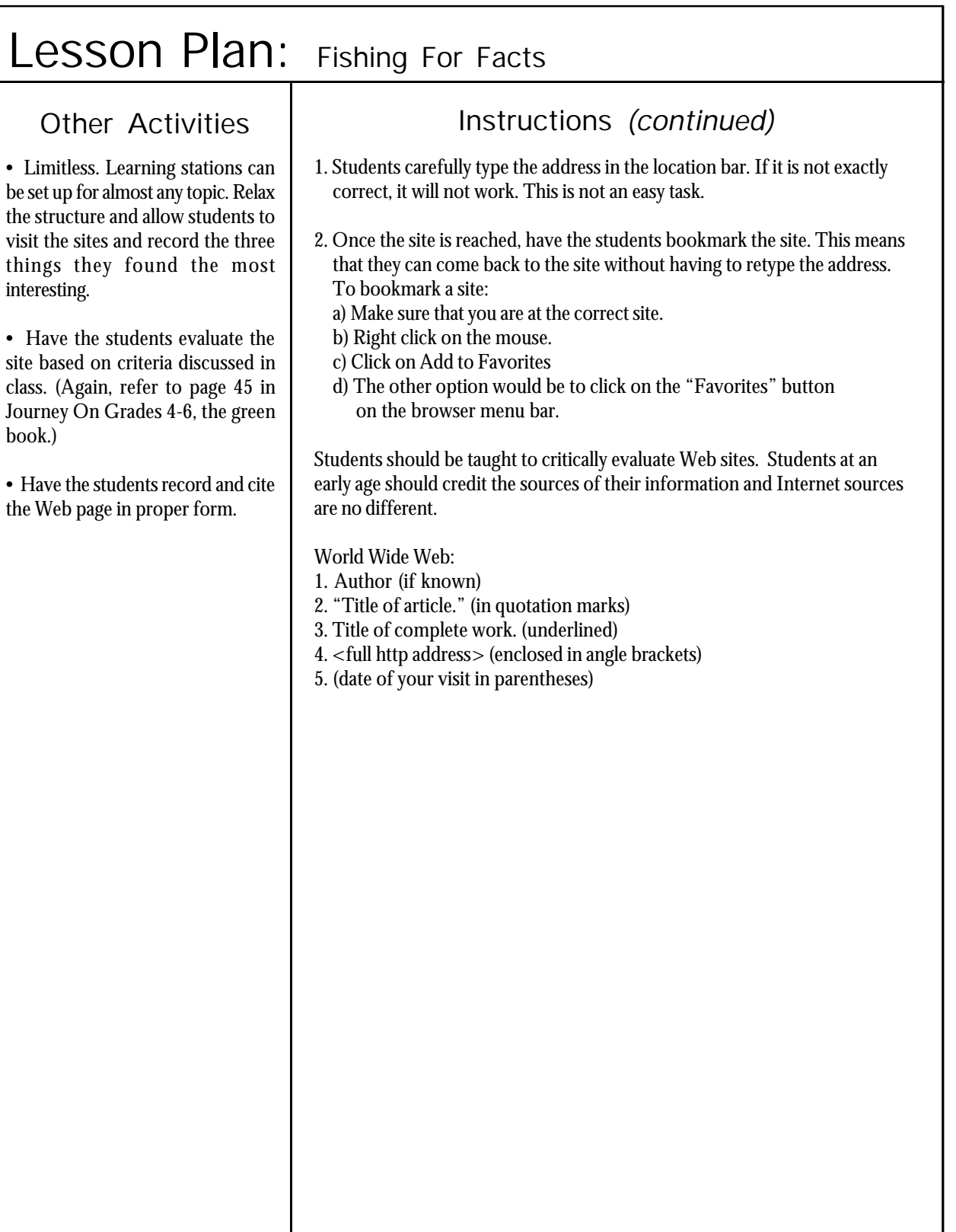

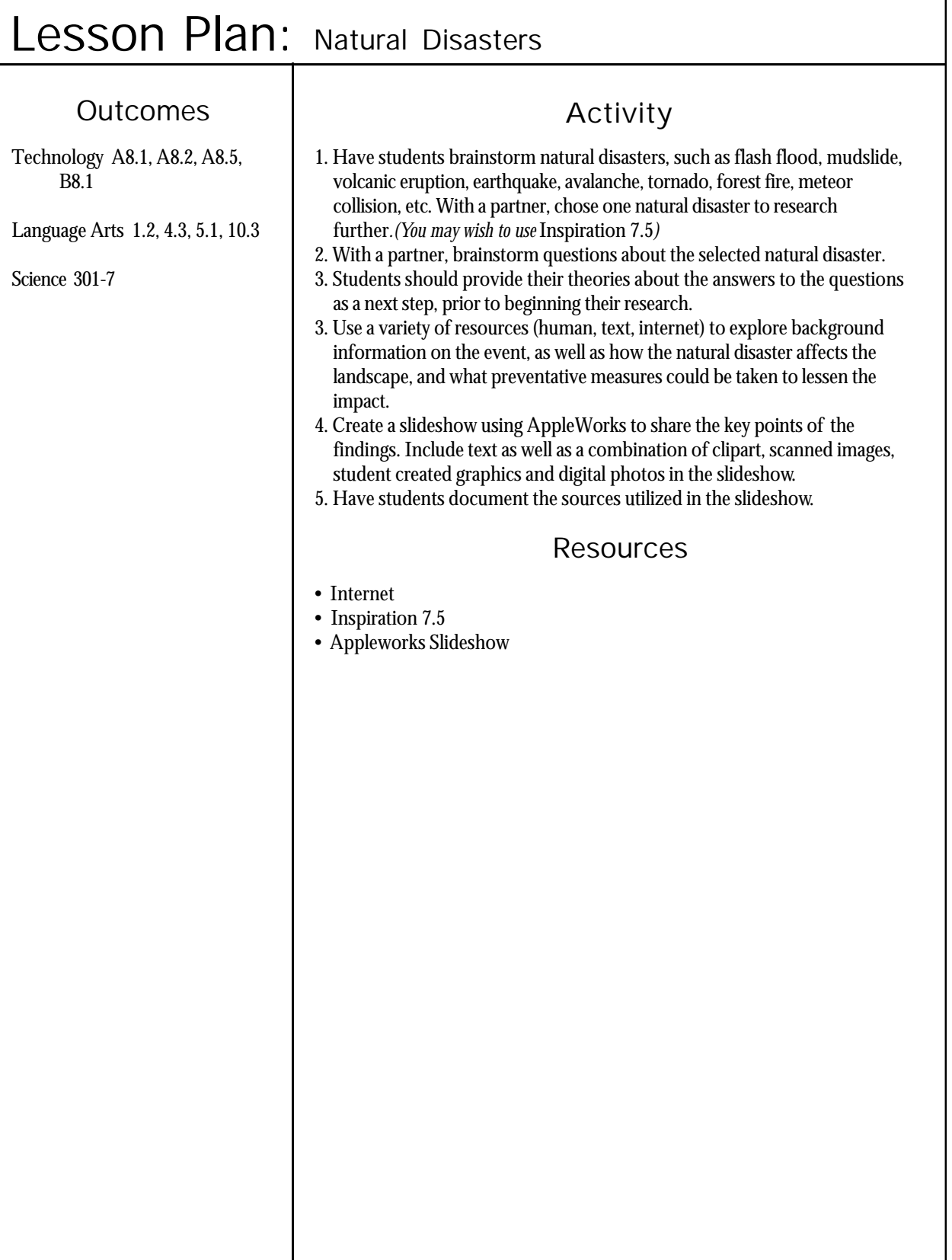

### Lesson Plan: Shapes Make Pictures

### Outcomes and the contract of the Activity

Technology A5.1, A5.2, B5.1, B5.2

Art GCO 2, GCO 7

A graphics program is both a tool and a medium for the developing artist. The skills acquired in this lesson allow for artistic creativity in the digital environment and are transferable to all other digital presentations such as word processing and presentations (slide shows). This lesson builds upon what students have learned about the drawing program in AppleWorks from the primary lessons, but students who have never used the program before, need only to be shown the basics to successfully complete this lesson.

### Resources

- AppleWorks Drawing
- Word Perfect
- Ultimate Writing Creativity Center
- Inspiration 7.5

# Background

**The Mouse** - While the mouse can vary, the basic variety has a left and right button, and a little movable ball on the underside. The mouse is used for opening, closing, moving and resizing windows. In graphics programs it is also used to manipulate objects about the screen. In word processing applications it is used to select text and move the cursor about the document. The mouse has three operations:

- 1) Clicking to move the cursor or select an object, the left mouse button is clicked once. The right button is only used in some programs for special functions. However, the settings for these two buttons can be switched to make clicking easier for the left-handed user.
- 2) Double-clicking clicking the left mouse button quickly twice in succession without moving the mouse in between clicks.
- 3) Dragging click the left mouse button and hold it down while moving the mouse pointer across the screen. This allows for text to be selected and selected objects to be moved.

**Art** - as budding young artists, students can use the drawing application in AppleWorks to create some very elaborate illustrations. The sky is the limit!!

**In the computer lab** - Any graphics program can be used for this exercise, however AppleWorks Drawing allows the beginning user the greatest ease when editing, moving and deleting objects that they have drawn. Detailed explanations on the topics can be found on the Journey On website at: http://www.edu.pe.ca/journeyon/tech\_support\_pages/help\_manual/ drawing/default.htm

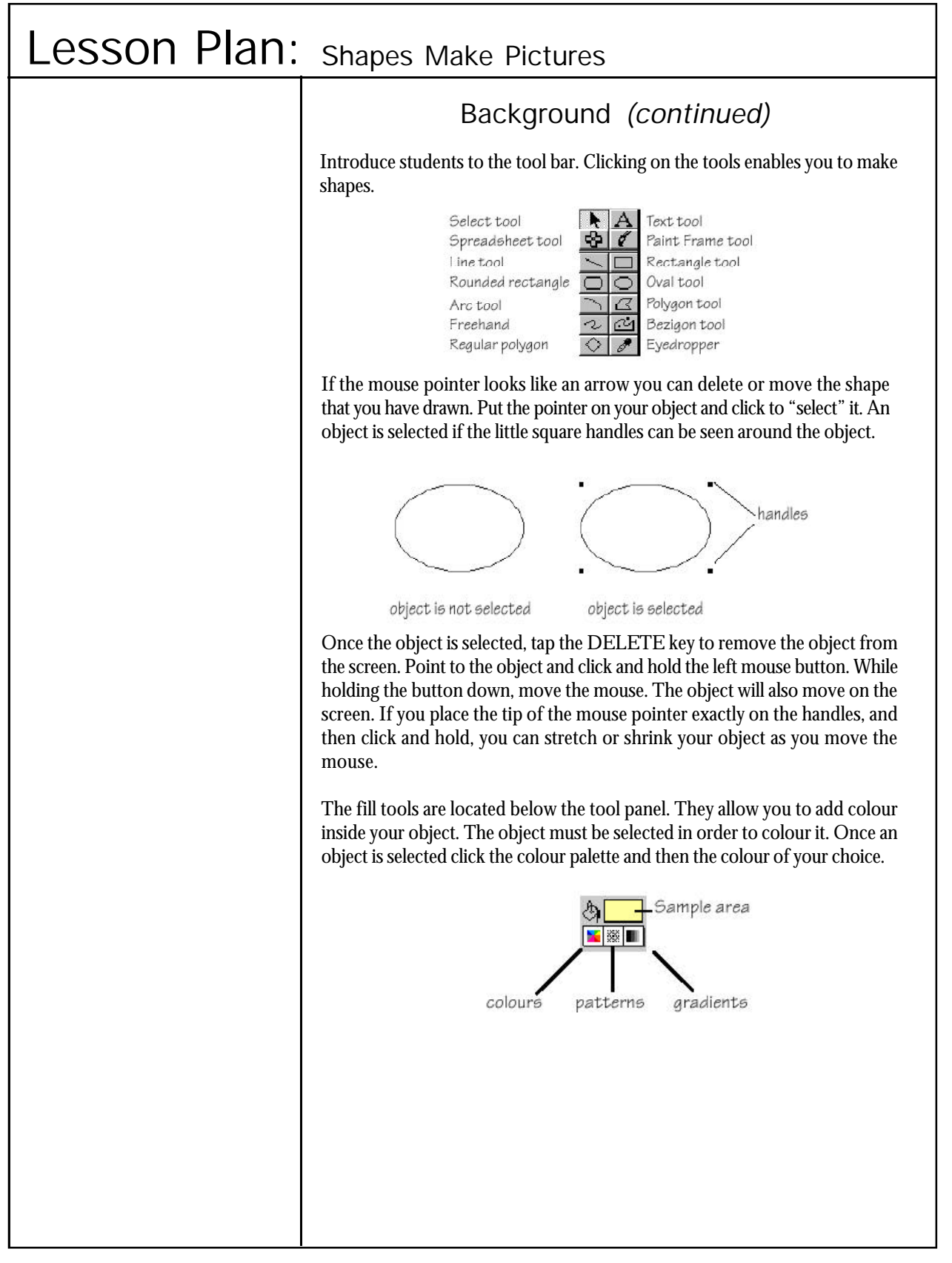

# Lesson Plan: Shapes Make Pictures **Instructions** Have students explore some of the advanced features of AppleWorks Drawing such as the group command, duplicate, flip horizontal, flip vertical and layering (move to back, move backward, move to front, move forward). Students will quickly learn the necessary skills to create a picture. The introduction of the program tools can be brief with more time given for creation and exploration. The pictures found on the next few pages are provided to give teachers a starting point for digital representations. After some exploration, you might have students try to create their own versions of the pictures on the next few pages. The grade levels indicated are only given to show the levels of development. Ignore (white out) the grade levels and try to match the skill level of your students to one of the pictures. Or, allow students to develop a theme from the classroom or personal interest. This drawing was done by a grade 6 student at Greenfield Elementary to include in her slide show. She enjoys gymnastics. Note how the shapes make the picture a. Take a close look at this picture of a castle. It was created using the rectangle, oval, irregular polygon, freehand, and line tools of the AppleWorks graphics program. Can you recreate this castle, or create a castle of your own using only the tools mentioned above?

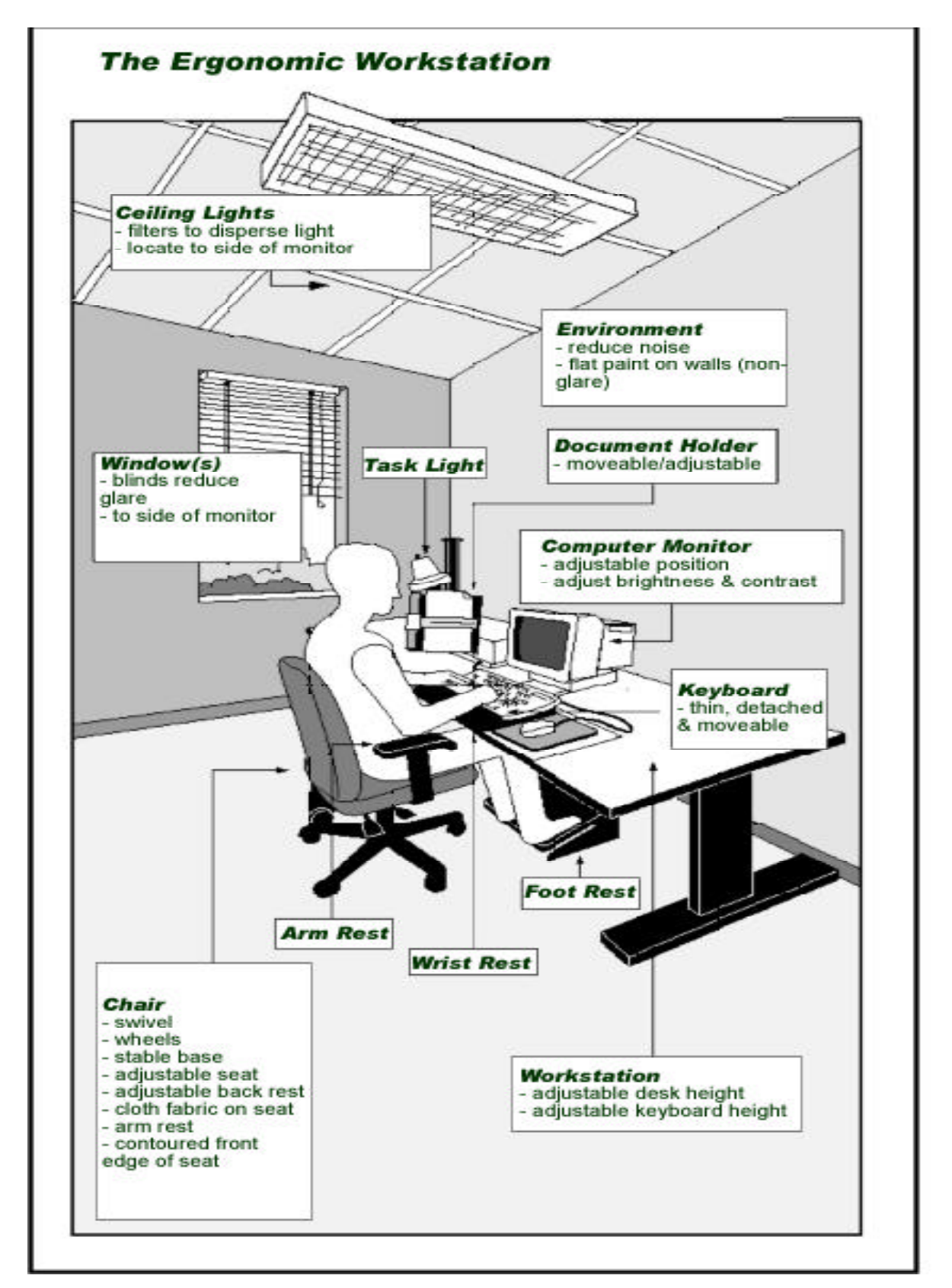

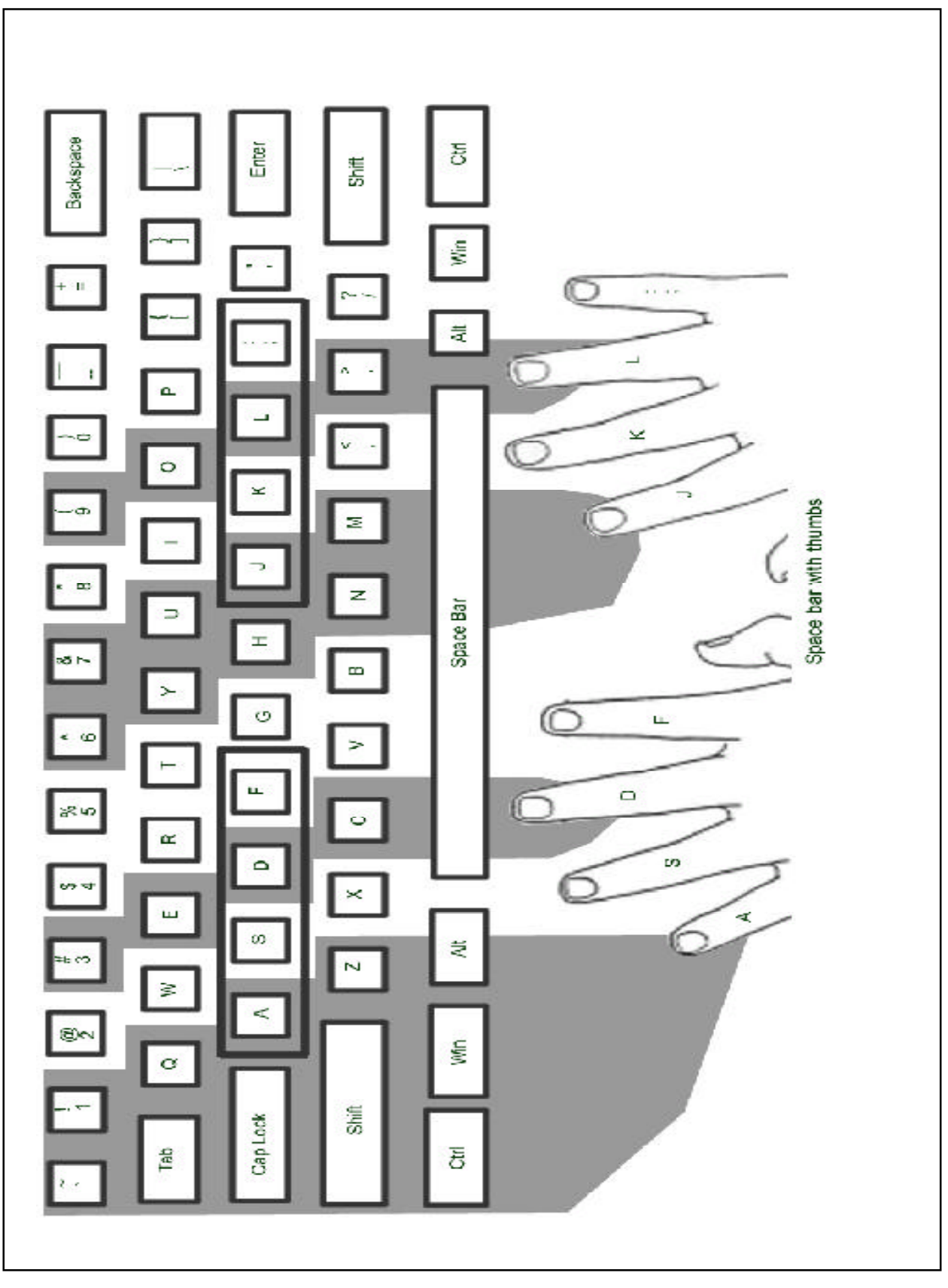

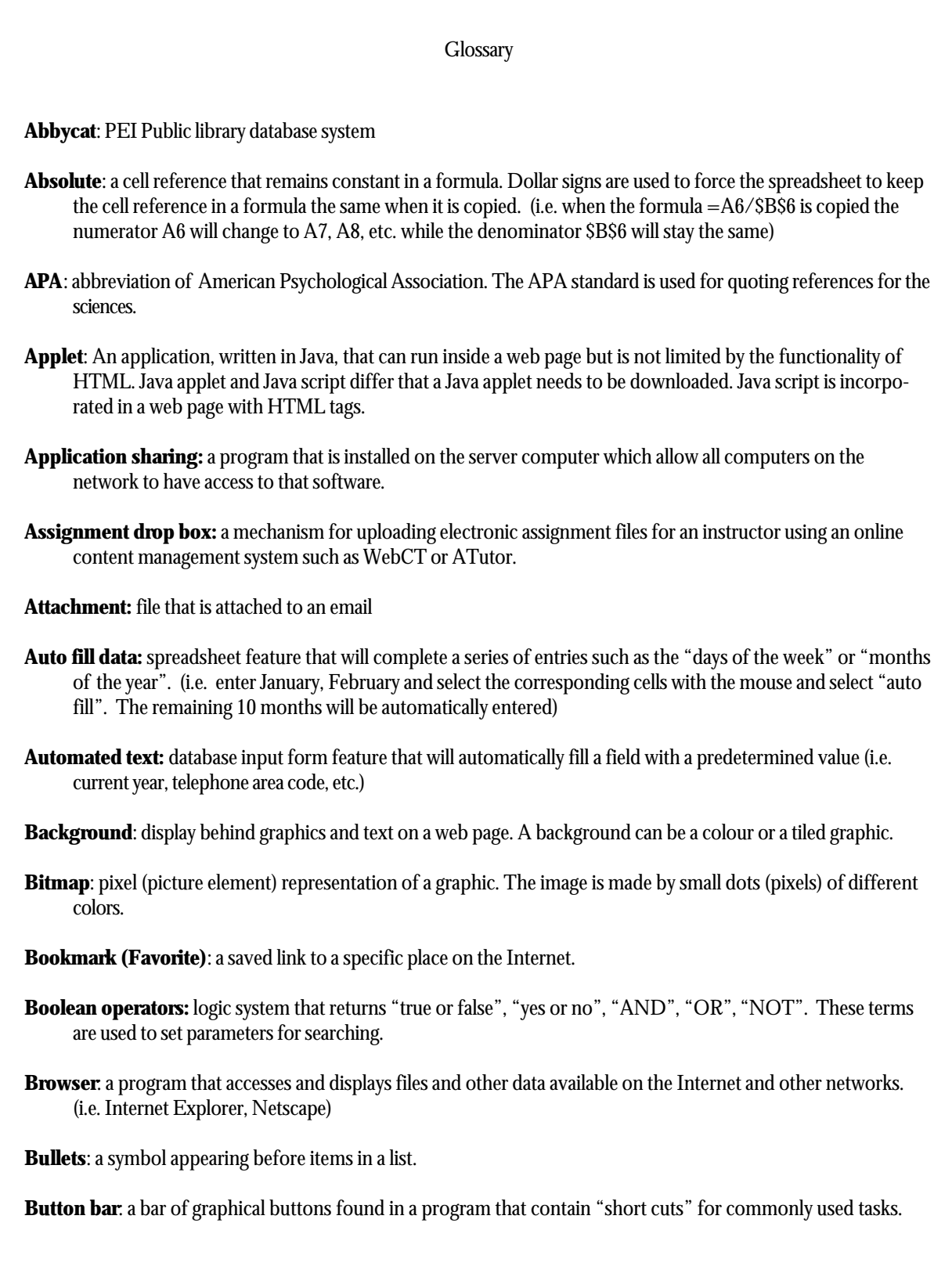

**Cascading style sheet (CSS)**: a feature of HTML that allows users to create style templates (sheets) that specifies how different text elements (paragraphs, headings, hyperlinks, etc.) appear throughout a website.

**Cell address**: coordinate of a cell. It is represented by a letter and a number such as A2

- **Cell**: the area in a spreadsheet where rows and columns intersect. Data and formulas are placed in cells. Cells are identified by the alphabetical column and numeric row i.e. A1
- **Clone brush**: a graphics tool used to copy all or part of an image.
- **CMYK**: a subtractive color model used in color printing. This color model is based on mixing pigments of cyan, magenta, yellow and black in order to make other colors.
- **CODEC**: abbreviation for COmpression/DECompression. Software or hardware that compresses and decompresses audio and video data streams into smaller sizes while maintaining the quality. (.wmv, .ra, SVCD, MPEG, mp3, etc.)

**Cold boot**: powering off the computer completely and restarting it.

**Column**: vertical section of a spreadsheet, identified by a letter

**Commercial ware**: commercial software which requires purchase and registration.

**Compatibility**: whether or not hardware or software will work on a computer.

**Compression**: process of encoding data, video, or audio in order to reduce its size (*zip*, *.jpg*).

**Connection line type**: how a computer is linked to a network (i.e. T3, modem, DSL, etc.)

**Connection speed**: the speed of information transfer among networked devices.

**Cursor (Pointer)**: the symbol used to represent the movement of the mouse. (i.e. arrow)

**Data entry bar**: space in the spreadsheet to enter the cell data or formulas.

**Database report**: data from fields specified in a search query sorted into a particular order. Calculations and formatting may be applied to the reports generated.

**Database**: collection of structured, searchable electronic data (i.e. search engines are data bases)

**Decompression**: process of decoding or reading encoded data.

**Desktop publishing**: combination of text, images and graphics to produce publications such as newsletters, posters and brochures

**Display format**: the way the files and folders are being displayed in the windows (i.e. thumbnails, icons, details, etc.)

- **Distribution list**: a list of email addresses that are grouped together so that one email message may be sent to all members of the group. (i.e. all students in a class, all teachers on a particular committee)
- **Download / Upload**: refers to the transfer of information between computers. The person/computer sending the information refers to the transfer as an upload, while the person/computer receiving the information refers to it as a download.
- **Drive**: name that refer to a storage location such as C:, G:, or A:

**Dynex**: PEI (French) school library database system

**Effect**: graphical manipulation that applies special effects to objects (i.e. chrome, neon ).

**Embed object**: objects (audio, video, animation, etc.) that load with the HTML tags when the page is visited. Those items will be downloaded and run automatically

**Ergonomic**: workplace designed for maximum comfort, efficiency, safety, and ease of use.

**Error checking routine**: features in a database input form that checks to see that entered data corresponds to some pre-defined criteria (i.e. ticket number must fall within the range of 1-500, and no two records may have the same ticket number)

**Export**: to transfer information to another format for use in a different program.

**Field types**: identifies the type of information that is to be entered into a field in a database (i.e. date, numeric, text)

**Fields**: different categories in a database (i.e. first name, middle initial, last name, street)

- **File extension**: alphanumeric characters located after the period at the end of a filename. This identifies the type of software than can open the file. (i.e. .mp3, .wpd, .gif, .html, etc.)
- **File management**: process of organizing files into folders and sub-folders and selecting storage medium (i.e. hard disk, floppy disk, CD)

**File properties**: detailed information on the file. (i.e. size, date, extension)

**File size**: storage space taken by a file in the computer system (i.e. kilobytes - kb, megabytes - mb, gigabytes - gb)

**Filter (graphic)**: graphical manipulation that applies special effects to images (i.e. blur, sharpen).

**Filters**: search criteria that allow particular emails to be located. Filters may be set with "rules" that provide directions on tasks to perform with selected emails.

**Fixed/locked titles**: feature in spreadsheet program to keep certain cells showing (i.e. headings) while scrolling

**Flash**: developed by Macromedia, Flash is a software used to create web content that interacts with the users by providing animations, audio, games, etc.

**Flat database**: is a single database table structure (i.e. Appleworks, MS-Works) Searches can be performed within this table but it is not capable of organizing complex applications.

**Folder (Directory)**: an electronic storage area that can contain a group of files and/or other directories.

**Font**: the style of text characters. (Times New Roman, Arial, Garamond, etc.)

**Footer**: text placed automatically at the bottom of each page in a document

**Frame**: a webpage that has separate divisions (windows) within the web browser. The content for each frame area comes from a different .html file.

**Freeware:** software distributed by the creator free of charge under certain conditions.

- **Functions**: pre-defined mathematical rules that are available in spreadsheet programs i.e. mean, round, standard deviation, exponents, payment amount, etc.
- **Graphics in layers**: objects placed over other objects to create one image. This allows for easier editing and manipulation.

**Group file sharing**: a specific network folder that a workgroup member can share

**Grouping**: creating one single object made up of several other objects. This allows for resizing the object as a whole.

Hardware: all physical parts of a computer (i.e. monitor, mouse, keyboard, etc.).

**Header**: text placed automatically at the top of each page in a document

- **Hexadecimal**: a numbering system with base of 16 includes only the digits 0 through 9 and the letters A, B, C, D, E, and F. Used to identify large numbers accurately i.e. identify colors, network addresses.
- **Hosting service**: service that companies provide to store data on their server
- **HTML tags**: Hypertext Markup Language tags are instructions within brackets  $\lt$  > that tell the web browser how to display the page information.
- **Image map**: an alternative navigational structure whereby an image on a webpage has "programmed coordinates" that allow the user to navigate the site intuitively, using the mouse.

**Import**: to bring in external information

**Insertion point**: the insertion point is where the next character typed from the keyboard will appear. (i.e. "I beam")

**Interactive syllabus**: an electronic course outline

**Java Script**: a scripting language developed by Netscape to enhance the capability of HTML language

**Justification**: adjustment of text to ensure that margins will align throughout the document (i.e. left, center, right)

**Layer**: visualized as electronic "transparencies" which allow users to display and manipulate information separately.

Link (Hyperlink): a clickable link to another file (i.e. web page).

**Lock cell**: locking a cell will prevent any changes on its content. It doesn't hide the content of the cell.

**Logical operators**: used to compare variables such as greater  $(>)$  greater or equal  $(>=)$ , equal  $(==)$ , less or equal  $(\leq)=$  and less  $(\leq).$ 

**Macro**: a group of repeated commands that are recorded and saved for later use.

**Mail merge:** a word processing feature that allows a user to create a "data records" database to record information about a number of people, and a form letter template. Based upon a search criteria, names, addresses and other recorded data are combined with fields found in the form letter. Completed forms may be displayed on the screen or sent directly to a printer.

**Menu bar:** a horizontal bar at the top of a window, below the title bar, that contains drop-down menus.

**Microcat**: PEI (English) school library database system

**MLA**: abbreviation of Modern Language Association. The MLA standard is used for quoting references for the humanities.

**Multimedia**: the use of several media to convey information (text, audio, graphics, animation, video).

**Multiple logins**: simultaneously logging into multiple computers on the same network using the same username.

**Network**: a communication system connecting two or more computers.

**Notebook**: another name for an individual spreadsheet.

**Object alignment**: positioning of an object with respect to other objects.

- **Panorama**: a series of picture "stitched" together using software to create a picture wider than what the camera is normally capable of capturing. Some panorama can offer user a 360 degree view.
- **Plug-in**: an auxiliary program that works within a browser to enhance its capability. The plug-in can be a third party product. (adobe reader for .pdf, Real Audio, Shockwave, etc.)

**Pop-up ads**: a form of online advertising that open a new window automatically to display advertisements.

**Principles of design**: five universally recognized principles are contrast, unity, pattern, movement, and rhythm. Used in combination these principles create a esthetically pleasing product.

**Print queues:** set of printing tasks waiting to be processed.

**Publishing etiquette**: acceptable guidelines for publishing. (i.e. non-biased, inclusive language).

**Record:** all fields relating to one "object" in a database (i.e. all information regarding one student)

**Relational database**: is the creation of multiple tables linked to each other through a common "key" such as a customer number. (i.e. a travel agency may have customer contact information in one table, airline reservations in a second, hotel and car reservations in a third. If any piece of information changes only one table needs to be updated.)

**Relative**: a cell reference that will automatically update itself in a formula when it is copied. (i.e. a formula =A6/B6 will update itself to  $=A7/B7$ ,  $=A8/B8$ , etc. as it is copied downward in a column)

**Rename**: change the name of the file or folder to another name.

- **RGB**: a color model that utilizes the additive model in which red, green, and blue light are combined in various ways to create other colors (i.e. pixels on a computer monitor). Colours created on the computer monitor sometimes may not be able to be reproduced when printed.
- **Rollover (mouse over)**: a "change of state" when the mouse is positioned above an object.(i.e. colour changes, cursor changes, image changes)
- **Row**: horizontal section of a spreadsheet, identified by a number
- **Rule**: a task to perform on emails that meet a particular criteria. (i.e. send a return message for all incoming emails, such as "on vacation until ..", delete message from particular sources, or automatically place mail in a particular folder)
- **Save as:** same as "Save" but allows user to save a copy of current file under a new name or location.
- **Save**: permanently record data to a storage medium such as a floppy disk or hard disk.
- **Screen capture**: saving a portion of the current screen as an image file to be inserted into a document. Paintshop Pro includes a screen capture utility.
- **Search engine**: a program designed to help find information on the Internet. (i.e. Google, Ask Jeeves, Yahooligans)
- **Server:** the central computer in a network. (i.e. contains shared data, programs, etc.)
- **Shareware**: trial version of any commercial software.( i.e 30 days) Shareware is also known as demoware, trialware and many other names.
- **Signature**: text added automatically at the end of an email (i.e. name, position, return address, phone/fax number, email address)
- **Software**: program or application that runs on a computer.
- **SPAM**: acronym of the words: Stupid Pointless Annoying Messages. These messages are often advertising emails sent out massively on the internet.
- **Spreadsheet**: a grid which helps you organize data in rows and columns. Calculations may be performed by inserting formulas. Charts or graphs may be generated from the data.
- **Spyware**: computer software that gathers and reports information about the computer usage without the user's knowledge or consent.
- **Streaming video and audio**: refers to a technique of transferring media over the Internet to the user's computer so that it is available without having to download the whole file. The media will begin to play once a predetermined amount of data is transferred to the computer "buffer"

**Tab rulers**: guides found in word processors allowing the user to graphically set and delete tab indents

**Template (Master page)**: a model page that provides a basic structure for adding content

**Text art**: tool found in Word Perfect that allows the user to create text in 2D and 3D formats in a variety of shapes

**Text wrap**: word processing feature that automatically places the text on the next line

**Touch keyboarding**: the ability to type without looking at the keyboard.

**Un-grouping**: separating objects that were previously grouped.

**Unlock cell**: this allows modification be to performed on cells that were previously "locked"

**Vector**: mathematical representation of a graphic. The image is made from mathematical equations that represent the curves, lines, area, color, etc. This form of representation allows for small file sizes while maintaining detail when increasing picture size.

**Virtual reality**: an artificial environment created with computer technology

**Virus**: a virus is a program or piece of code that causes an unexpected, usually negative, event.

**W3C accessibility guidelines**: World Wide Web Consortium organization that provides standards for web page creation. These include accessibility issues (challenged users, slow line speeds, older processing equipment) and equipment compatibility.

**Warm boot:** restarting the computer using reset button, Ctrl+Alt+Del, etc.

**Watermark**: a graphic or text appearing in the background of a page (i.e. the word "Draft" or a graphic of a soldier in a Remembrance Day poem)

**Web Server**: a computer that stores data (i.e.: web sites) for the world wide web

**Whiteboard**: a whiteboard is a shared electronic workspace. Each participant can add text, make drawings or paste pictures on the whiteboard. Other participants can immediately see the result on their workstation.

**Wireless connection**: connection to another device without physically connecting a wire.

**WYSIWYG**: Acronym for"What You See Is What You Get". WYSIWYG is used to describe applications that let you see what documents will look like